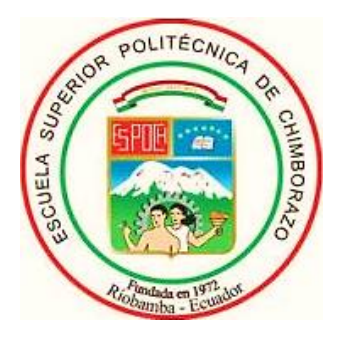

# **ESCUELA SUPERIOR POLITÉCNICA DE CHIMBORAZO FACULTAD DE INFORMÁTICA Y ELECTRÓNICA ESCUELA DE INGENIERÍA EN ELECTRÓNICA, TELECOMUNICACIONES Y REDES**

# **"IMPLEMENTACIÓN DE UN PROTOTIPO DE GAFAS Y BASTÓN ELECTRÓNICO CREANDO UNA RED INALÁMBRICA DE COMUNICACIÓN Y ALERTA PARA PERSONAS CON DISCAPACIDAD VISUAL"**

TRABAJO DE TITULACIÓN **TIPO: PROPUESTA TECNOLÓGICA**

Presentado para optar al grado académico de:

**INGENIERA EN ELECTRÓNICA, TELECOMUNICACIONES Y REDES**

**AUTORA:** MARIANA ELIZABETH CALDERÓN RUIZ  **TUTOR:** ING. JOSÉ LUIS MORALES GORDON

> Riobamba – Ecuador 2019

#### **©2019,** Mariana Elizabeth Calderón Ruiz

Se autoriza la reproducción total o parcial, con fines académicos, por cualquier medio o procedimiento, incluyendo la cita bibliográfica del documento, siempre y cuando se reconozca el Derecho de Autor.

## **ESCUELA SUPERIOR POLITÉCNICA DE CHIMBORAZO**

### **FACULTAD DE INFORMÁTICA Y ELECTRÓNICA**

## **ESCUELA DE INGENIERÍA EN ELECTRÓNICA, TELECOMUNICACIONES Y REDES**

El Tribunal del Trabajo de Titulación certifica que: la investigación: "IMPLEMENTACIÓN DE UN PROTOTIPO DE GAFAS Y BASTÓN ELECTRÓNICO CREANDO UNA RED INALÁMBRICA DE COMUNICACIÓN Y ALERTA PARA PERSONAS CON DISCAPACIDAD VISUAL", de responsabilidad de la señorita Mariana Elizabeth Calderón Ruiz, ha sido minuciosamente revisado por los Miembros del Tribunal del Trabajo de Titulación, quedando autorizada su presentación.

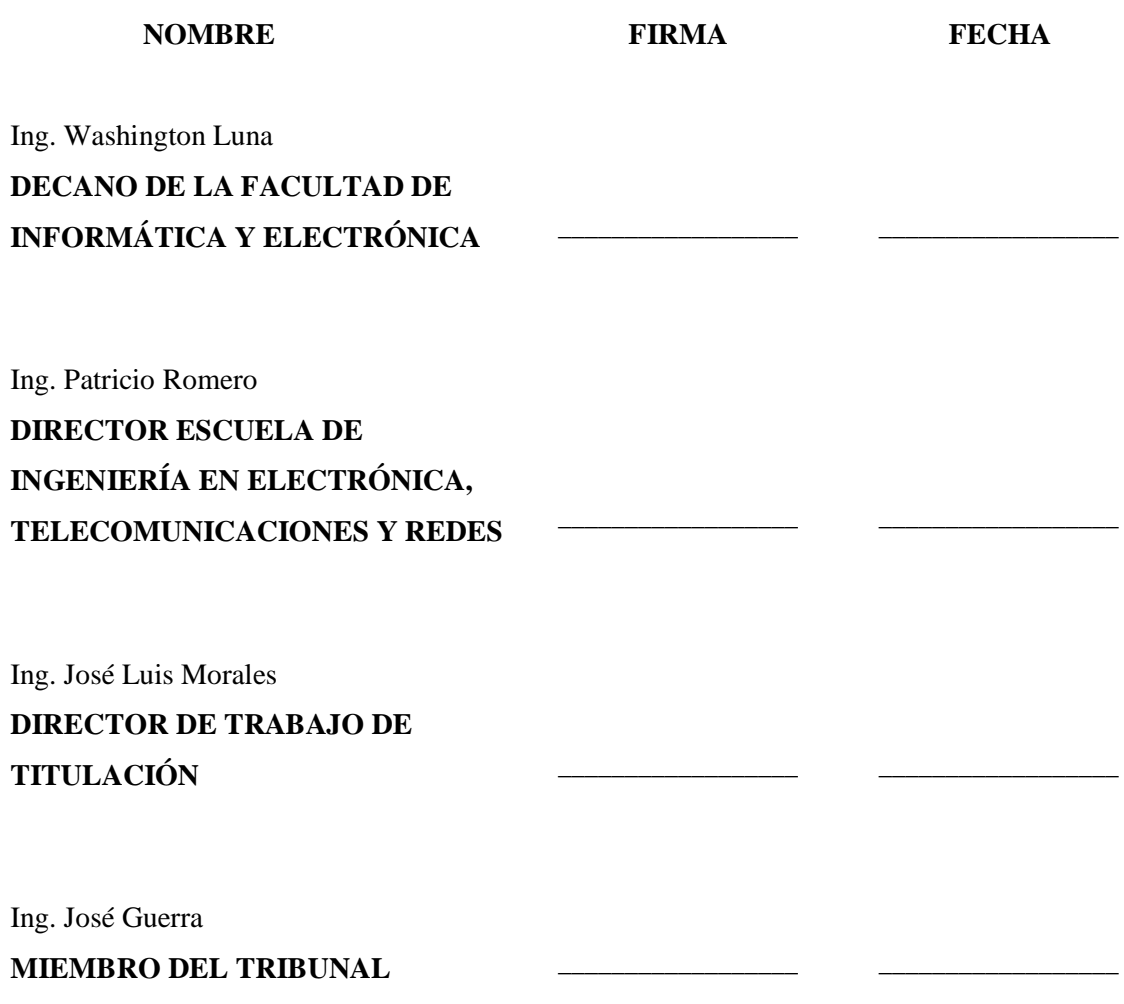

Yo, Mariana Elizabeth Calderón Ruiz soy responsable de las ideas, doctrinas y resultados expuestos en este Proyecto de Titulación y el patrimonio intelectual del Proyecto de Titulación pertenece a la Escuela Superior Politécnica de Chimborazo.

Mariana Elizabeth Calderón Ruiz

#### **DEDICATORIA**

A mis padres Ángel y María por haberme forjado y convertido en la persona de hoy en día, por ser ese pilar fundamental para superar aquellos momentos difíciles, por el ejemplo de superación y trabajo, por estar ahí con palabras de aliento y apoyo en cada objetivo y anhelo, pero sobre todo por los retos incomprensibles durante todo este tiempo que sólo ahora los comprendo y agradezco.

A mis hermanos Carlos y Yessenia por ser ese apoyo constante y verdadero, porque a pesar de nuestras múltiples diferencias junto a mis padres siempre serán lo más importante en mi vida, por la confianza y ejemplo para que una derrota sólo sea una excusa para superarse cada día.

Mariana

#### **AGRADECIMIENTO**

A mi padre celestial, por todas aquella Bendiciones derramadas durante todo este camino, por la salud y fortaleza para seguir adelante pese a las difíciles pruebas de vida, por nunca abandonarme.

A mi familia por los momentos de comprensión y apoyo, por su motivación para fijarme nuevos objetivos, en especial a mis padres que nunca permitieron que mis miedos sean más fuertes que mis ideales, por su fuerte carácter que evitó tomar un camino equivocado, gracias por ser ese motivo principal para culminar este gran reto.

A mis amigos, por ser mis compañeros de vida y aquella familia que uno escoge, quienes a cambio de nada siempre estuvieron en los momentos difíciles, compartieron alegrías y brindaron conocimientos.

A los docentes de la Escuela Superior Politécnica de Chimborazo por impartir sus conocimientos y experiencias, en especial al Ing. José Luis Morales e Ing. José Guerra por la paciencia y apoyo constante durante todo este tiempo.

A todas aquellas personas que de una u otra manera formaron parte de mi vida en este largo camino.

Mariana

### **TABLA DE CONTENIDO**

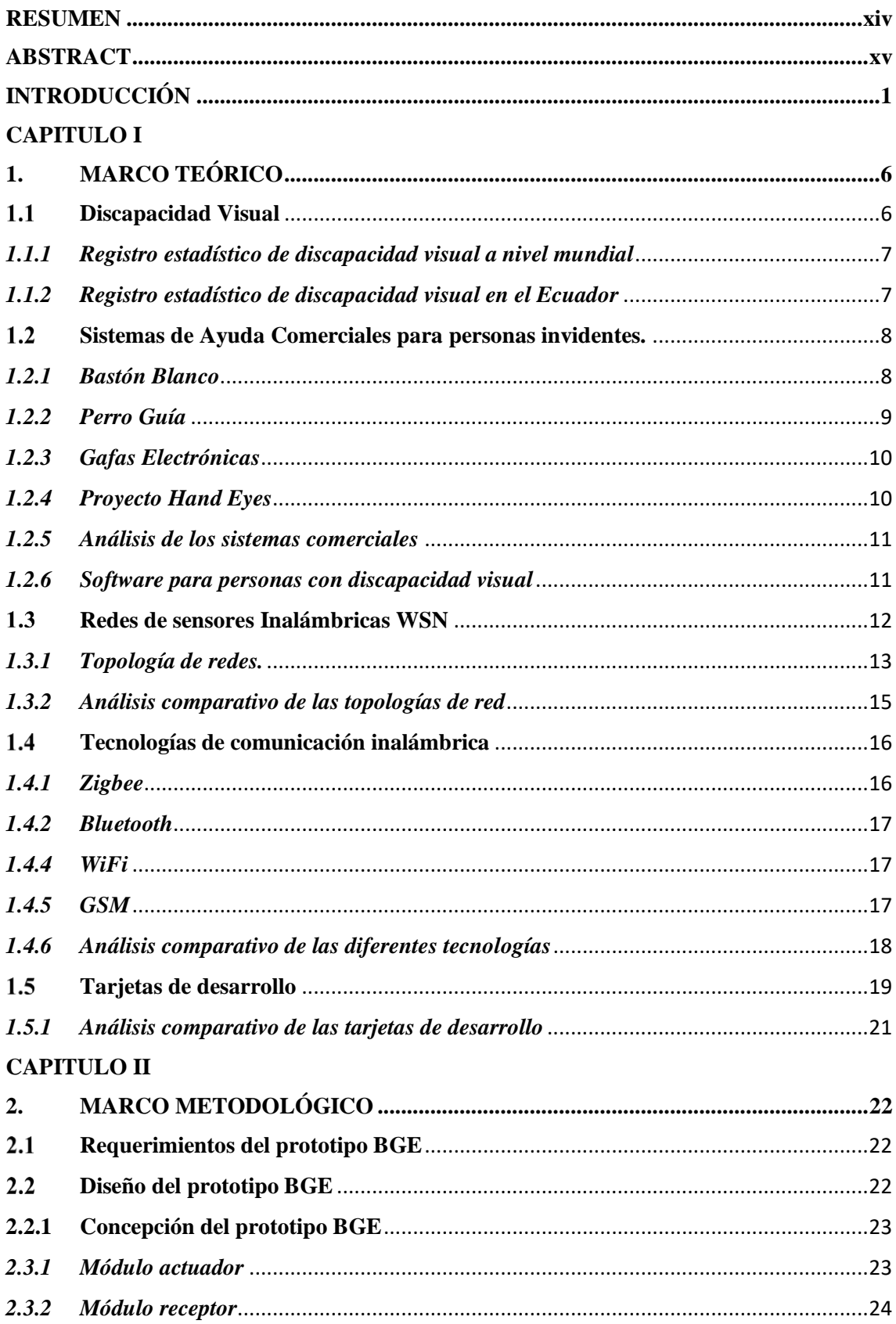

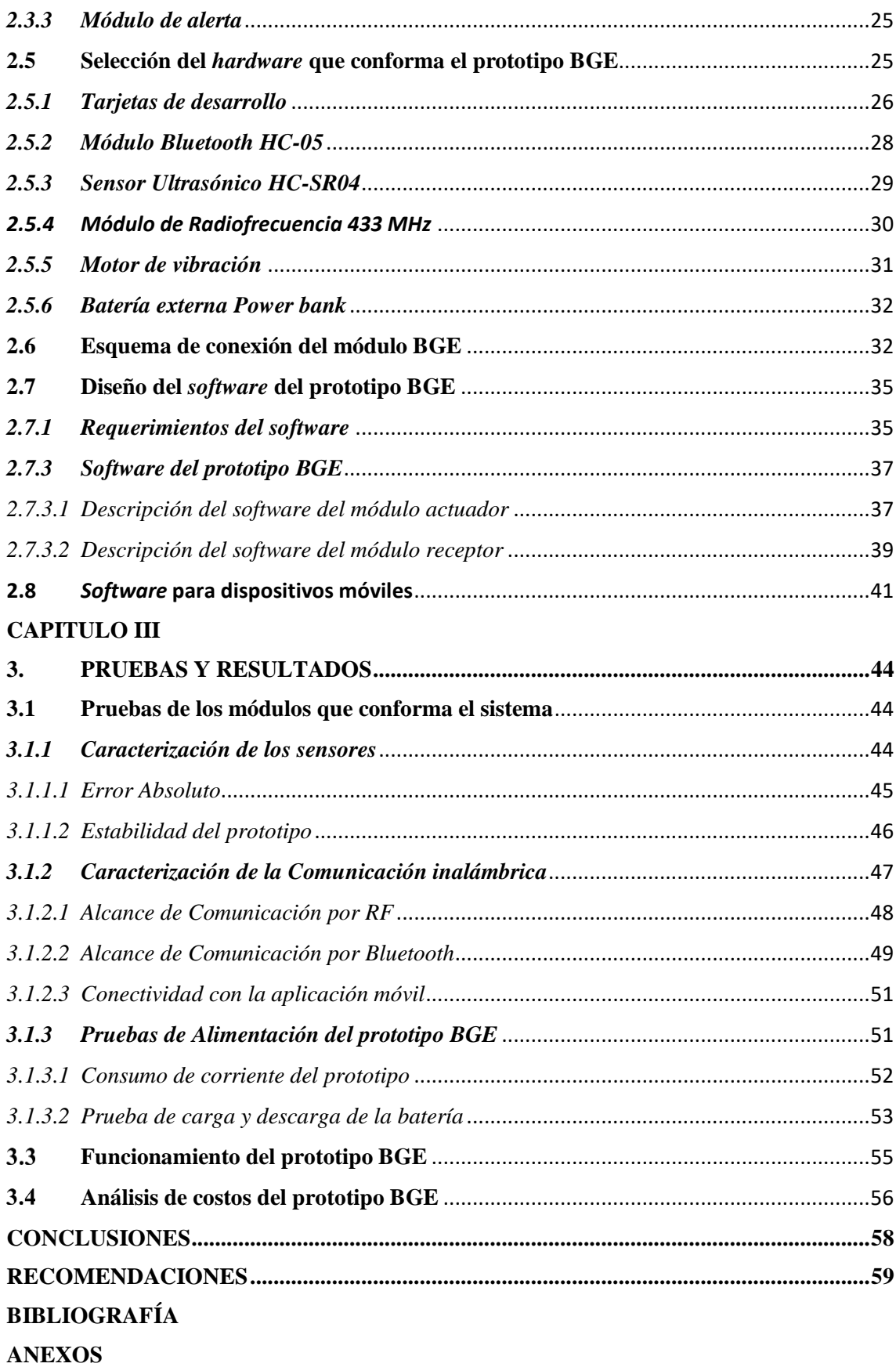

viii

## **ÍNDICE DE TABLAS**

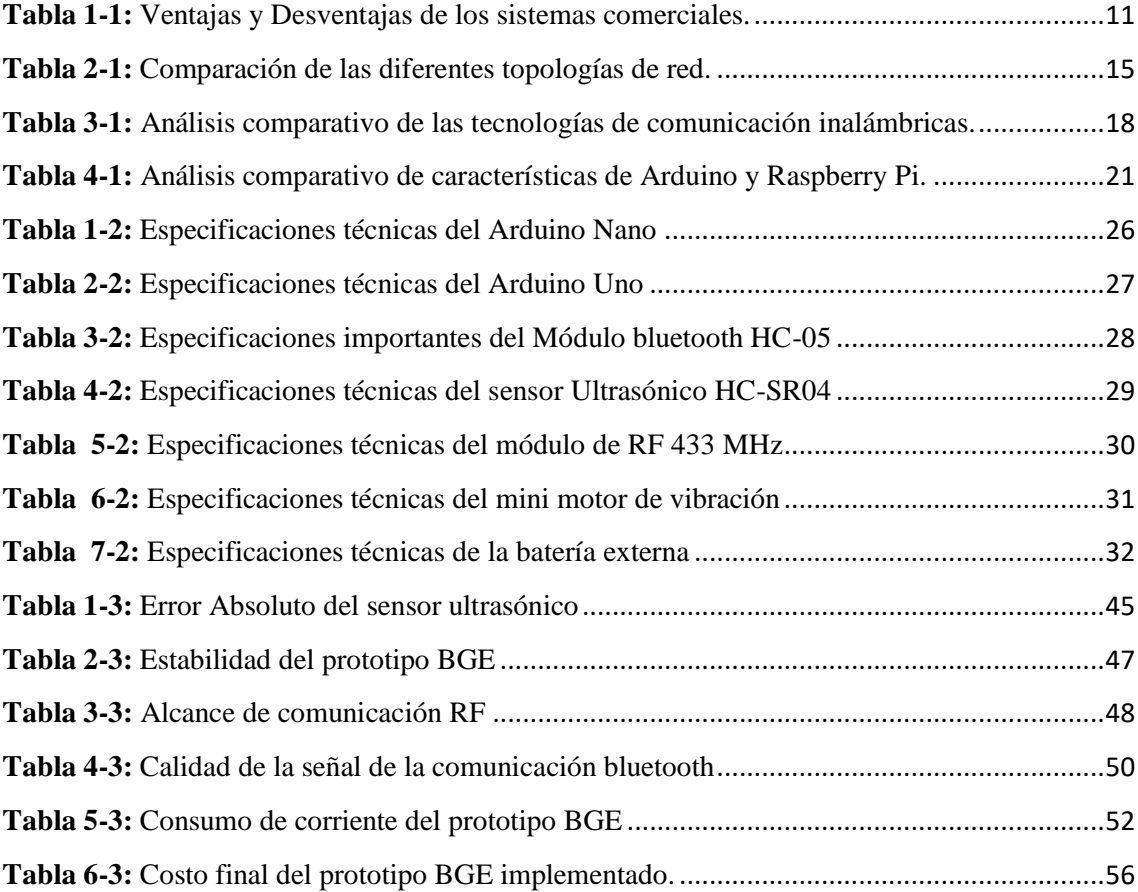

## **ÍNDICE DE FIGURAS**

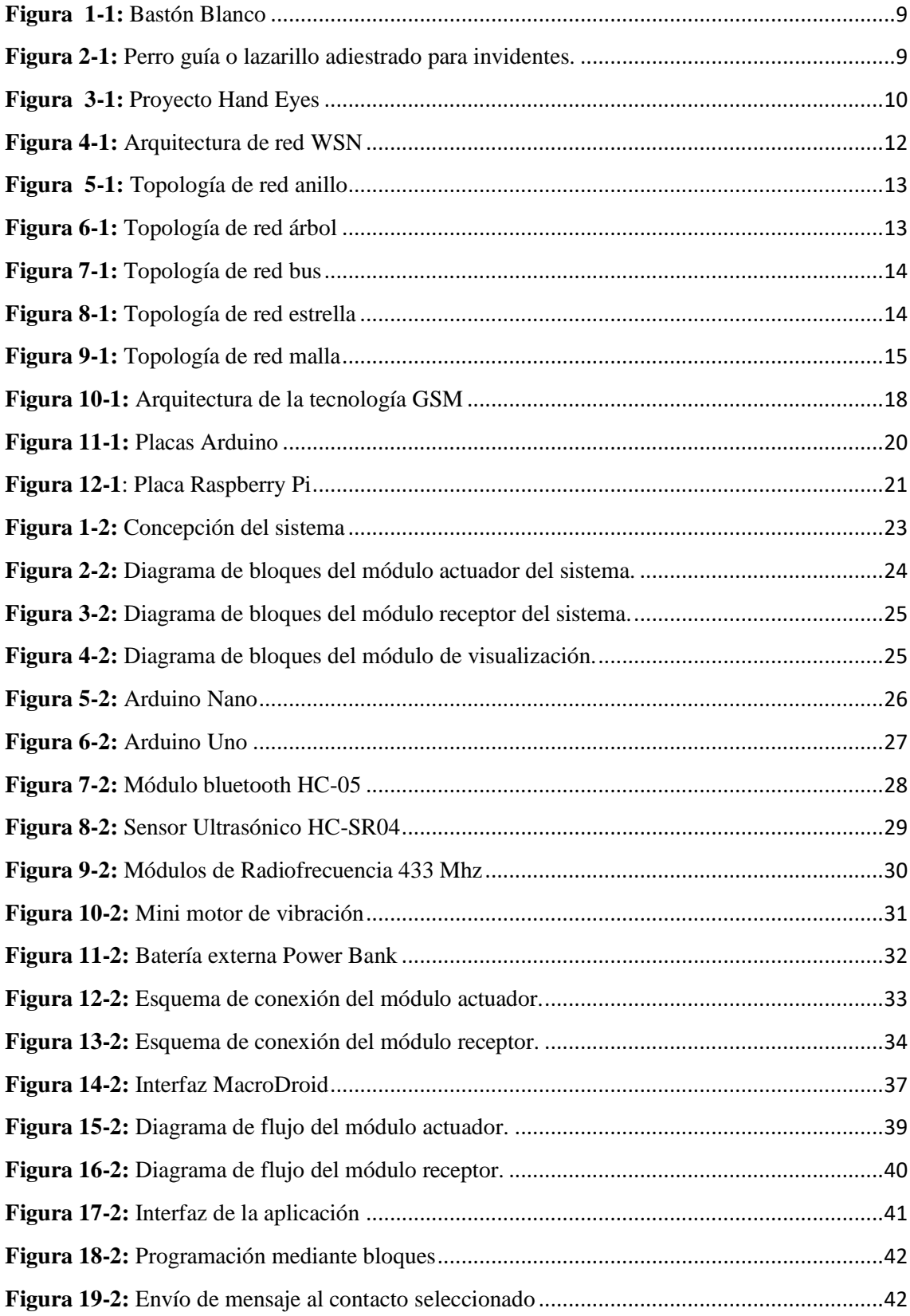

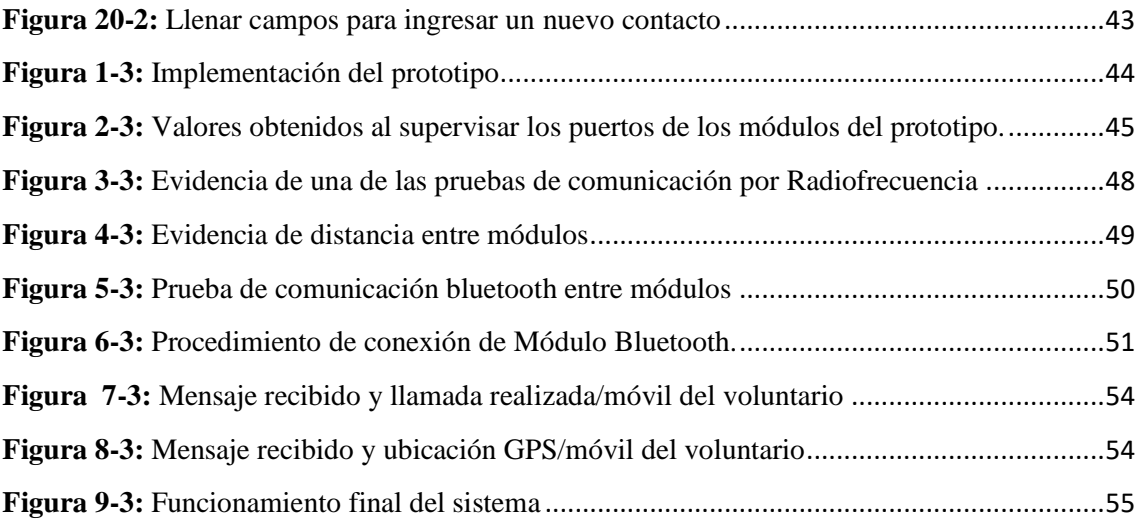

### **ÍNDICE DE ANEXOS**

**Anexos A:** [Datasheet Arduino Nano](#page-83-0)

**Anexos B:** [Datasheet Arduino Uno](#page-84-0)

**Anexos C:** [Datasheet Módulo Bluetooth HC-05](#page-86-0)

**Anexos D:** [Datasheet Sensor Ultrasónico HC-SR04](#page-88-0)

**Anexos E:** [Datasheet Módulo de Radio Frecuencia \(RF\)](#page-89-0)

**Anexos F:** [Especificaciones técnicas del mini motor de vibración](#page-90-0)

**Anexos G:** [Datasheet de la batería externa Power Bank](#page-91-0)

**Anexos H:** [Programación MIT APP Inventor 2](#page-92-0)

**Anexos I:** [Código de Programación en el software Arduino](#page-94-0)

## <span id="page-12-0"></span>**ÍNDICE DE ABREVIATURAS**

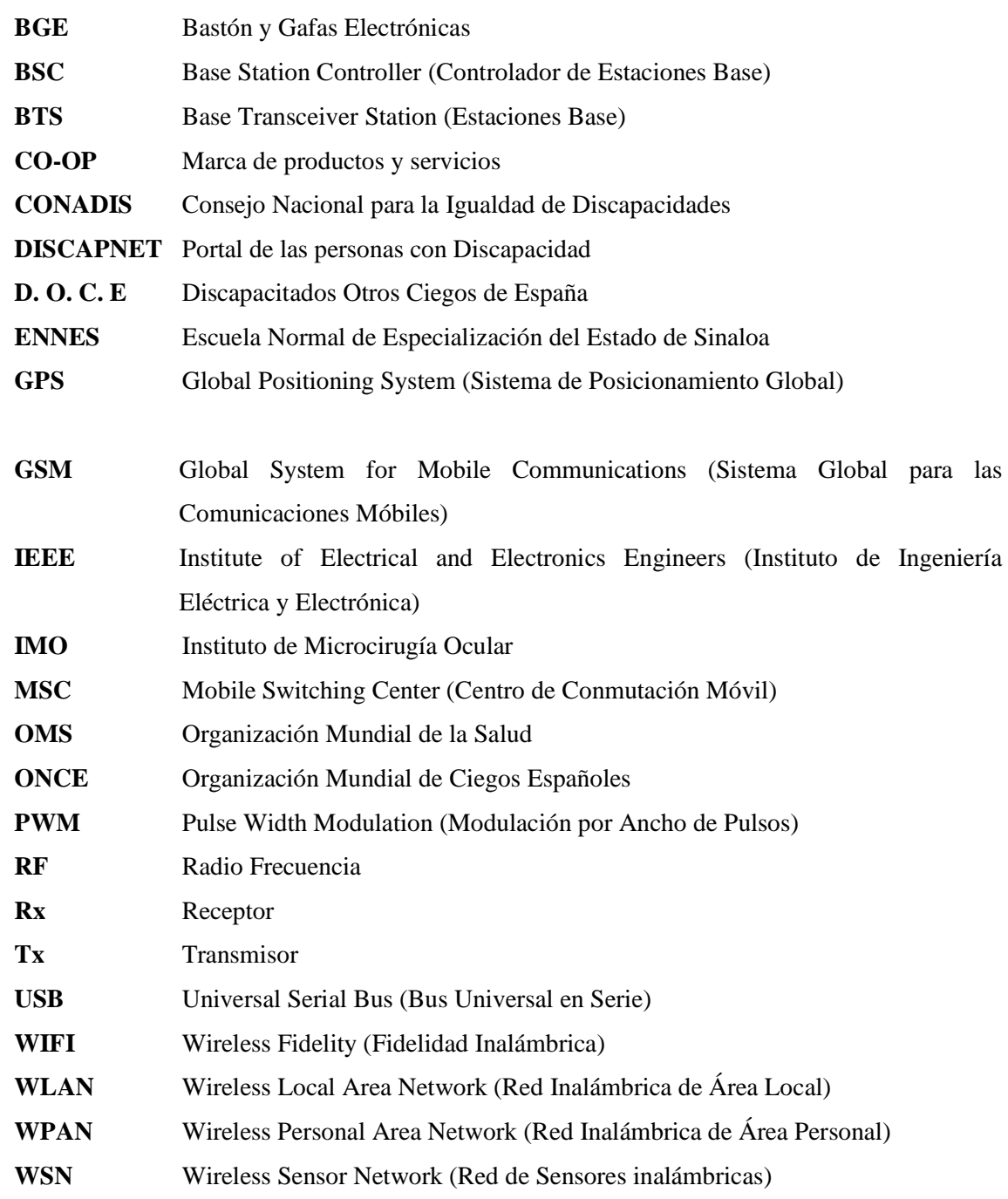

#### <span id="page-13-0"></span>**RESUMEN**

Debido a la situación actual que presentan las personas invidentes y a las restricciones que los sistemas con características similares poseen, se implementó un prototipo de gafas y bastón electrónico creando una red inalámbrica de comunicación y alerta (BGE) para personas con discapacidad visual. El prototipo en conjunto permite detectar obstáculos mediante vibraciones y enviar un mensaje de alerta el momento que se presente una emergencia, está compuesto por tres módulos: el módulo actuador que integra un bastón blanco, contiene un sensor ultrasónico para obstáculos frontales inferiores, además se utiliza un Arduino Nano. El módulo receptor formado por tres sensores ultrasónicos que integran unas gafas, dependiendo de la distancia a la que el obstáculo se encuentre con respecto al sensor, la velocidad del motor va aumentando o disminuyendo respectivamente. Finalmente se tiene el módulo de alerta, permite enviar un mensaje de ayuda al número de contacto previamente seleccionado y posteriormente un mensaje con la dirección de sus coordenadas de ubicación. De las pruebas realizadas se determinó que el sistema presenta un error del 5% en mediciones de distancia y una variabilidad de 0.98% lo que determina que el prototipo desarrollado es estable. Al evaluar el costo de implementación se determina que es un 60% menor a sistemas comerciales similares. Se recomienda disminuir el tamaño del prototipo e incorporar a una estructura de gafas, establecer un sistema de alerta auditivo de descarga de batería o estudiar la posibilidad de que el tipo de alimentación sea autosustentable.

**Palabras clave:** <DISCAPACIDAD VISUAL>, <GAFAS ELECTRÓNICAS>, <BASTÓN ELECTRÓNICO>, <TELEFONÍA CELULAR>, <SISTEMA INALÁMBRICO>, <TARJETAS DE PROCESAMIENTO>, <MENSAJE DE ALERTA>

#### **ABSTRACT**

Due to the current situation presented the blind people and the restrictions that systems with similar characteristics have, a prototype of glasses and electronic stick was implemented creating a wireless communication and alert network (BGE) for people with visual disabilities. The prototype together allows to detect obstacles by vibrations and to send an alert message when an emergency arises, it is composed of three modules: the actuator module that integrates to white cane, contains an ultrasonic sensor for lower frontal obstacle, it is also used an Arduino Nano. The receiver module consists of three ultrasonic sensors that integrate glasses, depending on the distance to which the obstacle is located with respect to the sensor, the speed of the motor increases or decreases respectively. Finally you get the alert module, it allows to send a help message to the contact number previously selected and then a message with the address of its location coordinates. Of the tests carried out, it was determined that the system presents an error of 5% in distance measurements and a variability of 0.98% which determines that the prototype is stable. When evaluating the implementation cost, it is determine that it is 60% less than similar commercial systems. It is recommended to reduce the size of the prototype and incorporate it into a spectacle structure, establish a hearing system for battery discharge or study the possibility that the type of feeding is self-sustaining.

**KEYWORDS:** <VISUAL DISABILITY>, <ELECTRONIC GLASSES>, < ELECTRONIC CANE>, < CELL PHONE>, < WIRELESS SYSTEM>, < PROCESSING CARDS>, < ALERT MESSAGE>.

#### <span id="page-15-0"></span>**INTRODUCCIÓN**

La idea de mejorar el estilo de vida, la seguridad y una mejor comunicación de las personas discapacitadas y centrándose principalmente en la discapacidad visual, es alta. Según la Organización Mundial de la Salud (OMS) más de 1000 millones de personas padecen algún tipo de discapacidad a nivel mundial, lo cual representa aproximadamente el 15% de la población. Este porcentaje va aumentando a medida que la población va envejeciendo e incrementa la prevalencia de enfermedades crónicas (OMS, 2017).

Existen aproximadamente 285 millones de personas con discapacidad visual, es decir, un 3.9% de la población mundial. En el Ecuador según datos presentados por el Consejo Nacional para la Igualdad de Discapacidades (CONADIS) hasta febrero del 2017 existen 49.344 personas registradas con discapacidad visual, que representa un 11,80% de la población total (CONADIS, 2018).

Por otra parte, Incluyeme.com 2013 – 2015 menciona que una persona con discapacidad visual cuenta con el beneficio de acceder al sistema Braille, a bibliotecas parlantes o el acceso a la lectura a través del software Jobs Access With Speech. También tiene a disposición el uso del bastón blanco y los perros guías adiestrados para generar compañía (Copyright , 2013-2014). Si mencionamos las aplicaciones más utilizadas en este ámbito tenemos: Lazzus, KNFB reader y Vizwiz.

El Diario El Telégrafo en noviembre del 2016 cita que tres jóvenes representaron al Ecuador en la tercera edición del concurso latinoamericano History Channel con el dispositivo HandEyes, que permite a las personas con discapacidad visual percibir objetos que se encuentran frente al usuario para evitar algún tipo de accidente (eltelégrafo, 2016b).

En la Universidad Politécnica Salesiana de la Sede Cuenca, se realizó un trabajo de titulación como ayuda a la detección de obstáculos y el reconocimiento de billetes para personas con discapacidad visual, con su objetivo principal que es facilitar el desenvolvimiento de estas personas en el entorno (Guillen peñarreta, Jhonny Paul Vizhñay Aguilar, 2016).

Las personas con este tipo de discapacidad buscan la manera de poseer confianza y seguridad de desplazamiento en su entorno, evitar todo tipo de restricciones y discriminación en la población debido a su situación, es por ello que se presenta la propuesta tecnológica basada en sensores inteligentes que facilita su movilidad y alerta en caso de presenciar algún tipo de accidente.

#### **FORMULACIÓN DEL PROBLEMA**

¿Cómo Implementar un prototipo de gafas y bastón electrónico creando una red inalámbrica de comunicación y alerta para personas con discapacidad visual?

#### **SISTEMATIZACIÓN DEL PROBLEMA**

- ¿Cómo diseñar dispositivos de gafas y bastón electrónico para personas con discapacidad visual mediante el estudio del estado del arte de equipos similares?
- ¿Cuál es el diseño de una aplicación para teléfonos celulares que permita la comunicación entre la persona con discapacidad visual y voluntarios?
- ¿Cómo determinar el sistema de telecomunicaciones para la transmisión de datos entre los dispositivos de gafas y bastón electrónico, y las aplicaciones de teléfonos celulares de las personas con discapacidad visual y de los voluntarios?
- ¿Cuál es el diseño de los nodos de la red y los dispositivos apropiados que cumplen con los requerimientos del prototipo a implementar
- ¿Las pruebas de laboratorio en ambiente controlado cumplen con las características establecidas en la investigación?

### **JUSTIFICACIÓN TEÓRICA**

Debido a que el porcentaje de personas con discapacidad visual aumenta a medida que las personas envejecen y por ende se incrementa la prevalencia de enfermedades, según datos presentados por la OMS de los 285 millones de personas con discapacidad visual que representa el 3.9% de población mundial, 39 millones (13.68%) son personas que presentan ceguera total y 246 millones (86.32%) presentan baja visión (Organización Mundial de la Salud, 2017). En el Ecuador, existen 49.344 personas registradas con discapacidad visual hasta febrero del presente año, lo cual representa un 11,80% de la población total (CONADIS, 2018).

Incluyeme.com 2013 – 2015 menciona que una persona con discapacidad visual cuenta con el beneficio de acceder al sistema Braille, un sistema basado en puntos de relieve que pueden ser leídos a través del tacto. A las bibliotecas parlantes que cuentan con versiones sonoras o el acceso a la lectura a través del software Jobs Access With Speech, programa que es utilizado como un lector de pantalla o para agrandar el tamaño de fuente para personas con disminución visual. El uso del bastón blanco, diseñado para que la persona invidente pueda esquivar obstáculos, detectar veredas y generalmente como identificador, cuenta con una banda elástica para la muñeca que evita que se caiga mientras se utiliza y lleva una parte fluorescente para

lugares con poca luz. Los perros guías adiestrados para generar compañía, a más de esquivar obstáculos son útiles para alcanzar objetos, no pueden identificar los colores del semáforo y se les presenta restricción para el ingreso a ciertos lugares o transporte público (Copyright, 2013-2014).

Existen aplicaciones que brindan una ayuda valorable y beneficiosa en estos casos: Lazzus proporciona información especial del lugar en donde se encuentra como cruces de calle, paso de peatones, escaleras y establecimientos en tiempo real por medio de audios (Lazzus, 2018). KNFB reader una app rápida que con solo al presionar un botón en el celular puede leer cualquier texto que esté en frente con un 99% de exactitud al decodificar las palabras (KNFB Reader, 2018). Vizwiz permite sacar fotos de los objetos no identificados mediante ayuda voluntaria. Pero están diseñadas para una función específica, por lo que necesitarían de varias aplicaciones para su desenvolvimiento diario y exitoso (Asociación D.O.C.E, 2016).

Varios proyectos e investigaciones se han presentado a lo largo de los avances tecnológicos que tienen gran beneficio y utilidad para un mejor desenvolvimiento de las personas con este tipo de discapacidad. Mencionando los más exitosos tenemos el dispositivo HandEyes representado en el concurso latinoamericano History Channel que permite percibir objetos que se encuentran frente al usuario para evitar algún tipo de accidente, pero su función es de sólo detectar obstáculos (eltelégrafo, 2016a). Mientras que el trabajo de titulación realizada en la Universidad Politécnica Salesiana sólo está diseñado para la detección de obstáculos frontales (Guillen peñarreta, Jhonny Paul Vizhñay Aguilar, 2016).

Entonces, por tal motivo la investigación se centra en desarrollar un prototipo de gafas y bastón electrónico creando una red inalámbrica de comunicación y alerta para personas con discapacidad visual. La cual considera su ubicación actual con el fin de incrementar la facilidad de su desenvolvimiento en su entorno y confiabilidad al desempeñarse en su vida diaria. La investigación está acorde a las líneas de investigación establecidas en la Espoch y con el Plan Nacional del Buen Vivir, que en la actualidad se lo conoce como Plan Nacional de Desarrollo, en el objetivo 3 que indica *"Mejorar la calidad de vida de la población"*, y cumple con la matriz productiva que menciona: *incentivar al desarrollo de investigaciones y la producción nacional basado en las capacidades y conocimientos de la población* sustentando así el presente trabajo de titulación.

#### **JUSTIFICACIÓN APLICATIVA**

Debido al gran número de personas con discapacidad visual registradas en el CONADIS y con el conocimiento necesario de que el porcentaje de personas aumenta, en esta investigación surge la idea de crear un prototipo de una red inalámbrica de comunicación y alerta para personas con discapacidad visual. Con esto se pretende enviar su ubicación actual con el fin de prestar ayuda en casos de emergencia.

El prototipo está dividido en 3 nodos. El primer nodo principal contiene dos botones que pensando en su facilidad para interactuar están colocados en la parte superior del bastón, al momento de presionarlos envía los datos hacia el segundo nodo. En el segundo nodo es donde se recibe los datos enviados desde el primer nodo. Si se presiona el primer pulsador o botón se activa los sensores de manera simultánea que podrá alertar mediante vibraciones la presencia de obstáculos, lo que le ayuda a tener una protección de su alrededor más confiable.

El tercer nodo recibe información del primer nodo, y cuando se activa el pulsador denominado botón de auxilio envía inmediatamente y de manera automática el mensaje de ayuda a la persona voluntaria o familiar. Permite la comunicación del voluntario con la persona con discapacidad visual el momento que recibe el mensaje de ayuda, si no establece la comunicación recibe un nuevo mensaje de texto con las coordenadas de su ubicación.

El prototipo implementado está basado en sensores inteligentes, cuenta con una topología de red adaptable a las especificaciones propuestas en la investigación con el fin de validar el diseño realizado. Demostrando así los resultados que se busca obtener de acuerdo a la investigación propuesta.

#### **OBJETIVOS**

#### **OBJETIVO GENERAL**

Implementar un prototipo de gafas y bastón electrónico creando una red inalámbrica de comunicación y alerta para personas con discapacidad visual.

#### <span id="page-19-0"></span>**OBJETIVOS ESPECÍFICOS**

- Diseñar dispositivos de gafas y bastón electrónico para personas con discapacidad visual mediante el estudio del estado del arte de equipos similares.
- Diseñar una aplicación para teléfonos celulares que permita la comunicación entre la persona con discapacidad visual y voluntarios.
- Determinar el sistema de telecomunicaciones para la transmisión de datos entre los dispositivos de gafas y bastón electrónico, y las aplicaciones de teléfonos celulares de las personas con discapacidad visual y de los voluntarios.
- Seleccionar el diseño de los nodos de la red y los dispositivos apropiados que cumplen con los requerimientos del prototipo a implementar
- Realizar pruebas de laboratorio en ambiente controlado para comprobar que el sistema cumpla con las características establecidas en la investigación.

La investigación está basada en la Metodología Orientada a Prototipos (STUDYLIB, 2019). Para lo cual se realizó el diseño del prototipo mediante una revisión bibliográfica del estudio del arte de equipos similares, el uso de la metodología aplicada permitió un conocimiento más amplio de cada sistema tomando cuenta sus ventajas y desventajas. Además, es necesario conocer las necesidades que presenta una persona con Discapacidad Visual y por ende los requerimientos de cada uno. La memoria descriptiva del trabajo de titulación conforma tres capítulos que detallan la temática de manera general, en el **primer capítulo** se desarrolla el Marco Teórico en el cual se realiza un revisión bibliográfica de los sistemas comerciales, topologías de red, tarjetas de desarrollo y tecnologías inalámbricas, el **segundo capítulo** hace referencia al Marco Metodológico, en donde se establece los requerimientos del sistema, concepción en general, arquitectura, diagramas y dispositivos electrónico que forman parte, el **tercer capítulo** describe el análisis y resultados que se obtienen de las pruebas realizadas en ambiente controlado, seguido de sus respectivas conclusiones y recomendaciones.

#### **CAPITULO I**

#### <span id="page-20-0"></span>**1. MARCO TEÓRICO**

En el presente capítulo se detalla las causas y un resumen estadístico de las personas que padecen discapacidad visual. Se analiza las ventajas y desventajas que posee cada uno de los sistemas de ayuda que se encuentran en el mercado. Además, se da a conocer las características con las que trabajan los sensores inalámbricos y se realiza una comparación entre diferentes tecnologías, topologías y tarjetas de desarrollo.

#### <span id="page-20-1"></span> $1.1$ **Discapacidad Visual**

Es una expresión amplia que describe cualquier nivel de deficiencia o pérdida de la visión, que afecta a la persona el momento que desee actuar de manera independiente en su vida cotidiana (AFB, 2018); Dependiendo de su grado de limitación existen personas con ceguera, que mediante el canal visual no obtienen ningún tipo de información del medio que los rodea y personas con baja visión, quienes adquieren información significativamente menor a la normal (ENEES, 2016). Al hablar de discapacidad visual utilizan términos como ceguera, déficit visual, baja visión, visión subnormal, débiles de visión, limitaciones visuales, entre otros (EcuRed, 2018a).

Generalmente se define como discapacidad visual moderada o ceguera, razón por la cual a continuación se presenta un detalle de sus respectivas causas acompañado de su porcentaje con respecto al 100%. La OMS menciona que la discapacidad visual moderada o grave se debe a (OMS, 2017a):

- Un 53% debido a errores de refracción no corregidos.
- 25% a cataratas no operadas.
- 4% por degeneración macular relacionada con la edad.
- 1% retinopatía diabética.

Las principales causas de ceguera son ocasionadas por (OMS, 2017b):

- El 35% a cataratas no operadas.
- 21% por errores de refracción no corregidos.
- 8% glaucoma.

#### <span id="page-21-0"></span>*1.1.1 Registro estadístico de discapacidad visual a nivel mundial*

En el gráfico 1-1 se detalla datos estadísticos obtenidos desde la Organización Mundial de la Salud (OMS), en donde indica que 253 millones de personas padecen discapacidad visual a nivel mundial que representa el 3.4% de su población. El 14.22% están identificadas con ceguera total y 85.77% con disminución visual (OMS, 2017).

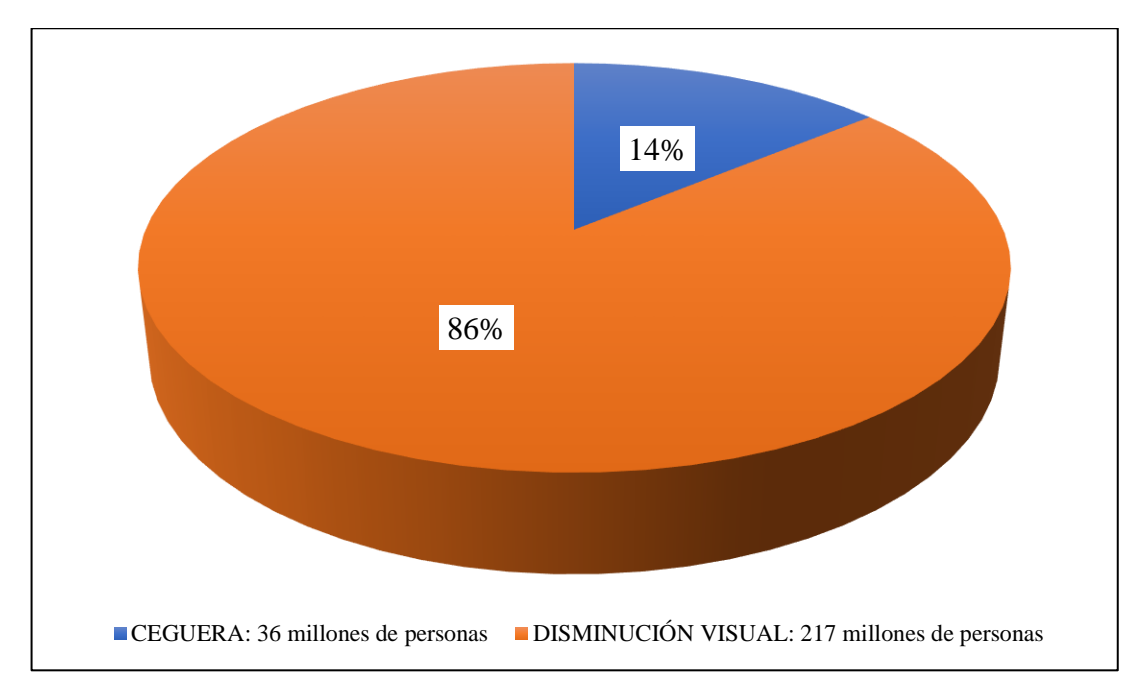

**Gráfico 1-1:** Datos estadísticos de discapacidad visual a nivel mundial obtenido desde la OMS

**Realizado por:** CALDERÓN, Mariana, 2019

#### <span id="page-21-1"></span>*1.1.2 Registro estadístico de discapacidad visual en el Ecuador*

En el Ecuador, de acuerdo a los datos presentados por el Consejo Nacional para la igualdad de Discapacidades (CONADIS) hasta el 2 de marzo del 2018, existen 51.850 personas registradas con discapacidad visual, como se muestra en el gráfico 2-1 representa un 11.90% de su población. Según los datos obtenidos se analiza que Guayas es la Provincia que registra mayor cantidad de personas con algún tipo de discapacidad (CONADIS, 2018).

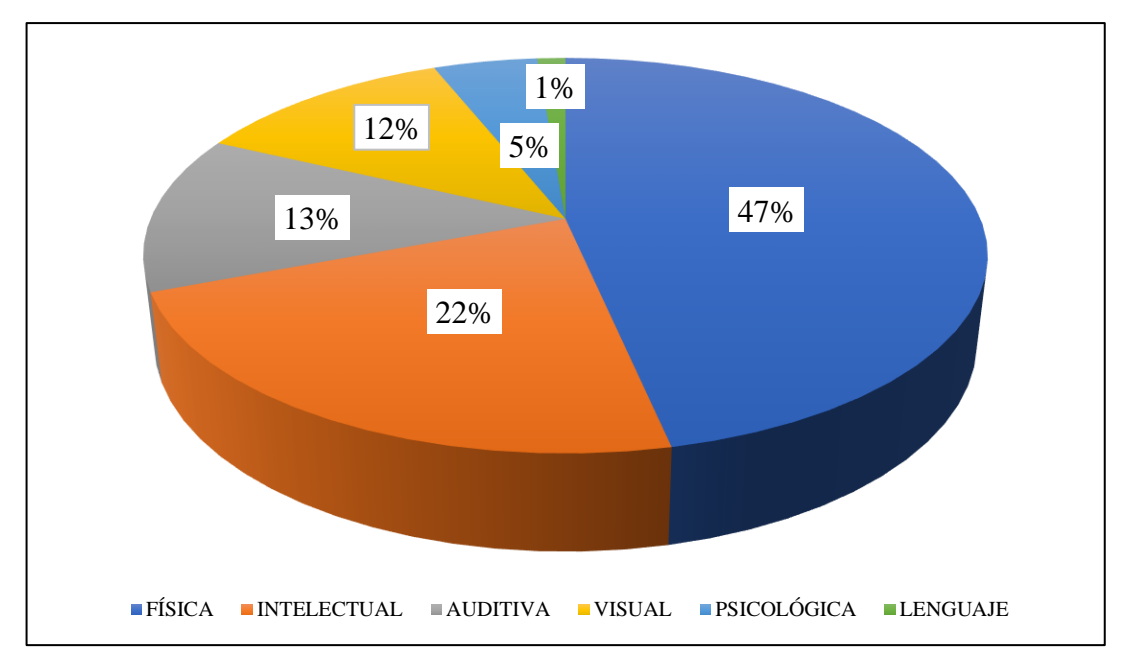

**Gráfico 2-1:** Datos estadísticos de discapacidad visual registrados en CONADIS Ecuador. **Realizado por:** CALDERÓN, Mariana, 2019

#### <span id="page-22-0"></span> $1.2$ **Sistemas de Ayuda Comerciales para personas invidentes.**

Se han desarrollado varios sistemas con el objetivo de facilitar su desenvolvimiento con normalidad en su vida diaria por lo cual como los principales tenemos: el sistema Braille ejecutado para la lectura y escritura (El Debate, 2017) (DISCAPNET, 2012); Bibliotecas parlantes utilizado para el acceso a la lectura (El Marplatense, 2017) (Crónica, 2017). Ahora, si nos centramos en su movilidad como punto principal tenemos:

#### <span id="page-22-1"></span>*1.2.1 Bastón Blanco*

Se lo utiliza como identificador para su entorno y como función detecta obstáculos en el suelo y vía pública como veredas. Es muy común mirar a nuestro alrededor a las personas que padecen esta discapacidad con un bastón, pero si lo analizamos no es un instrumento seguro porque no detecta obstáculos en la parte superior lo cual le impide prevenir accidentes (Infobae, 2018).

Como se puede observar en la figura 1-1 tiene un extremo de color rojo, diseñado para que se le pueda otorgar prioridad. Su creación se dio debido a que no se podía identificar a las personas que padecían de discapacidad visual y necesitaban ser distinguidos. Unos años después de su creación se decretó que el 15 de octubre se celebraría "El Día Internacional del Bastón Blanco" (tele, 2015).

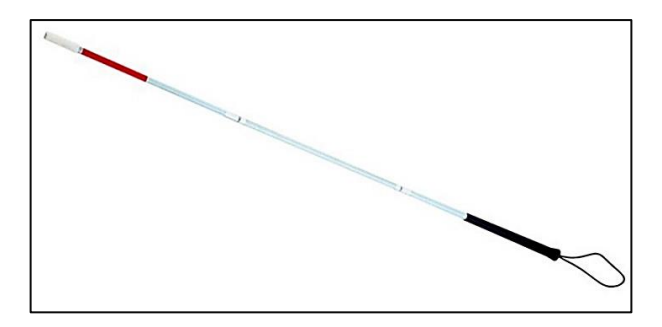

**Figura 1-1:** Bastón Blanco **Fuente:** (tele, 2015)

#### <span id="page-23-1"></span><span id="page-23-0"></span>*1.2.2 Perro Guía*

Como se observa en la figura 2-1 son animales adiestrados para generar compañía y ayudan a evitar obstáculos en la vía pública. Además, es muy útil el momento de alcanzar objetos. Actualmente ya no se los utiliza debido a que cuentan con algunas desventajas como la restricción al transporte público, acceso a algunos lugares y no pueden identificar los colores del semáforo lo cual puede ocasionar algún tipo de accidente (Rexpetfood, 2016).

Mientras pasa el tiempo han ido utilizando varios nombres como perro guía, perro de asistencia o lazarillo. En la historia, 4 Pastores alemanes fueron los primeros en ser utilizados por unos veteranos que perdieron la visión por metralla en la Segunda Guerra Mundial (Marimar, 2016). La Fundación ONCE es quien forma a estos animales mediante un exigente entrenamiento durante 2 años desde su nacimiento, y tardan hasta 3 años en ser entregado a la persona que lo solicite debido a la numerosa lista de espera (Ríos, 2015).

<span id="page-23-2"></span>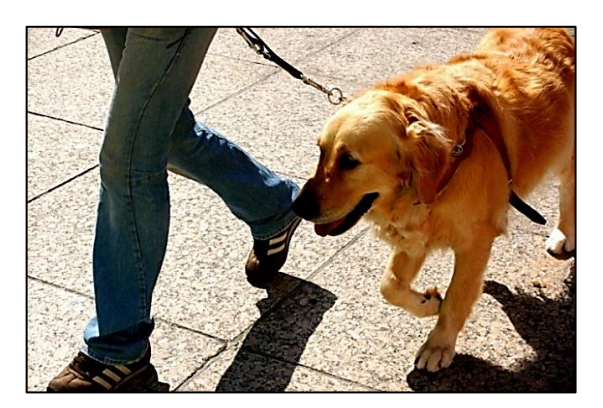

**Figura 2-1:** Perro guía o lazarillo adiestrado para invidentes. **Fuente:** (Rexpetfood, 2016)

#### <span id="page-24-2"></span><span id="page-24-0"></span>*1.2.3 Gafas Electrónicas*

Utilizadas por las personas que padecen discapacidad visual, cuentan con un visor el cual actúa como una lupa y le ayuda a que pueda leer y contar con un desenvolvimiento independiente. En cambio, para una persona con ceguera tiene sensores que le servirá detectar obstáculos en la parte superior como árboles, ramas, entre otros. Se puede usar en conjunto con el bastón blanco para una mejor independencia (Radio, 2017).

El Instituto de Microcirugía Ocular (IMO) fueron los pioneros en ofrecer a sus pacientes unas gafas electrónicas para su uso de las personas con baja visión. Éste dispositivo lleva incorporado una cámara HD con finalidad de capturar imágenes en tiempo real, presenta como propiedad ajustar el enfoque de manera automática, permite acercar y alejar la visión dependiendo de la necesidad que presente el usuario (Fundación IOM, 2015).

#### <span id="page-24-1"></span>*1.2.4 Proyecto Hand Eyes*

Es uno de los proyectos más importantes del Ecuador ya que es el ganador del concurso Latinoamericano Histoy Channel en el 2016. Como se observa en la figura 3-1 es un pequeño dispositivo que puede ser ubicado en el bastón o alguna parte del cuerpo, tiene como función identificar obstáculos, los cuales son transmitidos a través de vibraciones y sonidos. Esto hace que el usuario pueda imaginarse un mapa de su entorno y con mayor facilidad pueda actuar ante cualquier peligro o accidente (El Comercio, 2016).

<span id="page-24-3"></span>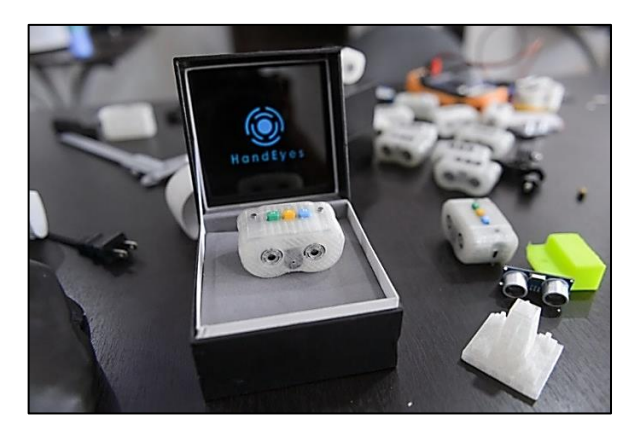

**Figura 3-1:** Proyecto Hand Eyes **Fuente:** (eltelégrafo, 2016b)

#### *1.2.5 Análisis de los sistemas comerciales*

En la tabla 1-1 se detalla las ventajas y desventajas que presentan los sistemas que se encuentran en el mercado.

|                           | Ventajas                        | <b>Desventajas</b>                                    |  |
|---------------------------|---------------------------------|-------------------------------------------------------|--|
| <b>Bastón Blanco</b>      | Identificador.                  | N <sub>0</sub><br>obstáculos<br>detecta               |  |
|                           | Esquiva obstáculos.             | superiores como ramas.                                |  |
| Perro Guía                | Esquiva obstáculos.             | Restringido a ciertos lugares<br>y transporte púbico. |  |
|                           | Alcanza objetos.                |                                                       |  |
|                           | Genera compañía.                |                                                       |  |
| <b>Gafas Electrónicas</b> | Detecta obstáculos.             | No detecta obstáculos en el                           |  |
|                           | Seguridad superior.             | piso como veredas.                                    |  |
| <b>Proyecto Hand Eyes</b> | objetos<br>Percibe<br>que<br>se | Sólo detecta obstáculos.                              |  |
|                           | encuentran frente al usuario.   |                                                       |  |

<span id="page-25-1"></span>**Tabla 1-1:** Ventajas y Desventajas de los sistemas comerciales*.*

**Realizado por:** CALDERÓN, Mariana, 2019

De acuerdo a la información presentada en la tabla 1-1 los proyectos desarrollados para facilitar el desenvolvimiento diario de las personas que padecen discapacidad visual son varios, presentan diferentes ventajas, pero su principal inconveniente en la actualidad se debe a las restricciones que evita sean de gran utilidad como en su momento de creación, son de alto costo y se desconoce la existencia de los mismos en la ciudad, razón por la cual se desarrolla el prototipo BGE.

#### <span id="page-25-0"></span>*1.2.6 Software para personas con discapacidad visual*

Existe aplicaciones que favorece y beneficia sus actividades diarias, como las más comunes y principales tenemos:

- Lazzus aquella que brinda información del cruce de calles, gradas, paso de peatones y en general del lugar en el que se encuentra en ese momento, información proporcionada mediante audio (Lazzus, 2018).
- KNFB reader permite leer cualquier texto y presenta un 99% de exactitud al momento de decodificar las palabras, es una aplicación rápida que funciona con tan solo presionar un botón del teléfono móvil (KNFB Reader, 2018).

• Vizwiz permite identificar objetos mediante ayuda voluntaria. La idea es subir a la red una foto del objeto no identificado en conjunto con una pregunta de voz y esperar respuesta de las personas (Asociación D.O.C.E, 2016).

A pesar de que estas herramientas software son de gran utilidad para la vida de un invidente sólo realizan una función específica, pierde confiabilidad el momento de usarlas. Para lo cual se ve la necesidad de estudiar las redes de sensores Inalámbricas.

#### <span id="page-26-0"></span> $1.3$ **Redes de sensores Inalámbricas WSN**

Wireless Sensor Network (WSN, por sus siglas en inglés) son dispositivos bajos en consumo y costo, que obtiene información, la procesa y posteriormente la comunica hasta el nodo central que lo coordina mediante enlaces inalámbricos. Son redes en las cuales no interviene el ser humano, por lo que presenta alta probabilidad de que exista fallo en cualquier momento (Network, 2015). Está compuesto por un grupo de sensores llamados nodos sensores que están conectados a una estación base mediante un Gateway como se puede apreciar en la figura 4-1. En donde la estación base es quien almacena todos los datos utilizados para la comunicación.

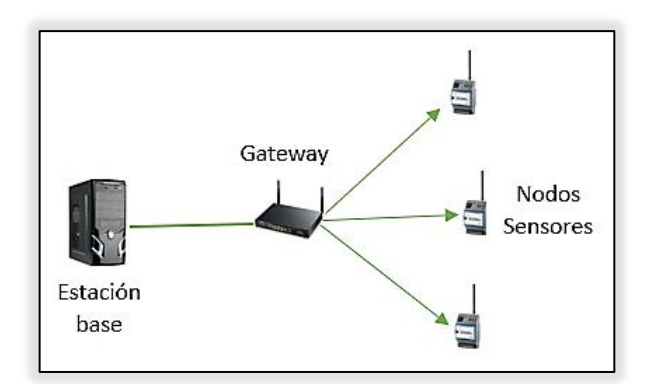

**Figura 4-1:** Arquitectura de red WSN  **Realizado por:** CALDERÓN, Mariana, 2019

<span id="page-26-1"></span>A continuación, se detallan cada uno de los elementos que conforma una arquitectura de red de sensores inalámbricos: Estación base, Gateway y Nodo sensores (Montes, 2012):

- **Estación base:** Generalmente conocido como recolector de datos, es donde se almacena la información útil en la comunicación.
- **Gateway:** presenta elementos necesarios para realizar la conexión entre los nodos sensores y una red TCP/IP.
- **Nodos sensores:** Envía la información mediante un Gateway a la estación base, los datos recogidos desde los sensores.

#### <span id="page-27-0"></span>*1.3.1 Topología de redes.*

Una red informática que forma la conexión de varias computadoras para intercambiar información entre sí. Define un diseño físico que es la disposición de los cables de forma real, y de manera lógica cómo los datos viajan para generar comunicación (CCM, 2018).

**Anillo:** Una topología simple, las computadoras están conectadas en forma de un anillo o círculo, la información se transmite en un solo sentido como se aprecia en la figura 5-1, si un nodo presenta algún problema o falla toda la red cae y deja de funcionar. Se le considera una topología poco eficaz (CCM, 2018).

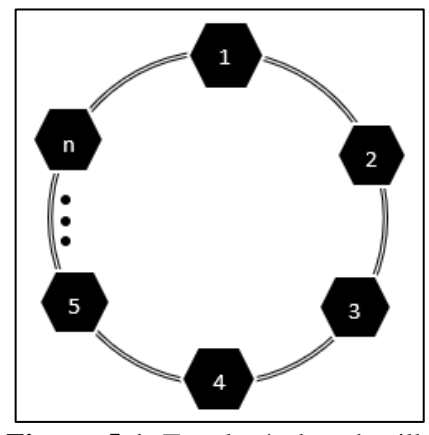

 **Figura 5-1:** Topología de red anillo **Realizado por:** CALDERÓN, Mariana, 2019

**Árbol:** Su conexión está expuesta en forma de un árbol como se muestra en la figura 6-1, conectados una punta con una base. Si un nodo tiene una falla no presenta problema en los siguientes nodos, por lo que la información no se perdería completamente. El cable que lleva la información a todos los nodos toma el nombre de Backbone (CCM, 2018).

<span id="page-27-2"></span><span id="page-27-1"></span>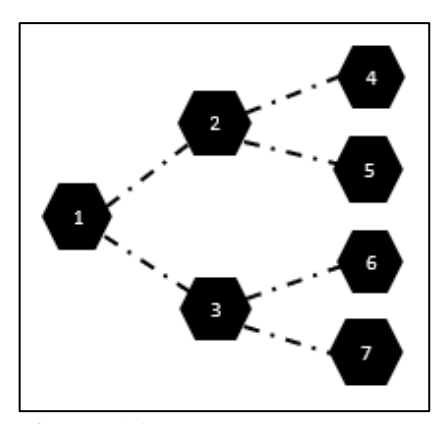

**Figura 6-1:** Topología de red árbol **Realizado por:** CALDERÓN, Mariana, 2019

**Bus:** Una manera simple de organizar la red, Todas las computadoras están conectadas a una misma línea de transmisión, se aprecia en la figura 7-1; como ventaja presenta facilidad de implementación y funcionamiento, pero es vulnerable, si falla una conexión afecta a toda la red (CCM, 2018).

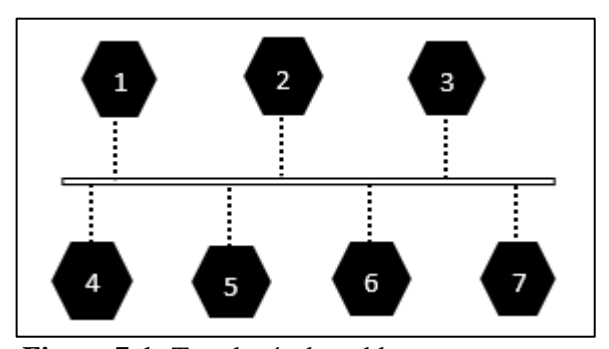

**Figura 7-1:** Topología de red bus  **Realizado por:** CALDERÓN, Mariana, 2019

<span id="page-28-0"></span>**Estrella:** Como se observa en la figura 8-1 presenta un nodo central, el mismo que transmite información a todos los demás nodos. Si éste falla toda la red se desconecta y deja de funcionar, como ventaja permite que los nodos se conecten de manera conveniente (CCM, 2018).

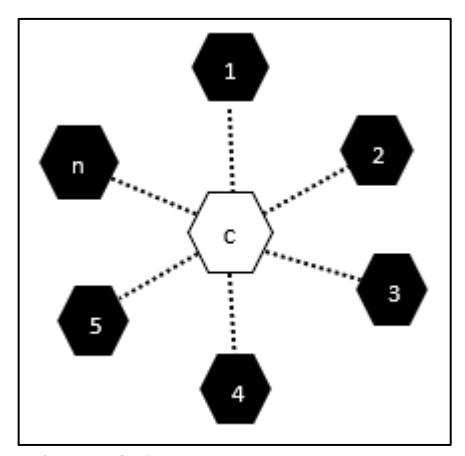

<span id="page-28-1"></span> **Figura 8-1:** Topología de red estrella  **Realizado por:** CALDERÓN, Mariana, 2019

**Malla:** Topología de malla completa. En la figura 9-1 se puede observar que la información puede transmitir por varios enlaces alternativos para que pueda llegar a su destino, si un nodo falla la información no afectar debido a la gran variedad de rutas que presenta (CCM, 2018).

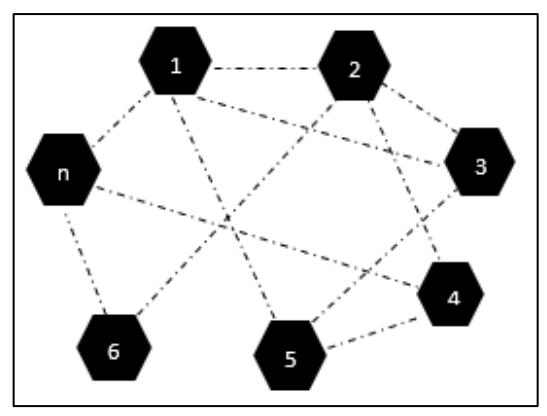

**Figura 9-1:** Topología de red malla **Realizado por:** CALDERÓN, Mariana, 2019

### <span id="page-29-2"></span><span id="page-29-0"></span>*1.3.2 Análisis comparativo de las topologías de red*

En la tabla 2-1 se detalla varias características importantes de las diferentes topologías de redes en modo comparación.

| Topología      | <b>Anillo</b> | <b>Estrella</b> | <b>Árbol</b>   | <b>Malla</b>  | <b>Bus</b>      |
|----------------|---------------|-----------------|----------------|---------------|-----------------|
| de red.        |               |                 |                |               |                 |
| <b>Tráfico</b> | Transmitir    | Soporta gran    | Presenta       | De acuerdo    | Lento           |
|                | la señal de   | cantidad de     | interferencias | al medio que  |                 |
|                | manera        | tráfico y       | debido a la    | se utilice su |                 |
|                | lenta.        | aumenta según   | transmisión    | velocidad     |                 |
|                |               | los se agregue  | de muchos      | puede variar. |                 |
|                |               | periféricos.    | nodos.         |               |                 |
| <b>Vínculo</b> | Cableado      | Enrutador,      | Cableado       | Enlace punto  | Cableado        |
| requerido.     | abundante.    | conmutador,     | punta a punta. | a punto.      |                 |
|                |               | concentrador y  |                |               |                 |
|                |               | cableado.       |                |               |                 |
| <b>Costo</b>   | Económic      | Costo alto      | Requiere gran  | Mucho         | Muy             |
|                | $\mathbf{O}$  |                 | cantidad de    | cableado,     | económica.      |
|                |               |                 | cableado.      | costo alto.   |                 |
| Facilidad      | Fácil, usa    | Completamente   | Configuració   | Difícil       | Implementació   |
| de añadir      | poco          |                 | n difícil.     | instalación.  | n fácil.        |
| equipos.       | cableado.     |                 |                |               |                 |
| Desventaja     | Si un         | Si el nodo      | El nodo que    | Necesita      | Tiene un límite |

<span id="page-29-1"></span>**Tabla 2-1:** Comparación de las diferentes topologías de red.

<span id="page-30-2"></span>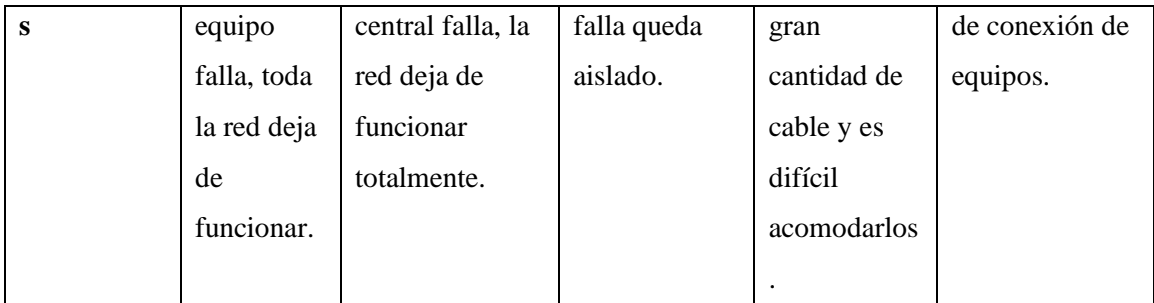

**Realizado por:** CALDERÓN, Mariana, 2019

**Fuente:** (Cortés, 2015)

Con él análisis realizado en la tabla 2-1 se concluye que la topología estrella es la más apropiada para aplicarla en el *hardware*, si bien es cierto el prototipo a implementar es una conexión punto a punto, pero se deja abierto la posibilidad de que se pueda agregar más módulos de funcionamiento al módulo principal. La topología del *software* es malla, debido a que se utiliza la tecnología GSM de la telefonía celular y no resulta necesario implementarla.

#### <span id="page-30-0"></span> $1.4$ **Tecnologías de comunicación inalámbrica**

Comunicación sin cables, los extremos de la comunicación no se encuentran conectados mediante una propagación física, hacen uso de la modulación las ondas electromagnéticas a través de espacio (Regino, 2014).

#### <span id="page-30-1"></span>*1.4.1 Zigbee*

Presenta un alto nivel de comunicación, basada en el estándar IEEE 802.15.4 que se utiliza para la radiodifusión digital de datos. Adopta la banda 2.4GHz para comunicarse con el resto de dispositivos, como ventaja tenemos que es sencillo y de bajo coste (Gutiérrez Manuel J., 2015). Por lo que pertenece a redes inalámbricas WPAN tiene menor cobertura. Las topologías que usa ésta tecnología son estrella, árbol y red malla (Glen M y Moreno, 2012).

Sistema orientado a la domótica, diseñado específicamente para reemplazar el incremento de sensores y/o actuadores individuales. El coordinador Zigbee es quien controla la ruta que deben seguir para que los dispositivos puedan conectarse. El router interconecta los dispositivos en la topología de red. El dispositivo final se comunica con el nodo principal o padre (Glen M y Moreno, 2012).

#### *1.4.2 Bluetooth*

Un estándar de enlaces de redes, tiene como funcionalidad que los usuarios puedan conectarse de manera inalámbrica, permitiendo así la transmisión de imagen, voz, video, entre otros. Emite una señal corta de 10 a 15 metros, basada en el estándar 802.15.1 que adopta la banda de los 2.4GHz. Como objetivo principal de esta tecnología fue el reemplazar los infrarrojos. Permite la conexión sin cables de una impresora a un ordenador, unos auriculares a un dispositivo móvil, un mouse, teclado, etc. (Vialfa Carlos, 2013).

#### *1.4.3 Módulos RF*

Son pequeños módulos compuestos por un transmisor y un receptor, generalmente presentan un enlace de datos Simplex que se refiere a la transmisión permitida es en un solo sentido, lo cual resulta muy útiles en proyectos que no necesitan que la comunicación sea bidireccional. Son módulos de fácil conexión a los diferentes microcontroladores y circuitos en general, permitiendo una conexión de radio frecuencia en el menor tiempo posible (Robodacta, 2015).

#### <span id="page-31-0"></span>*1.4.4 WiFi*

Tecnología de comunicación de red inalámbrica *Wireless Lan Area Network* (WLAN por sus siglas en inglés) conecta dispositivos y redes sin la necesidad de utilizar cables de por medio (EcuRed, 2018b). Basada en el estándar IEEE 802.11a, 802.11b y 802.11g para generar una conexión que sea fiable, segura y rápida. Presenta una instalación instantánea y establece una gran escalabilidad. Como aplicaciones tenemos que puede conectar varias oficinas o naves y puede acceder a la red empresarial desde cualquier punto que se encuentre (Ibersystems, 2016).

#### <span id="page-31-1"></span>*1.4.5 GSM*

El Sistema global de comunicaciones móviles se considera como el estándar con mayor uso en Europa a inicios del siglo XXI, denominado como un estándar 2G de segunda generación debido a que las comunicaciones son producidas de manera completamente digital. En donde, el Centro de conmutación móvil Mobile Switching Center (MSC por sus siglas en inglés) se conecta al internet y de igual manera al controlador de estaciones base Base Station Controller (BSC por sus siglas en inglés) que son los que administran la distribución de los recursos. Y, por último, al BSC se conectan todas las estaciones base Base Transceiver Station (BTS por sus siglas en inglés que pertenece a una red celular (Villagómez, 2017).

En la figura 10-1 se puede observar la arquitectura de cómo trabaja la tecnología GSM

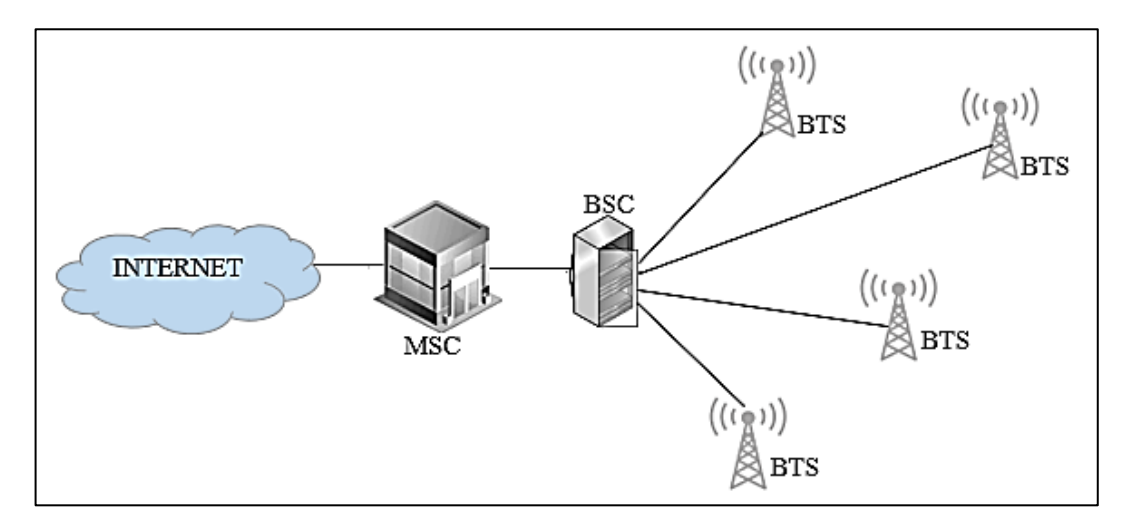

<span id="page-32-2"></span>**Figura 10-1:** Arquitectura de la tecnología GSM **Realizado por:** CALDERÓN, Mariana, 2019

#### <span id="page-32-0"></span>*1.4.6 Análisis comparativo de las diferentes tecnologías*

Una vez realizado un pequeño detalle de cada una de las tecnologías de comunicación inalámbricas, en la tabla 3-1 se desarrolla un análisis comparativo con las características más importantes.

| <b>Característica</b> | <b>Zigbee</b>  | <b>Bluetooth</b> | WiFi                | RF              | <b>GSM</b>       |
|-----------------------|----------------|------------------|---------------------|-----------------|------------------|
| Estándar              | IEEE 802.15.4  | <b>IEEE</b>      | <b>IEEE 802.11B</b> | ISO/IEC         | <b>WWAN</b>      |
|                       |                | 802.15.1         |                     | 14443-2         |                  |
| <b>Alcance</b>        | $10-75$ m      | $10-15$ m        | 100 <sub>m</sub>    | 20 <sub>m</sub> | Nivel mundial    |
| Frecuencia de         | $2.4$ GHz      | $2.4$ GHz        | 5 GHz               | 433 MHz         | $0.9$ GHz        |
| operación             |                |                  |                     |                 |                  |
| Velocidad<br>de       | 256 kbps       | 721 kbps         | 54Mbps              |                 | $9.6$ Kb/s       |
| transmisión.          |                |                  |                     |                 |                  |
| Desventajas           | Velocidad      | Seguridad        | Bajo alcance        | Comunicación    | existir<br>Puede |
|                       |                |                  |                     | simplex         | interferencias.  |
| Ventajas              | bajo<br>Coste, | Sustituto del    | Velocidad,          | Presenta        | Representado     |
|                       | consumo        | cable.           | precio              | extensibilidad  | en 160 países    |

<span id="page-32-1"></span>**Tabla 3-1:** Análisis comparativo de las tecnologías de comunicación inalámbricas.

**Realizado por:** CALDERÓN, Mariana, 2019

Después del análisis representado en la tabla 3-1, para el envío de datos desde el bastón hacia las gafas se utiliza la tecnología RF debido a que presenta una comunicación simple y la función que cumple es sólo encender los motores; Para que pueda tener acceso el bastón a la aplicación se necesita la comunicación del módulo bluetooth por las especificaciones que éste posee y finalmente para que se pueda enviar el mensaje al voluntario se lo realiza a través de la telefonía celular y por ende hace uso de la tecnología GSM.

#### <span id="page-33-0"></span> $1.5$ **Tarjetas de desarrollo**

Son pequeñas tarjetas electrónicas las cuales tienen incluidas un circuito impreso, están diseñadas y/o fabricadas para diferentes aplicaciones dependiendo de las características que se necesita. Además, ofrecen alta compatibilidad con distintos dispositivos electrónicos. Las tarjetas de desarrollo aplicadas en redes de sensores inalámbricos más utilizadas por sus características se detallan: Arduino y Raspberry Pi.

#### • **Arduino**

Basada en microcontroladores ATMEL, es un microchip que permite grabar instrucciones mediante un lenguaje de programación en donde el usuario puede interactuar con circuitos electrónicos en base a programas. Cuenta con un convertidor a USB desde un Serial, esto permite que la conexión a la computadora sea sencilla. Los diferentes modelos dependen de las funciones, tamaño, formas y precio con el que lo requieren (García, 2015).

Arduino presenta características como Costo, Disponibilidad y Flexibilidad que se deben tomar en cuenta el momento de elegirlos (García, 2015):

- Costo: El bajo costo es una característica principal que posee Arduino. Cualquier persona con conocimientos y tecnología necesaria está en la capacidad de fabricar placas Arduino debido a su plataforma de hardware libre.
- Disponibilidad: Con el tiempo se ha incrementado significativamente su presencia en el mercado.
- Flexibilidad: Son pequeñas placas que pueden ser utilizadas para cualquier aplicación que lo requieran.

En la figura 11-1 se puede observar una placa Arduino que normalmente se la encuentra en el mercado.

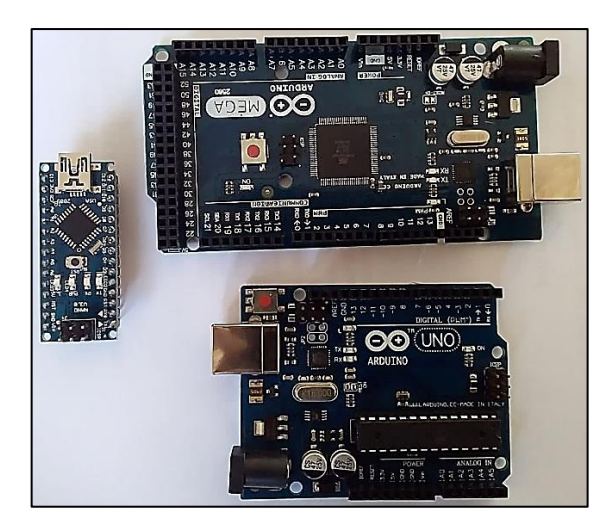

**Figura 11-1:** Placas Arduino  **Fuente:** CALDERÓN, Mariana, 2019

#### <span id="page-34-0"></span>• **Raspberry Pi**

Es una pequeña placa que funciona como una computadora, puede ser conectada a un televisor o teclado. Su tamaño es similar a una tarjeta de crédito. Cuenta con los componentes necesarios que un ordenador normal lo posee. Normalmente es capaz de cumplir con las funciones que realiza una PC de escritorio como procesadores de texto, hojas de cálculo e incluso la aplicación de diferentes juegos (ABCTecnología, 2013).

El mini ordenador como se puede apreciar en la figura 12-1 cuenta con varias entradas y puertos que facilitan conectar los diferentes dispositivos electrónicos, tienen gran capacidad de almacenamiento e incluso mediante una tarjeta SD puede instalar y hacer uso de sistemas operativos libres. Generalmente existen modelos a precios y especificaciones distintas, su uso depende de las características con que lo requieran (ABCTecnología, 2013).

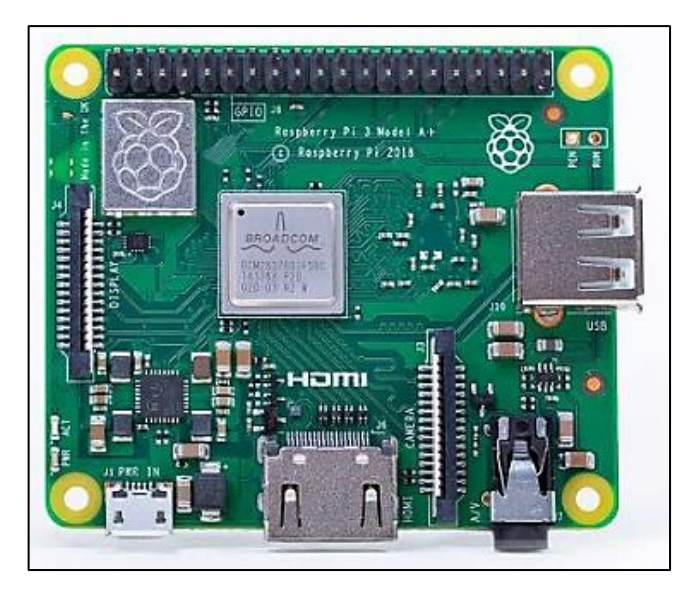

**Figura 12-1**: Placa Raspberry Pi  **Fuente:** (Castro, 2014)

#### <span id="page-35-2"></span><span id="page-35-0"></span>*1.5.1 Análisis comparativo de las tarjetas de desarrollo*

En la tabla 4-1 se resume las dos tarjetas de desarrollo detalladas anteriormente, debido a las características que poseen.

| <b>Características</b>   | <b>Arduino</b>                 | <b>Raspberry Pi</b>   |
|--------------------------|--------------------------------|-----------------------|
| Procesamiento            | ATmega328                      | ARM11                 |
| Velocidad reloj          | 16 MHz                         | 700 MHz               |
| Precio                   | \$25                           | \$40                  |
| Tamaño                   | $7.6 \times 1.9 \times 6.4$ cm | 8.6 x 5.4 x 1.7 cm    |
| <b>RAM</b>               | $2$ kB                         | $256$ kB              |
| Puertos USB              |                                | $\overline{2}$        |
| Memoria Flash            | $32$ kB                        | Tarjeta SD (2 a 16 G) |
| Voltaje de entrada       | 7 a 12 V                       | 5 V                   |
| Facilidad de integración | Alta                           | Baja                  |

<span id="page-35-1"></span>**Tabla 4-1:** Análisis comparativo de características de Arduino y Raspberry Pi.

**Realizado por:** CALDERÓN, Mariana, 2019

**Fuente:** [\(http://hacedores.com\)](http://hacedores.com/) (https://aprendiendoarduino.wordpress.com)

Mediante el resumen comparativo visualizado en la tabla 4-1, la tarjeta Arduino resulta la más óptima para usarla en el prototipo, por su costo, compatibilidad con los dispositivos electrónicos y dispone de una plataforma gratuita.
# **CAPITULO II**

# **2. MARCO METODOLÓGICO**

En este capítulo se especifica los requerimientos establecidos y el diseño del prototipo requerido para el desarrollo del proyecto de titulación propuesto, en donde se elige los componentes dependiendo de las características principales detalladas en el Capítulo I y diagramas de bloque de los diferentes módulos que forman parte del sistema. Además, se detalla su funcionamiento tal que da la solución al problema presentado.

#### $2.1$ **Requerimientos del prototipo BGE**

Analizado el estudio realizado en el Capítulo I, se presenta los requerimientos que establece el prototipo para el funcionamiento del *software* y *hardware*:

- Diseñar el prototipo de bastón y gafas electrónicas de bajo costo, con materiales fáciles de adquirir.
- Determinar una red para la transmisión de datos resulte adaptable.
- Desarrollar una aplicación para teléfonos celulares que establezca una comunicación en cualquier momento.
- Las gafas deben ser capaces de detectar obstáculos.
- Los botones colocados en el bastón deben presentar una facilidad para interactuar con el usuario.
- Las gafas y bastón electrónico deben estar comunicadas inalámbricamente.
- En caso de emergencia el usuario tiene la capacidad de solicitar ayuda mediante un mensaje de texto.
- Adaptable a las condiciones personales.

### $2.2$ **Diseño del prototipo BGE**

Con el análisis de los requerimientos, a continuación, se presenta el diseño de cada uno de los módulos que conforma el prototipo para su funcionamiento:

# **2.2.1 Concepción del prototipo BGE**

En la figura 1-2 se puede observar la concepción general del prototipo BGE, está compuesto por tres módulos: Módulo actuador que conforma el bastón blanco, Módulo receptor representado por las gafas y Módulo de alerta que representa el envío del mensaje de ayuda mediante la aplicación ubicada en el teléfono móvil, los cuales establecen una función diferente.

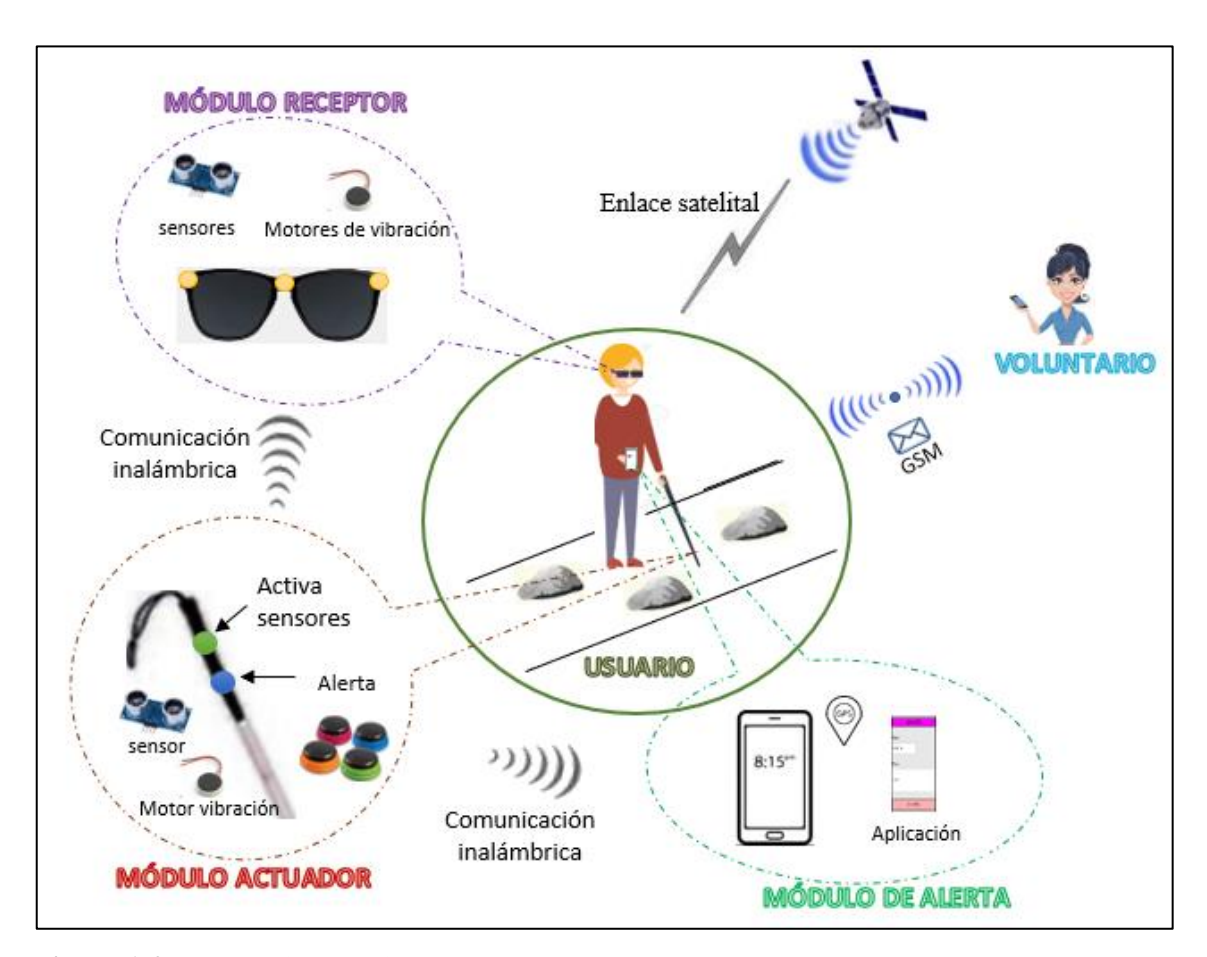

**Figura 1-2:** Concepción del sistema **Realizado por:** CALDERÓN, Mariana, 2019

#### $2.3$ **Arquitectura del prototipo BGE**

Mediante el detalle de los diagramas de bloques se representa brevemente el funcionamiento que tiene el módulo Actuador, Receptor y de alerta que conforma el prototipo.

# *2.3.1 Módulo actuador*

El diagrama de bloques diseñado para el módulo actuador se tiene en la figura 2-2, el mismo que consta de un bloque de alimentación para inicializar su funcionamiento, un bloque de procesamiento que representa un Arduino nano el cual recibe todos los datos existentes, un bloque de sensores que contiene un sensor ultrasónico usado para la identificación de obstáculos en la parte inferior y frontal, el mismo que recibe vibraciones como respuesta hacia su detección, un bloque de trasmisión que contiene una tarjeta bluetooth para su comunicación con el módulo de alerta y un módulo de Radio frecuencia (RF) para el envío de datos al módulo de recepción y finalmente un bloque de activación, llamado así a la función que cumplen los botones al ser presionados.

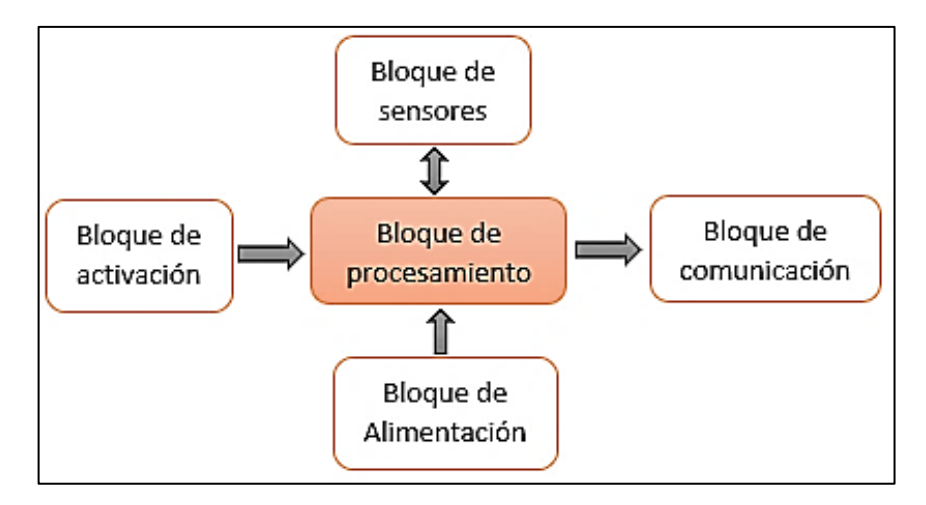

**Figura 2-2:** Diagrama de bloques del módulo actuador del sistema. **Realizado por:** CALDERÓN, Mariana, 2019

# *2.3.2 Módulo receptor*

En la figura 3-2 se presenta el diagrama de bloques diseñado para el segundo módulo, el mismo que consta de los diferentes componentes que forman parte. Este módulo actúa dependiendo de la recepción de los datos del módulo actuador que representa le bloque de recepción, la información recibida de cada sensor el momento que identifica un obstáculo envía señales al motor de vibración para su actuación función generada en el bloque de sensores, cuenta con su bloque de alimentación, el bloque de procesamiento tiene una tarjeta de desarrollo Arduino Uno y módulo RF para su recepción de datos.

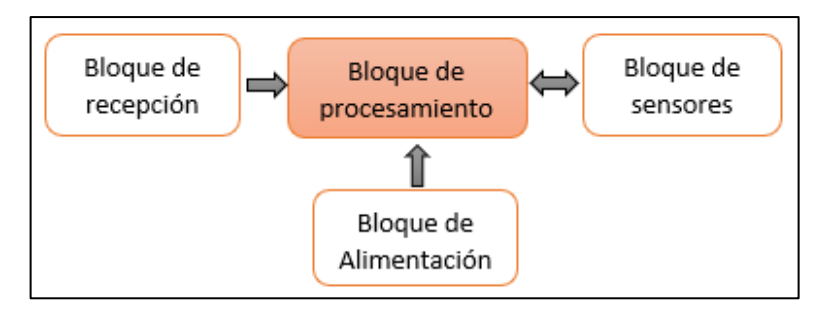

**Figura 3-2:** Diagrama de bloques del módulo receptor del sistema. **Realizado por:** CALDERÓN, Mariana, 2019

## *2.3.3 Módulo de alerta*

El diagrama de bloques diseñado para el tercer módulo se tiene en la figura 4-2, el mismo que consta de un bloque de procesamiento representado por el teléfono móvil en el que se encuentra una aplicación que permitirá enviar un mensaje de texto solicitando ayuda a un familiar o voluntario mediante el bloque de transmisión, además posteriormente en el bloque de ubicación podrá enviar sus coordenadas mediante el módulo GPS que posee el mismo. El bloque de recepción permite establecer la comunicación entre el módulo actuador y el teléfono móvil.

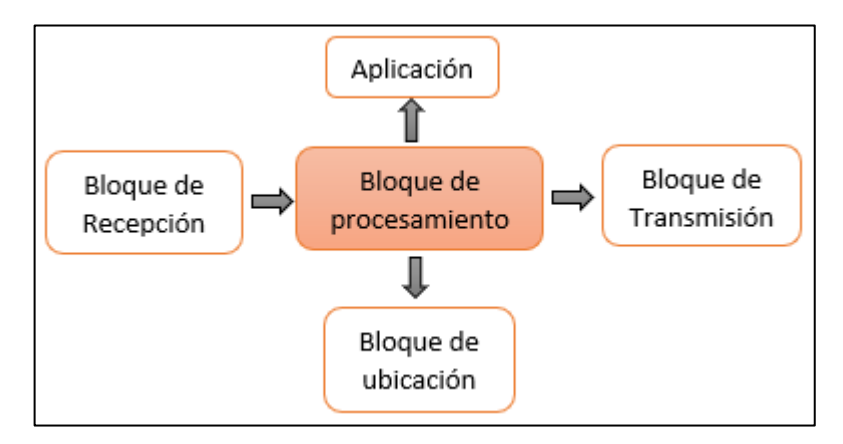

**Figura 4-2:** Diagrama de bloques del módulo de visualización.  **Realizado por:** CALDERÓN, Mariana, 2019

La función del sensor ultrasónico es poder medir tanto distancias largas como cortas, generalmente desde 10 cm a 4.5m.

# **2.5 Selección del** *hardware* **que conforma el prototipo BGE**

A continuación, se detallan los dispositivos que conforma el prototipo de gafas y bastón electrónico para personas con discapacidad visual con algunas características principales que poseen, adicional se presenta sus respectivas hojas técnicas en los Anexos A-G.

# *2.5.1 Tarjetas de desarrollo*

Para el desarrollo del prototipo se decidió usar la plataforma Arduino, como resultado del análisis obtenido en el Capítulo I que cumple con las características requeridas como son de bajo costo y facilidad al momento de su integración.

## • **Arduino Nano**

Es una tarjeta pequeña, completa y fácil de usar como se aprecia en la figura 5-2, basada en el Microcontroldor ATmega328. Posee una funcionalidad similar a la del Arduino UNO, pero en tamaño reducido. Para poder programarla necesita un cable USB (Arduino, 2018b).

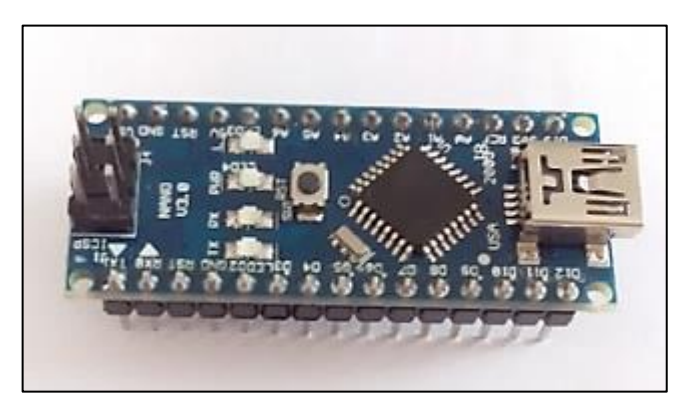

**Figura 5-2:** Arduino Nano **Realizado por:** CALDERÓN, Mariana, 2019

En la tabla 1-2 se visualiza un resumen de las especificaciones técnicas que presenta la tarjeta de desarrollo (Roboromania, 2017, p. 2).

 **Tabla 1-2:** Especificaciones técnicas del Arduino Nano

| <b>Especificaciones</b>          | <b>Parámetros</b>         |
|----------------------------------|---------------------------|
| Microcontrolador                 | Atmel ATmega168/ATmega328 |
| Voltaje de operación             | 5V                        |
| Consumo de energía               | $40 \text{ mA}$           |
| <b>EEPROM</b>                    | 1 KB                      |
| Velocidad de reloj               | 16 MHz                    |
| Corriente DC por terminal de E/S | $40 \text{ mA}$           |
| Memoria Flash                    | 32 KB                     |

### • **Arduino Uno**

Es una placa de microcontrolador basada en ATmega328 como se muestra en la figura 6-2. Consta de 14 terminales de entradas / salidas digitales (de los cuales 6 pueden ser usados como salidas PWM), 6 terminales analógicas de entrada, incluye resonador cerámico 16 MHz, conexión USB, conector de alimentación y botón de reinicio. Está compuesto de todo lo necesario para que el microcontrolador funcione, sólo se necesita conectarle a la corriente (Arduino, 2018a).

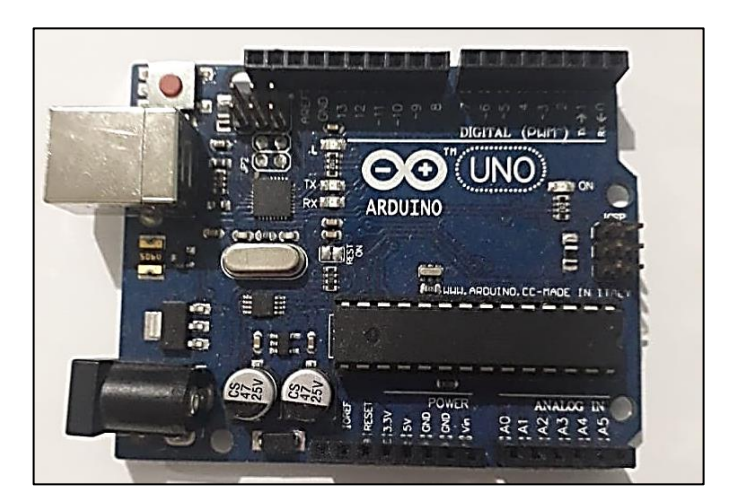

**Figura 6-2:** Arduino Uno **Realizado por:** CALDERÓN, Mariana, 2019

La tabla 2-2 presenta varias especificaciones técnicas de la tarjeta de desarrollo (Arduino, 2018, p. 2).

| <b>Especificaciones</b>              | <b>Parámetros</b> |
|--------------------------------------|-------------------|
| Microcontrolador                     | ATmega328         |
| Voltaje de funcionamiento            | 5V                |
| Corriente DC por terminal de $E / S$ | $40 \text{ mA}$   |
| Corriente DC para 3.3V               | $50 \text{ mA}$   |
| Velocidad de reloj                   | 16 MHz            |
| <b>EEPROM</b>                        | 1 KB              |
| Memoria flash                        | 32 KB             |

**Tabla 2-2:** Especificaciones técnicas del Arduino Uno

## *2.5.2 Módulo Bluetooth HC-05*

El módulo bluetooth que se aprecia en la figura 7-2 puede ser configurado mediante comandos AT para trabajar como esclavo o maestro. Si hablamos del modo maestro permite conectarse con diferentes módulos bluetooth, mientras que el modo esclavo está programado para escuchar peticiones de conexión (Electronilab, 2018). Presenta una conexión inalámbrica sencilla de utilizar y fiable. Su alimentación está en un rango de 3.3V – 6V, tomando en cuenta que los pines de transmisión y recepción utilizan una alimentación de 3.3V, por lo que resulta erróneo conectar directamente a 5V (Electrónica Embajadores, 2018).

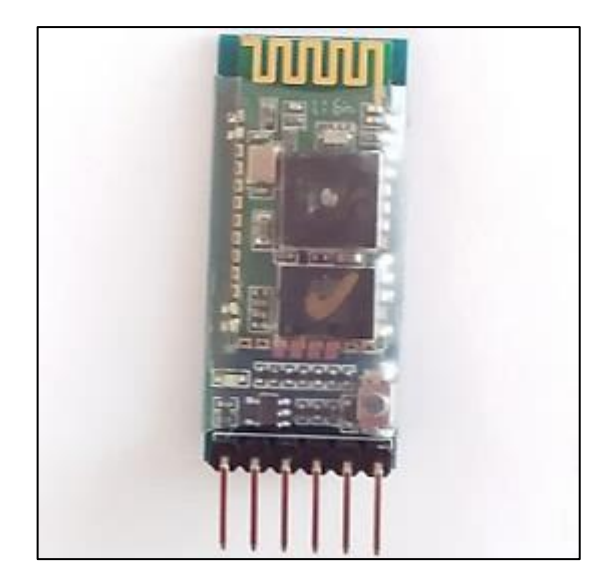

**Figura 7-2:** Módulo bluetooth HC-05 **Realizado por:** CALDERÓN, Mariana, 2019

En la tabla 3-2 se observa las características principales del módulo bluetooth (Electronica60norte, 2017, p. 2) (Componentes101, 2018).

| <b>Especificaciones</b> | <b>Parámetros</b>     |
|-------------------------|-----------------------|
| Protocolo               | v1.1/2.0              |
| Frecuencia              | banda ISM de 2,4 GHz. |
| Modulación              | <b>GFSK</b>           |
| Corriente de operación  | $<$ 40 mA             |
| Corriente modo sleep    | $< 1$ mA              |
| Voltaje de alimentación | $3.3$ VDC $-6$ VDC.   |
| Voltaje de operación    | 3.3VDC                |
| Baud rate por defecto   | 9600                  |

**Tabla 3-2:** Especificaciones importantes del Módulo bluetooth HC-05

## *2.5.3 Sensor Ultrasónico HC-SR04*

Es un sensor de distancia de bajo costo, bajo consumo y gran precisión, se puede presenciar en la figura 8-2. Funciona mediante ultrasonidos, capaz de detectar objetos y por ende medir su distancia en un rango de 2cm – 400cm. Básicamente contiene dos transductores: emisor y receptor piezoeléctricos (Electronilab, 2015). Su funcionamiento se lo puede encontrar en (Naylamp Mechatronics, 2016).

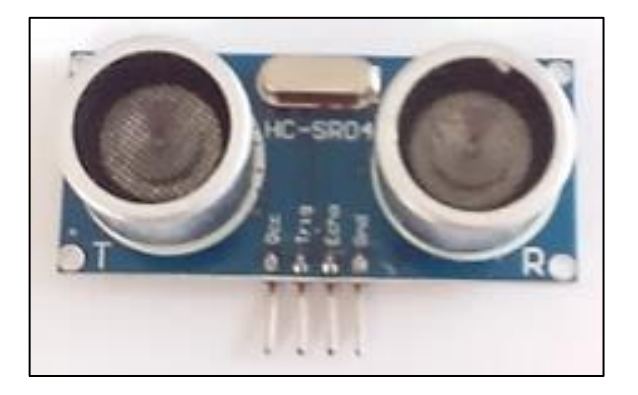

**Figura 8-2:** Sensor Ultrasónico HC-SR04 **Realizado por:** CALDERÓN, Mariana, 2019

La tabla 4-2 presenta un resumen de las especificaciones técnicas que posee un sensor ultrasónico (ELEC Freaks, 2018, p. 1).

| <b>Especificaciones</b>                            | <b>Parámetros</b>       |
|----------------------------------------------------|-------------------------|
| Voltaje de operación                               | 5 V                     |
| Corriente de trabajo                               | $15 \text{ mA}$         |
| Corriente en modo sleep                            | $< 2$ mA                |
| Rango de operación                                 | $2cm - 400cm$           |
| Frecuencia                                         | 40Hz                    |
| Angulo de medición                                 | 15 grados máx           |
| Tiempo de espera entre una medida e inicio de otra | 20ms                    |
| Duración mínima del pulso de disparo (TTL)         | $10\mu s$               |
| Duración del pulso ECO de salida (TTL)             | $100\mu s - 25000\mu s$ |

**Tabla 4-2:** Especificaciones técnicas del sensor Ultrasónico HC-SR04

## *2.5.4 Módulo de Radiofrecuencia 433 MHz*

Resultan de gran utilidad y muy comunes debido a que presentan un bajo costo y son muy fáciles de usar; Para su uso vienen en pareja como se observa en la figura 9-2, es decir, un emisor y un receptor. Tiene una comunicación simple, que se refiere a que los datos viajan en un solo canal y por ende en una sola dirección. A pesar de que tienen una velocidad de transmisión resultan muy útiles el momento de usarlos (Naylamp Mechatronics, 2016a).

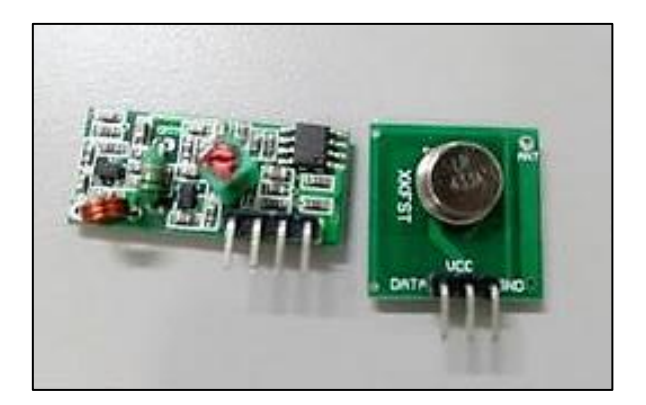

**Figura 9-2:** Módulos de Radiofrecuencia 433 Mhz **Realizado por:** CALDERÓN, Mariana, 2019

En la tabla 5-2 se tiene las especificaciones técnicas en forma resumida del módulo (Robodacta, 2015, p. 1) .

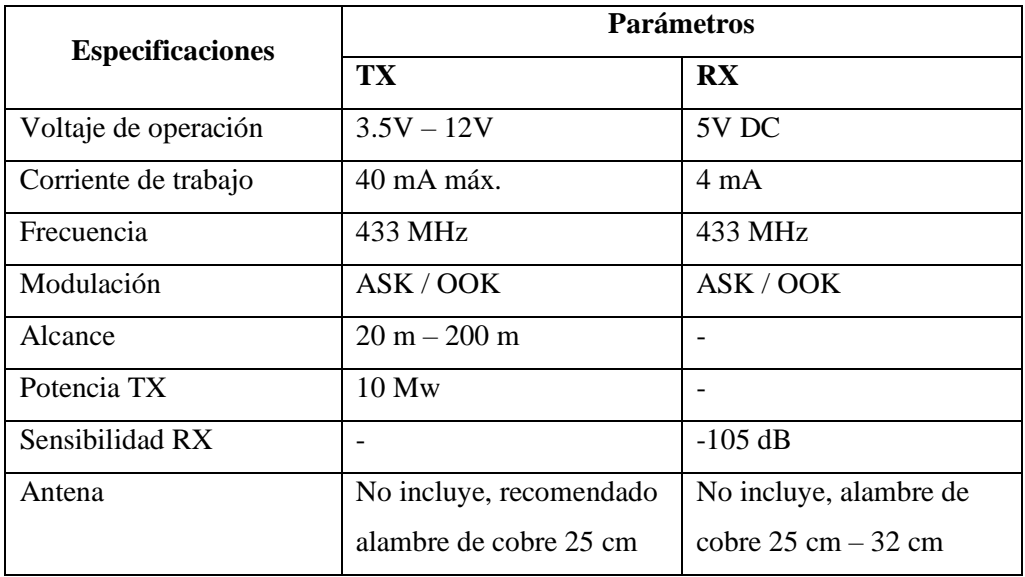

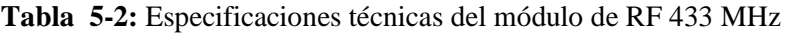

# *2.5.5 Motor de vibración*

Mini motor DC vibrador como se lo observa en la figura 10-2, al momento se suministrarle energía éste vibrará como su el teléfono celular cuando se encuentra en modo vibración. Es considerado como un indicador no audible,

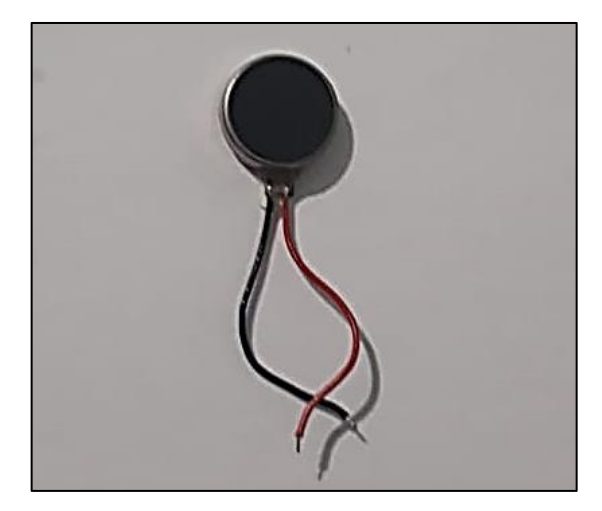

**Figura 10-2:** Mini motor de vibración **Realizado por:** CALDERÓN, Mariana; 2019

En la tabla 6-2 presenta un resumen de las características principales del motor (Dealextreme, 2018).

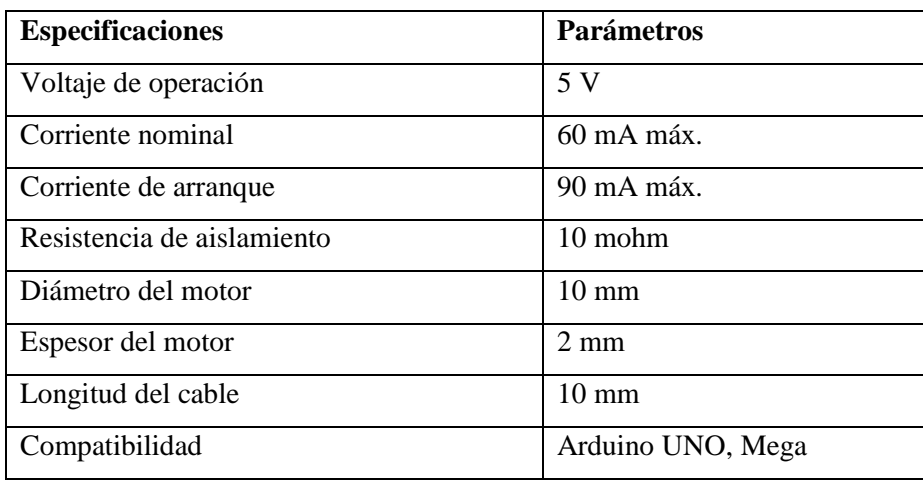

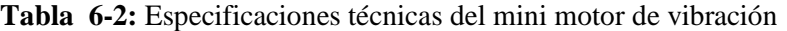

## *2.5.6 Batería externa Power bank*

Representa una batería portátil externa como se presenta en la figura 11-2 utilizada para cargar gran variedad de dispositivos electrónicos a través de un cable que posea conexón USB, tarde aproximadamente 2 horas para que su carga se complete (Powerbankevacolor, 2019). El análisis de su uso se detalla en el Capítulo III.

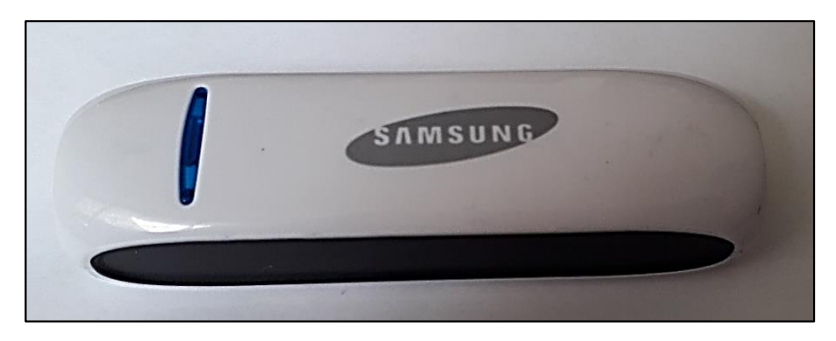

**Figura 11-2:** Batería externa Power Bank **Realizado por:** CALDERÓN, Mariana; 2019

En la tabla 7-2 se observa las especificaciones técnicas que el dispositivo presenta (DIYTrade, 2017).

| <b>Especificaciones</b> | <b>Parámetros</b>   |
|-------------------------|---------------------|
| Entrada                 | 5 V/1 A             |
| Salida                  | 5 V/1 A             |
| Capacidad               | 2600mah             |
| Tipo de conexión        | <b>USB</b>          |
| Tipo de batería         | Litio               |
| Corriente efectiva      | 97%                 |
| Peso                    | 65g aproximadamente |

**Tabla 7-2:** Especificaciones técnicas de la batería externa

**Realizado por:** CALDERÓN, Mariana, 2019

# **2.6 Esquema de conexión del módulo BGE**

Después de seleccionar todos los dispositivos electrónicos que forman parte del sistema a implementar, se procede a simular el diseño de cada módulo en *Proteus 8.7 Profesional* (Supermavster, 2019), debido a que cuenta con un entorno conocido y confiable.

# o **Esquema de conexión del módulo actuador**

En la figura 12-2 se puede observar el esquema de conexión del módulo actuador que tiene como elemento principal el Arduino nano, en el que va conectado los pulsadores, el sensor, el módulo bluetooth y finalmente el módulo RF de Tx.

- La señal del botón de funcionamiento está conectado al terminal D5 del Arduino nano y el negativo conectado a Vcc.
- La señal del botón de aviso está conectado al terminal D4 del Arduino nano y el negativo a Vcc.
- Los terminales positivo y negativo del sensor ultrasónico están conectado al terminal positivo y negativo del Arduino nano.
- El terminal Trigger del sensor ultrasónico está conectado al terminal D7 del Arduino nano.
- El terminal Echo del sensor ultrasónico está conectado al terminal D6 del Arduino nano.
- Los terminales Tx y Rx del Módulo Bluetooth HC-06 están conectados a los terminales D8 y D9 del Arduino nano.
- El terminal data del módulo de radiofrecuencia se conecta al terminal D11 del Arduino nano.
- La señal del motor de vibración está conectado al terminal D3 del Arduino nano, que servirá como respuesta a la detección de obstáculos.

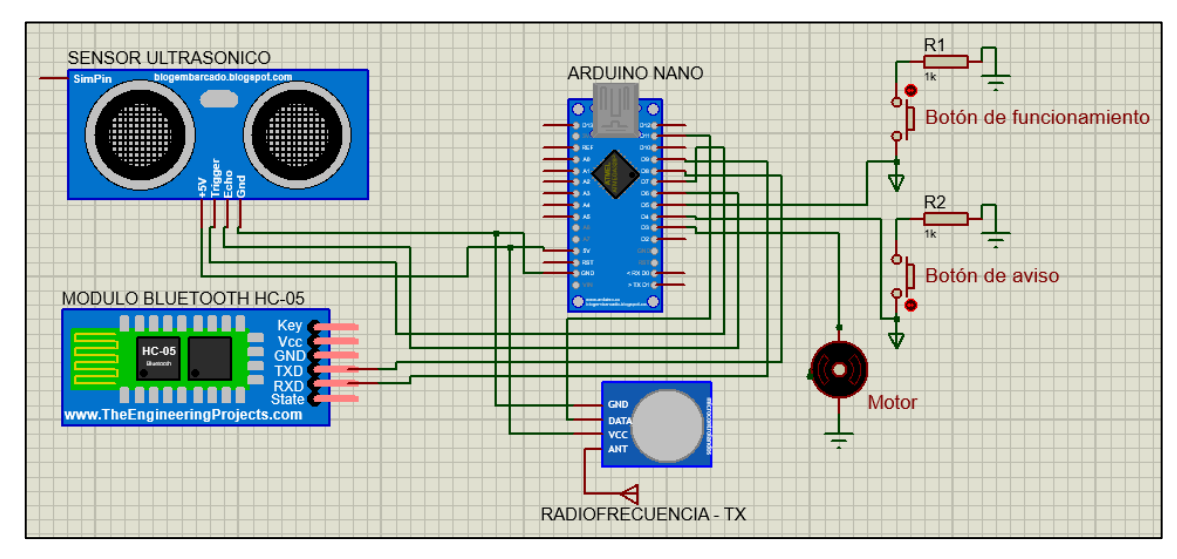

**Figura 12-2:** Esquema de conexión del módulo actuador. **Realizado por:** CALDERÓN, Mariana, 2019

## o **Esquema de conexión del módulo receptor**

En la figura 13-2 se tiene el esquema de conexión del módulo receptor que consta de un Arduino Uno, un módulo RF de Rx que recibe la señal para que los sensores ultrasónicos puedan actuar y tres sensores ultrasónicos para la detección de obstáculos izquierda, frontal y derecha, teniendo como resultado la función de los motores vibradores.

- Los terminales positivo y negativo de los sensores ultrasónicos están conectados a los terminales positivo y negativo del Arduino Uno.
- Los terminales Trigger y Echo del primer sensor están conectados a los terminales D12 y D10 del Arduino Uno.
- El terminal del segundo sensor Trigger al D9 y el terminal Echo al D8 del Arduino Uno.
- Los terminales Trigger y Echo del tercer sensor están conectados a los terminales D2 y D3 del Arduino Uno.
- La señal de los motores de vibración se encuentra conectados a los terminales D4, D5 y D6 del Arduino Uno.
- El terminal Data del módulo de radiofrecuencia Rx está conectado al terminal D11 del Arduino Uno.

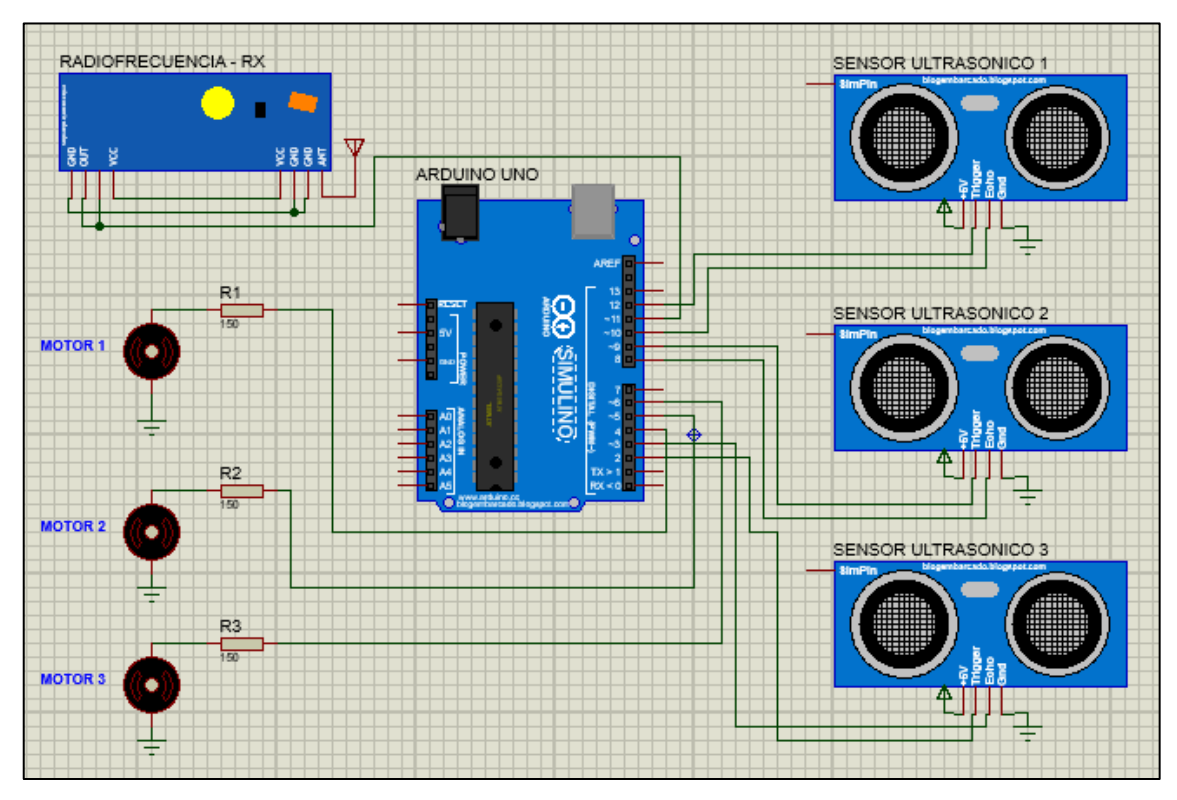

**Figura 13-2:** Esquema de conexión del módulo receptor. **Realizado por:** CALDERÓN, Mariana, 2019

## **2.7 Diseño del** *software* **del prototipo BGE**

Se presenta los diagramas de flujo que conforma cada uno de los módulos que forman parte del sistema, partiendo de los requerimientos de los mismos, las librerías y funciones necesarias para su funcionamiento.

## *2.7.1 Requerimientos del software*

A continuación, se detalla las principales características que se debe tomar en cuenta para que cada módulo funcione correctamente.

## • *Módulo Actuador*

- o Obtener respuesta en el motor de vibración cada vez que el sensor ultrasónico detecte algún obstáculo a la distancia determinada.
- o Los pulsadores envíen su función de manera inmediata y precisa mediante el módulo bluetooth y módulo de RF.

## • *Módulo Receptor*

- o El módulo RF tenga la capacidad de receptar la señal enviada desde el primer módulo y actúe inmediatamente.
- o Los sensores ultrasónicos envíen información correcta el momento de detectar un obstáculo para que los motores de vibración ejecuten su actuación.

## • *Módulo de alerta*

- o Una vez recibida la señal mediante el módulo bluetooth, envíe un mensaje de texto automáticamente solicitando ayuda al número guardado en la aplicación instalada en el móvil.
- o El teléfono móvil tenga la capacidad de enviar sus coordenadas mediante mensaje de texto al momento de recibir una llamada perdida.
- o La aplicación permita guardar nuevos números de teléfono.
- o El módulo GPS del móvil debe permanecer encendido.

# *2.7.2 Software de desarrollo del prototipo BGE*

A continuación, se detalla los programas y plataformas que se utiliza para la configuración y funcionamiento de los módulos que conforman el prototipo.

### **Arduino IDE**

Representa una placa electrónica que lleva incorporado un microcontrolador reprogramable, con la ayuda de cables dupont permite establecer una conexión de una manera más fácil a los sensores y actuadores, es una plataforma gratuita y extensible. Su programación es fácil de comprender y desarrollar (ARDUINO, 2019a). Su plataforma IDE Arduino 1.8.8 se la encuentra en (Abellán, 2019), Adicional se presenta una guía respecto a la plataforma para un mejor entendimiento (MECATRÓNICA, 2018).

## **App Inventor**

Entorno de desarrollo de *software* que está destinado para crear aplicaciones para el sistema operativo de Android. Cuenta con un lenguaje gratuito y acceso a la web muy fácil (ProgramoERGOSUM, 2019). Al código se accede fácilmente, se puede crear un nuevo programa o incluso editar uno existente, mientras se va desarrollando una aplicación permite probarlo en un dispositivo con la misma plataforma (TuAppInventor, 2016).

### **MacroDroid**

Aplicación gratuita utilizada para la automatización (GooglePlay, 2019), consiste en crear marcos generando funciones automáticamente, en el sistema se la usó para que pueda enviar un mensaje que contenga el link de las coordenadas en donde se encuentra el teléfono móvil, al contacto que genere una llamada perdida. Para lo cual se debe mantener el GPS del móvil activado, la interfaz se presenta en la figura 14-2.

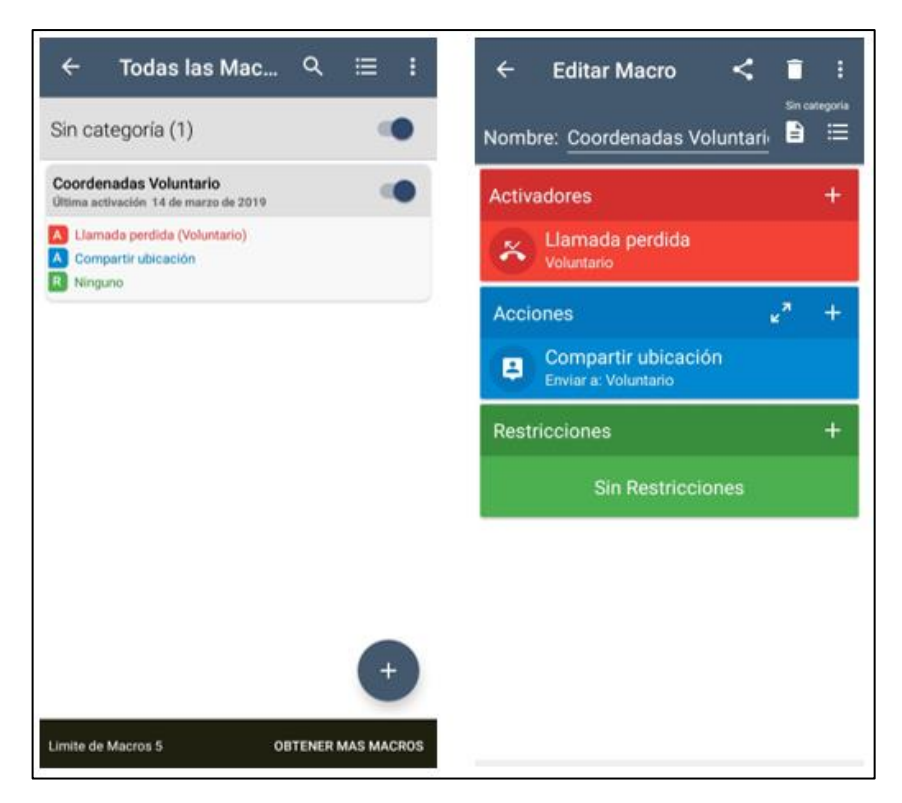

**Figura 14-2:** Interfaz MacroDroid **Realizado por:** CALDERÓN, Mariana, 2019

Como se visualiza en la figura 14-2 para el funcionamiento de la plataforma se debe configurar con anterioridad los campos necesarios para cumplir con los requerimientos establecidos.

# *2.7.3 Software del prototipo BGE*

A continuación, se detalla los pasos de la programación del *software* de los módulos que conforma el prototipo, tomando en cuenta sus librerías y funciones.

# *2.7.3.1 Descripción del software del módulo actuador*

En la figura 15-2 se observa el diagrama de flujo del módulo actuador que se debe seguir para su respectivo desarrollo.

# **Inicialización**

• Se define la librería <SoftwareSerial.h>, necesaria para establecer la comunicación bluetooth en el sistema (ARDUINO, 2019b).

- Se define la librería <VirtualWire.h>, sirve para que el módulo de Radiofrecuencia pueda obtener comunicación (PJRC, 2018).
- Se inicializa las variables que nos serán útiles para el desarrollo de la programación del software.
- Se declara los terminales a los que van a estar conectados cada uno de los dispositivos que forman parte del primer módulo.
- Se inicializa como entrada o salida cada uno de los terminales conectados.

# **Bucle Repetitivo**

- Se declara las variables distancia y duración, servirá para almacenar la distancia a la que se encuentra el obstáculo con respecto al sensor.
- Después de leer el estado de los pulsadores, se identifica si el pulsador de funcionamiento está activo, entonces enviará una señal al módulo receptor y calculará la distancia del obstáculo, el motor de vibración disminuirá o aumentará su intensidad dependiendo en el rango programado que se encuentre la distancia.
- Si el pulsador de alerta está activo enviará una señal al módulo de visualización, manteniendo el motor de vibración apagado.

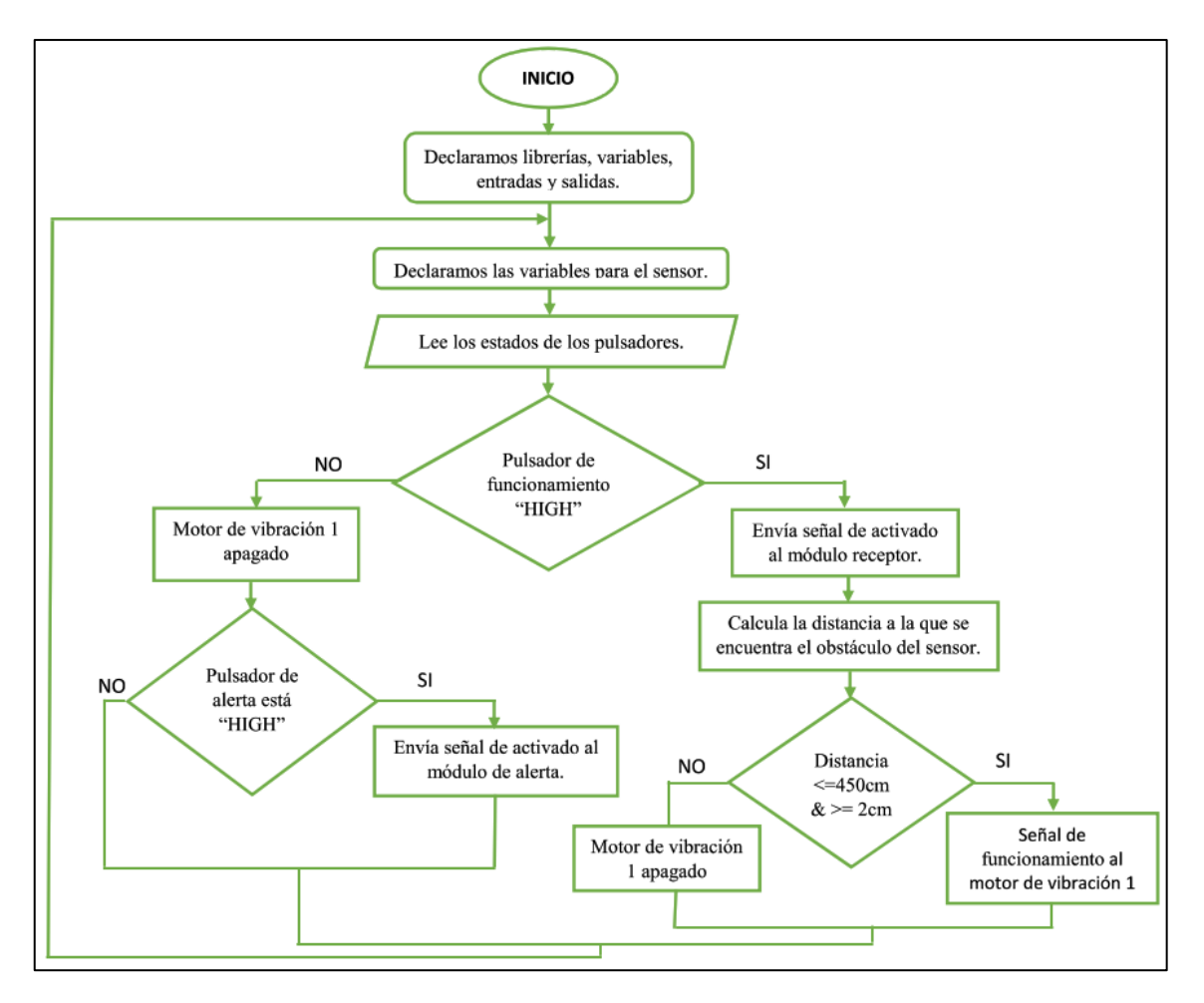

**Figura 15-2:** Diagrama de flujo del módulo actuador. **Realizado por:** CALDERÓN, Mariana, 2019

## *2.7.3.2 Descripción del software del módulo receptor*

En la figura 16-2 se tiene el diagrama de flujo de la programación del módulo receptor, para lo cual se tiene los siguientes pasos:

## **Inicialización**

- Se define la librería <VirtualWire.h> necesaria para la recepción de datos de la comunicación de Radiofrecuencia, se detalló en el párrafo anterior.
- Declaramos los terminales a los que los dispositivos electrónicos que forman parte se encuentran conectados.
- Declaramos como entradas o salidas cada uno de los dispositivos que se va a utilizar en esta parte del sistema.

# **Bucle Repetitivo**

- Se recibe la señal de activado desde el módulo actuador para que este módulo empiece a funcionar.
- Inicializamos las variables de distancia y duración que almacenarán los datos de los dos sensores ultrasónicos hacia los obstáculos.
- Si las distancias se encuentran dentro del rango especificado enviarán una señal al respectivo motor de vibración para su funcionamiento.

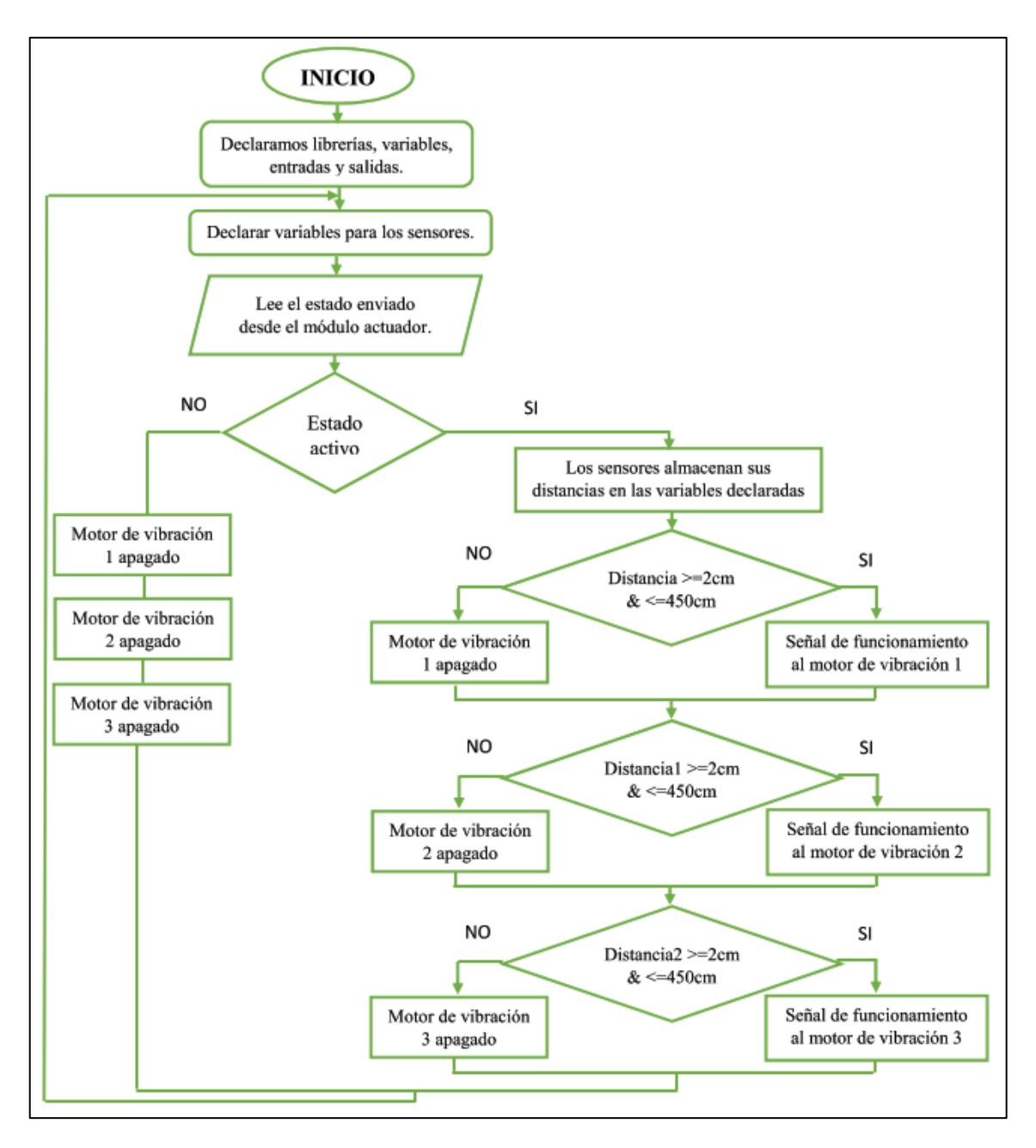

**Figura 16-2:** Diagrama de flujo del módulo receptor. **Realizado por:** CALDERÓN, Mariana, 2019

### **2.8** *Software* **para dispositivos móviles**

Se creó una aplicación en el programa App Inventor 2 detallada anteriormente. La ventana principal (a) contiene la lista de números telefónicos guardados, el mensaje a enviar y la opción de conectar el bluetooth. La ventana secundaria (b) contiene los campos para registrar el nombre y el número y posteriormente guardar el contacto como se puede observar en la figura 17-2.

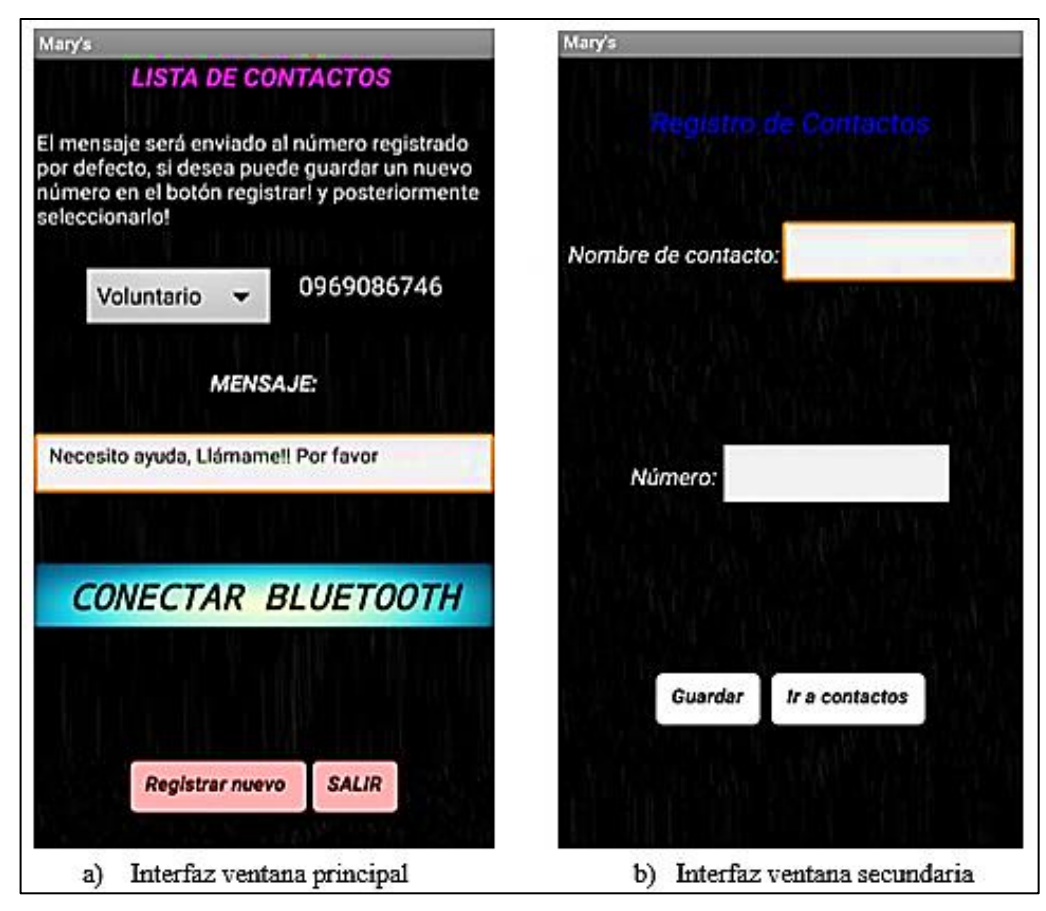

**Figura 17-2:** Interfaz de la aplicación **Realizado por:** CALDERÓN, Mariana, 2019

A continuación, se presenta una parte de la programación mediante bloques que se diseñó, cada uno de los botones que contiene la interfaz de la aplicación necesita ser programada de manera independiente, en la figura 18-2 se visualiza la conexión del bluetooth con el módulo actuador y el envío del mensaje de texto al contacto seleccionado de manera automática.

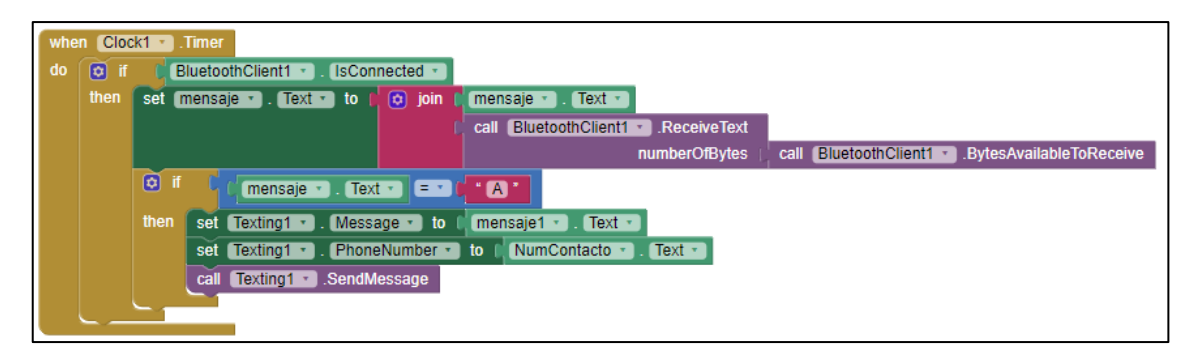

**Figura 18-2:** Programación mediante bloques **Realizado por:** CALDERÓN, Mariana, 2019

Al presionar el pulsador envía automáticamente el mensaje de ayuda "Necesito ayuda, Llámame!! Por favor" previamente determinado como se presenta en la figura 19-2(a) al número de contacto seleccionado en la ventana principal que se tiene en la figura 19-2(b), existe un número registrado por defecto que representa a la persona voluntaria.

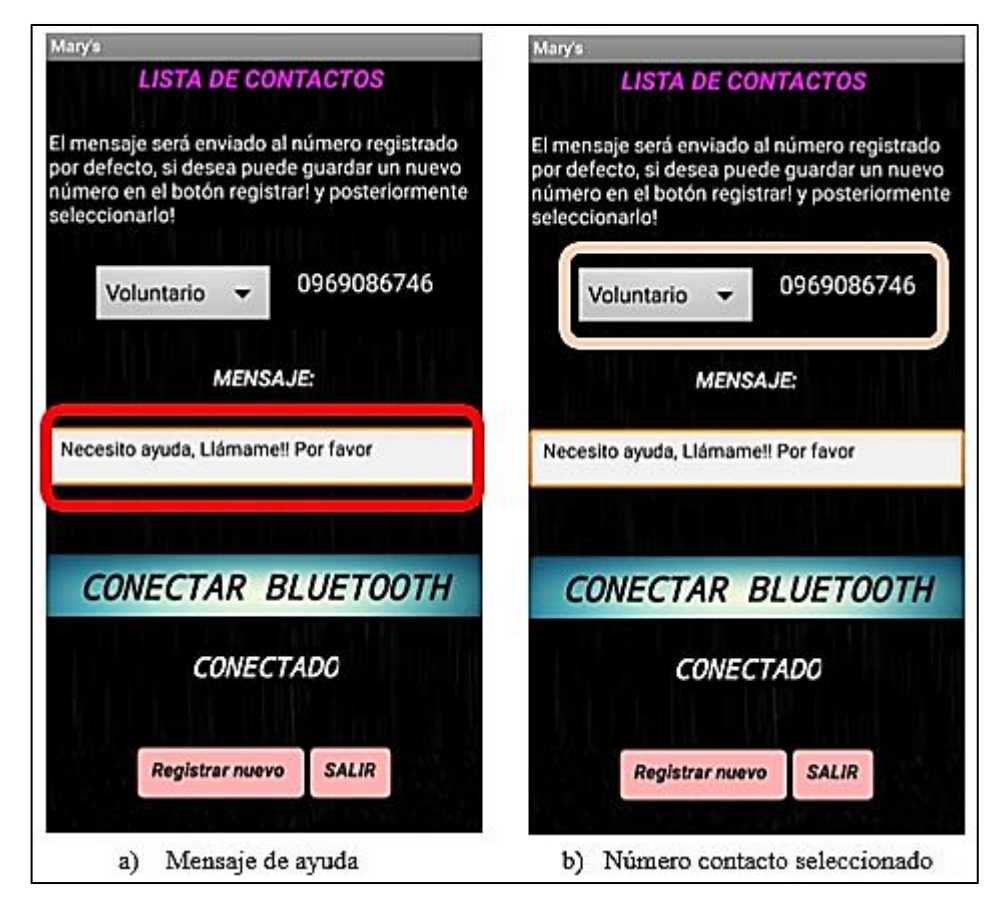

**Figura 19-2:** Envío de mensaje al contacto seleccionado **Realizado por:** CALDERÓN, Mariana, 2019

Si desea ingresar un nuevo número de contacto, deberá dirigirse al botón "Registrar nuevo" que aparece en la ventana principal figura 20-2(a) y llenar los campos que presenta la ventana secundaria como se establece en la figura 20-2(b) posteriormente guardarlo "Guardar" y regresar a la ventana principal para seleccionarlo "Ir a contactos", también se tiene el botón "SALIR" que permite abandonar la aplicación definitivamente.

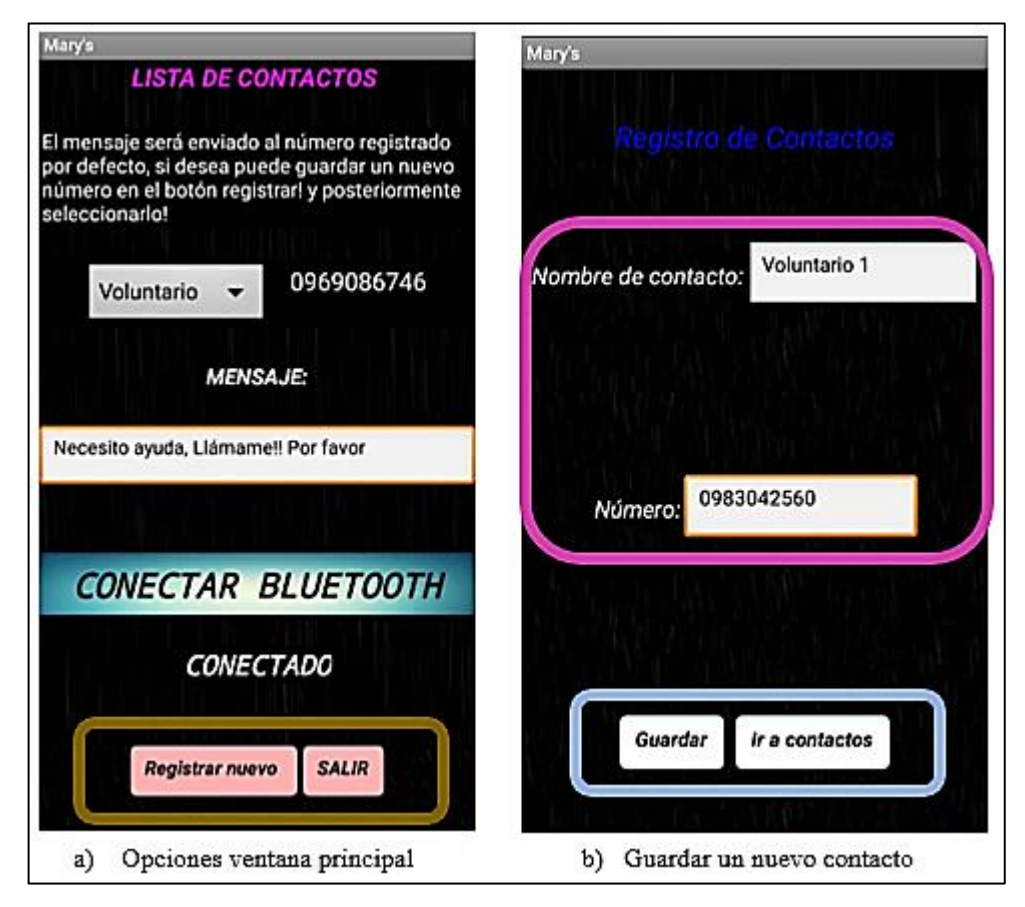

**Figura 20-2:** Llenar campos para ingresar un nuevo contacto

## **CAPITULO III**

## **3. PRUEBAS Y RESULTADOS**

En el presente capítulo se detalla los resultados obtenidos de las pruebas desarrolladas en los diferentes módulos que conforman el prototipo BGE. Tomando en cuenta el *hardware* y *software* del sistema se establece su funcionamiento. Se verifica que la aplicación permita enviar el mensaje de manera automática y en el menor tiempo. Adicional se realiza un análisis de los costos que el sistema desarrollado presenta.

## **3.1 Pruebas de los módulos que conforma el sistema**

Una vez implementado el prototipo BGE que se observa en la figura 1-3, se realizó la evaluación en cuatro pruebas: validación de los sensores, caracterización de la comunicación, consumo de energía y funcionamiento del prototipo. A continuación, se describen cada una de ellas:

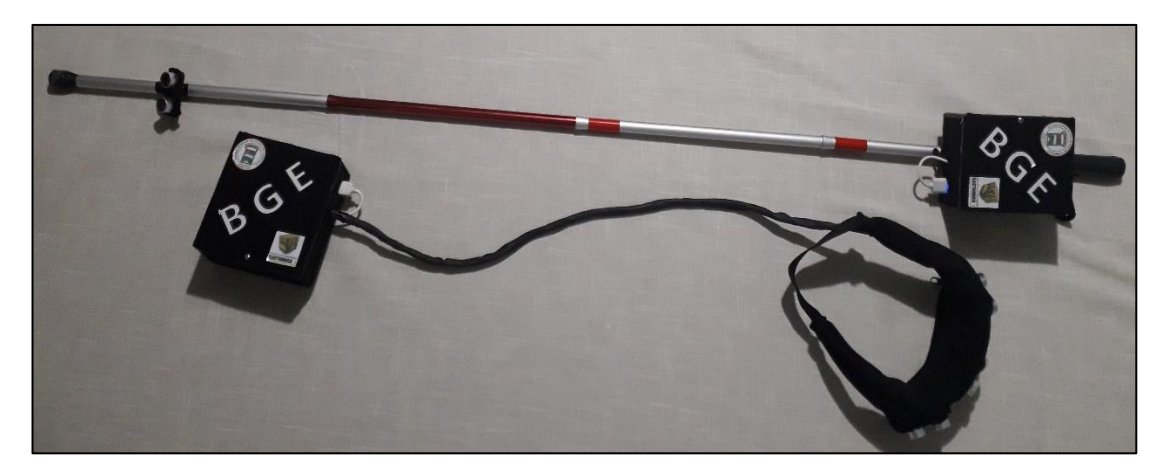

**Figura 1-3:** Implementación del prototipo **Realizado por:** CALDERÓN Mariana, 2019

## *3.1.1 Caracterización de los sensores*

Tuvo como objetivo validar los sensores que integra el prototipo, consistió en supervisar los puertos series de los módulos que integran el prototipo, para determinar el error absoluto presente y la estabilidad del sistema.

| com <sub>3</sub> | COM4 (Arduino/Genuino Uno) |
|------------------|----------------------------|
|                  |                            |
| 96               | Sensor 2:                  |
| Sensor 1:        | 23                         |
| 96               | Sensor 3:                  |
| Sensor 1:        | $\circ$                    |
| 96               | 24                         |
| Sensor 1:        | Sensor 4:                  |
| 96               | 25<br>Sensor 2:            |
| Sensor 1:        | 24<br>Sensor 3:            |
| 96               | 24                         |
| Sensor 1:        | Sensor 4:                  |
| 96               | 24                         |
| Sensor 1:        | Sensor 2:                  |
| 95               | 24                         |
| Sensor 1:        | Sensor 3:                  |
| 95               | 24                         |
| Sensor 1:        | Sensor 4:                  |
| 94               | 24                         |
| Sensor 1:        | Sensor 2:                  |
| 96               | $\circ$                    |
| Sensor 1:        | Sensor 3:                  |
| 96               | 24                         |
| Sensor 1:        | Sensor 4:                  |
| 96               | Sensor 2:                  |
| Sensor 1:        | 24                         |
| 96               | 24                         |
| Sensor 1:        | Sensor 3:                  |
| 95               | 24                         |
| Sensor 1:        | Sensor 4:                  |
| 96<br>Sensor 1:  |                            |
| 95               | 1894                       |
| Sensor 1:        | Sensor 2:                  |

**Figura 2-3:** Valores obtenidos al supervisar los puertos de los módulos del prototipo. **Realizado por:** CALDERÓN Mariana, 2019

En la Figura 2-3 se presenta la visualización de los puertos tomando una muestra determinada, A continuación, se detalla cada una de las pruebas:

# *3.1.1.1 Error Absoluto*

El objetivo de la prueba es determinar si por parte del prototipo implementado no incorpora un error adicional a los sensores, para lo cual se registraron 24 muestras aleatorias colocando un obstáculo en tramos de 25cm hasta llegar a su distancia máxima del sensor que es 450cm. Se calculó el error absoluto entre la distancia que detecta el prototipo mediante la visualización del puerto con respecto al equipo patrón que fue un flexómetro, los datos registrados durante la prueba se presentan en la tabla 1-3.

|                | <b>PROTOTIPO BGE</b><br><b>Distancia</b> |                |                | Error Absoluto % |           |                |                |                |                |
|----------------|------------------------------------------|----------------|----------------|------------------|-----------|----------------|----------------|----------------|----------------|
|                | (cm)                                     | S <sub>1</sub> | S <sub>2</sub> | S <sub>3</sub>   | <b>S4</b> | S <sub>1</sub> | S <sub>2</sub> | S <sub>3</sub> | <b>S4</b>      |
| Muestra:       | <b>Equipo</b>                            | (cm)           | (cm)           | (cm)             | (cm)      | $\frac{0}{0}$  | $\frac{0}{0}$  | $\frac{0}{0}$  | $\frac{0}{0}$  |
|                | patrón                                   |                |                |                  |           |                |                |                |                |
|                | 25                                       | 24             | 25             | 24               | 24        | $\overline{4}$ | $\overline{0}$ | $\overline{4}$ | $\overline{4}$ |
| $\overline{2}$ | 50                                       | 50             | 48             | 49               | 49        | $\Omega$       | $\overline{4}$ | $\overline{2}$ | $\overline{2}$ |
| 3              | 75                                       | 73             | 73             | 73               | 73        | 2,67           | 2,67           | 2,67           | 2,67           |
| $\overline{4}$ | 100                                      | 96             | 96             | 95               | 98        | 4              | $\overline{4}$ | 5              | $\overline{2}$ |
| 5              | 125                                      | 121            | 121            | 121              | 121       | 3,2            | 3,2            | 3,2            | 3,2            |
| 6              | 150                                      | 144            | 144            | 146              | 144       | $\overline{4}$ | 4              | 2,67           | $\overline{4}$ |

**Tabla 1-3:** Error Absoluto del sensor ultrasónico

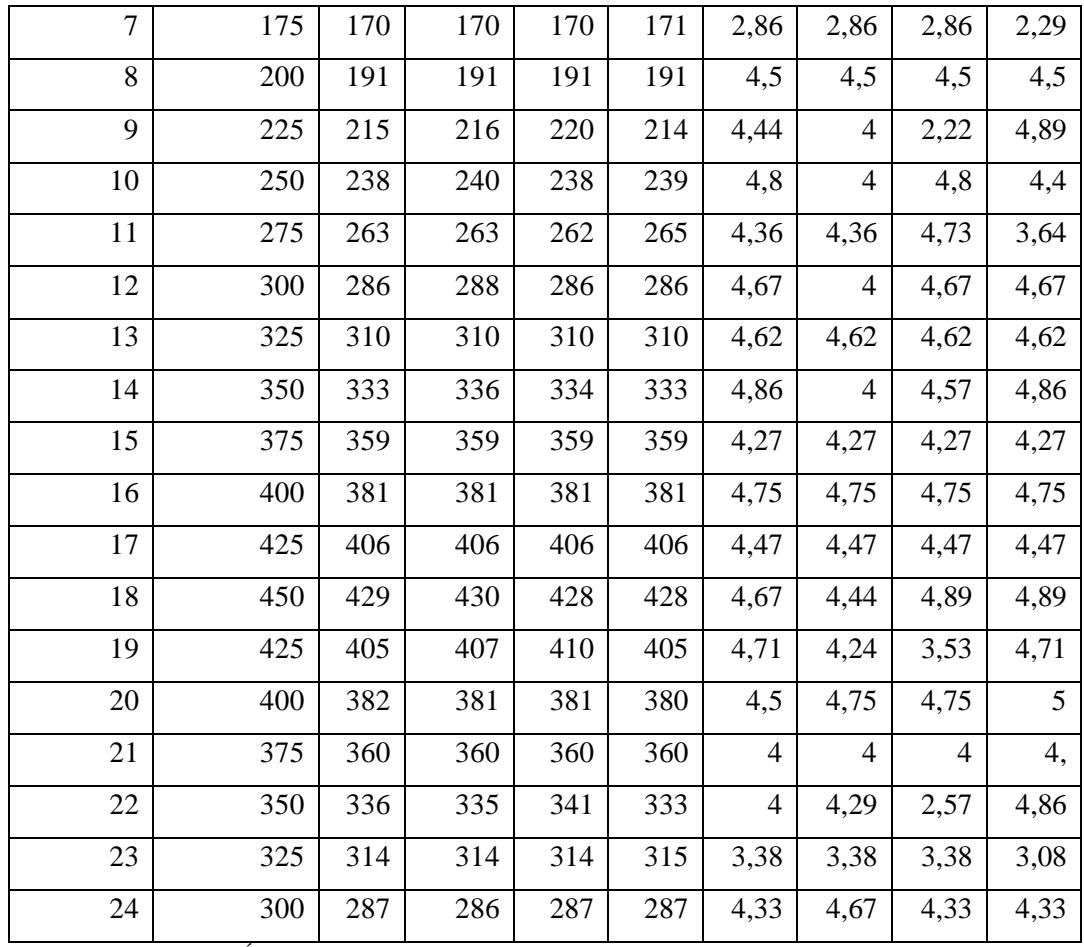

**Realizado por:** CALDERÓN, Mariana, 2019

Al analizar la tabla 1-3 se determina que los errores absolutos obtenidos no sobrepasan el error relativo de 5% que contiene los sensor (Navarro, Ríos y Parra, 2014), demostrando que el prototipo no incorpora ningún error adicional. Se debe tomar en cuenta que los errores se dan por presencia de ruido, presión del aire, temperatura, entre otros (Pepperl+Fuchs, 2015).

# *3.1.1.2 Estabilidad del prototipo*

El objetivo es determinar el margen de variabilidad que presenta el prototipo, consistió en colocar un objeto a una distancia de 100 cm medidos con el equipo patrón y registrar 9 muestras obtenidas visualizando el puerto en intervalos de tiempo de 10 segundos, debido a que el tiempo de espera entre una medida y el inicio de una nueva es de 20 ms (Electronilab, 2015) y comparando con el rango de variabilidad entre 0,03% y 1.7% aceptado por el sensor, según un artículo presentado en la Revista Ciencias Técnicas Agropecuarias (León, Hernández y Iglesias, 2018). Los resultados de la prueba se presentan en la tabla 2-3.

| Muestra:                 | Distancia (cm) | <b>Sensor 1</b> | <b>Sensor 2</b> | Sensor 3 | <b>Sensor 4</b> |  |
|--------------------------|----------------|-----------------|-----------------|----------|-----------------|--|
|                          | Equipo patrón  | (cm)            | $(cm)$          | $(cm)$   | $(cm)$          |  |
| 1                        | 100            | 96              | 96              | 96       | 96              |  |
| $\overline{2}$           | 100            | 96              | 96              | 96       | 96              |  |
| 3                        | 100            | 96              | 96              | 95       | 96              |  |
| $\overline{4}$           | 100            | 95              | 93              | 96       | 96              |  |
| 5                        | 100            | 96              | 96              | 96       | 94              |  |
| 6                        | 100            | 95              | 95              | 96       | 95              |  |
| $\overline{7}$           | 100            | 96              | 95              | 96       | 95              |  |
| 8                        | 100            | 96              | 95              | 96       | 96              |  |
| 9                        | 100            | 94              | 96              | 96       | 96              |  |
| Media Aritmética         |                | 95.55           | 95.33           | 95.88    | 95.55           |  |
| Desviación Estándar      |                | 0.68            | 0.94            | 0.35     | 0.68            |  |
| Coeficiente de variación |                | 0.58%           | 0.98%           | 0.37%    | 0.58%           |  |

**Tabla 2-3:** Estabilidad del prototipo BGE

**Realizado por:** CALDERÓN, Mariana, 2019

De acuerdo a la tabla 2-3 se calculó el coeficiente de variación (**CV**) mediante la fórmula 1-3 (ekuatio, 2017), como resultados se obtuvo que el prototipo presenta una variabilidad entre 0.37% a 0.98%, demostrando que los valores obtenidos son menores a 1.7% según estudios realizados (León, Hernández y Iglesias, 2018). Lo que permite concluir que el prototipo implementado presenta estabilidad.

$$
CV = \frac{\sigma}{\mu} * 100\%
$$
 Fórmula 1-3

Donde:

**CV** = Coeficiente de variación

 $\sigma$  = Desviación estándar

 $\mu$  = Media Aritmética

## *3.1.2 Caracterización de la Comunicación inalámbrica*

Tuvo como objetivo determinar el alcance de la comunicación sin pérdida de la señal, se realizó dos pruebas: el alcance de la comunicación por RF entre módulos y el alcance de la comunicación Bluetooth con la aplicación. Las mismas que se detallan a continuación:

## *3.1.2.1 Alcance de Comunicación por RF*

Las pruebas de comunicación de Radiofrecuencia tuvieron como objetivo conocer la distancia máxima a la que los módulos pueden receptar la señal de manera continua y sin pérdida. Consistió en supervisar el puerto del módulo receptor como se observa en la figura 3-3 (izquierda), para lo cual se separó el módulo actuador y el módulo receptor en intervalos de variación de la distancia de 2 m. En la figura 3-3 (derecha) se evidencia la ubicación de los módulos en uno de los rangos establecidos.

| മേ        | COM4 (Arduino/Genuino Uno)                 |   |
|-----------|--------------------------------------------|---|
|           |                                            |   |
| Sensor 3: | 0                                          |   |
| Sensor 4: | 2045                                       |   |
| Sensor 2: | 162                                        |   |
| Sensor 3: |                                            |   |
| Sensor 4: | $\frac{0}{23}$                             |   |
| Sensor 2: | 175                                        |   |
| Sensor 3: |                                            |   |
| Sensor 4: | $\begin{smallmatrix}0\18\end{smallmatrix}$ |   |
| Sensor 2: | 97                                         |   |
| Sensor 3: | O.                                         |   |
| Sensor 4: | 2051                                       |   |
| Sensor 2: | 176                                        | m |
| Sensor 3: | 0                                          |   |
| Sensor 4: | 2051                                       |   |
| Sensor 2: | 11                                         |   |
| Sensor 3: | 0                                          |   |
|           | Autoscroll Mostrar marca temporal          |   |

**Figura 3-3:** Evidencia de una de las pruebas de comunicación por Radiofrecuencia **Realizado por:** CALDERÓN Mariana, 2019

En cada intervalo se determinó dos parámetros de calidad de la señal: como buena si existe comunicación y mala si presenta pérdida. Posteriormente a partir del rango que existe pérdidas se comprobó en intervalos de 25cm hasta establecer un alcance más específico. Los resultados obtenidos se visualizan en la tabla 3-3.

| Distancia (m) | Calidad de la señal |
|---------------|---------------------|
| $0 - 2$       | Buena               |
| $2 - 4$       | Buena               |
| $4 - 6$       | Buena               |
| $6 - 6.25$    | Buena               |
| >6.25         | Mala                |

**Tabla 3-3:** Alcance de comunicación RF

**Realizado por:** CALDERÓN, Mariana, 2019

Con tabla 3-3 se obtiene que la distancia máxima a la que se puede encontrar el módulo actuador respecto al módulo receptor es de 6.25 m. Se concluye que la distancia de comunicación entre módulos no influye en el prototipo implementado debido a que su ubicación no será mayor a 30 cm requeridos para su funcionamiento como se presenta en la figura 4-3.

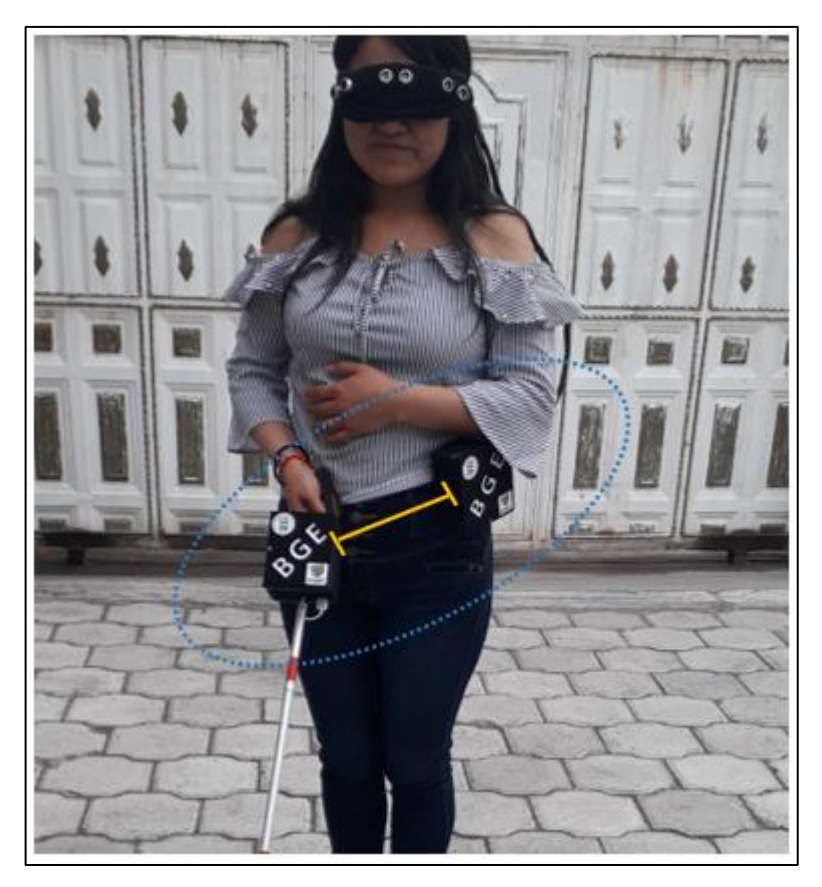

**Figura 4-3:** Evidencia de distancia entre módulos **Realizado por:** CALDERÓN, Mariana, 2019

# *3.1.2.2 Alcance de Comunicación por Bluetooth*

En la siguiente prueba se determina la distancia máxima que el módulo de alerta puede permanecer con respecto al módulo actuador, para lo cual se separó los dos módulos en tramos de 2 m hasta que la comunicación falle y se pierda la conexión, posteriormente se desplazó en tramos de 10 cm para obtener un alcance más específico, en la figura 5-3 se observa la evidencia de una de las pruebas realizadas.

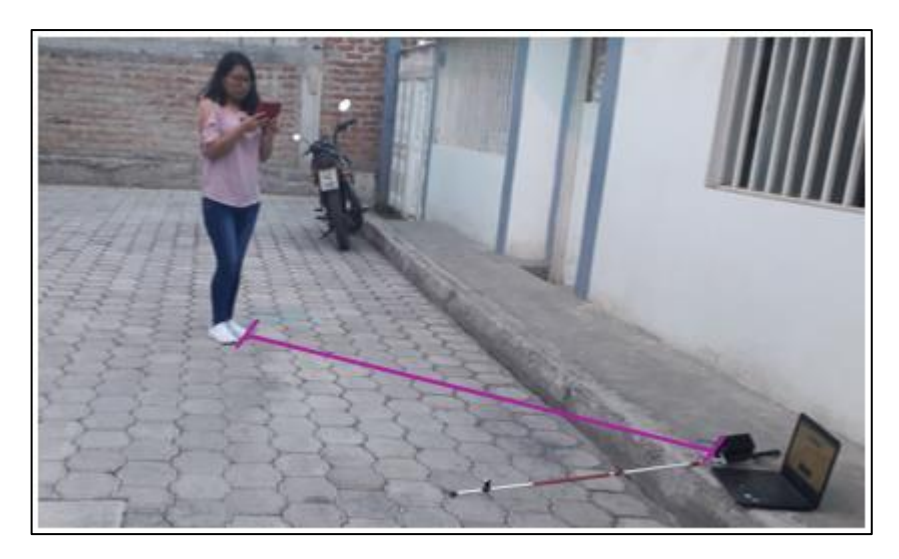

**Figura 5-3:** Prueba de comunicación bluetooth entre módulos **Realizado por:** CALDERÓN, Mariana, 2019

De igual manera como se explicó en el párrafo anterior en cada tramo se determinó dos parámetros para establecer la calidad de la señal como buena o mala, los resultados se observan en la tabla 4-3.

| Distancia (m) | Calidad de la señal |
|---------------|---------------------|
| $0 - 2$       | Buena               |
| $2 - 4$       | Buena               |
| $4 - 6$       | <b>Buena</b>        |
| $6 - 8$       | Buena               |
| $8-9$         | Buena               |
| $9 - 9.1$     | <b>Buena</b>        |
| $9.1 - 9.2$   | Buena               |
| $9.2 - 9.3$   | Buena               |
| >9.3          | Mala                |

**Tabla 4-3:** Calidad de la señal de la comunicación bluetooth

**Realizado por:** CALDERÓN, Mariana, 2019

Como se visualiza en la tabla 4-3 se obtuvo que la distancia máxima para que exista una comunicación entre el módulo de alerta y el módulo actuador es de 9.3 m. Se concluye que es aceptable debido a que el prototipo en conjunto siempre permanecerá al alcance de la persona con discapacidad visual.

## *3.1.2.3 Conectividad con la aplicación móvil*

Consistió en determinar si la aplicación puede activar el Bluetooth del dispositivo móvil, para lo cual se realizó varias pruebas de conexión que consistió en repetir las acciones teclas conectar y seleccionar la dirección del módulo Bluetooth actuador, el procedimiento descrito se presenta en la figura 6-3.

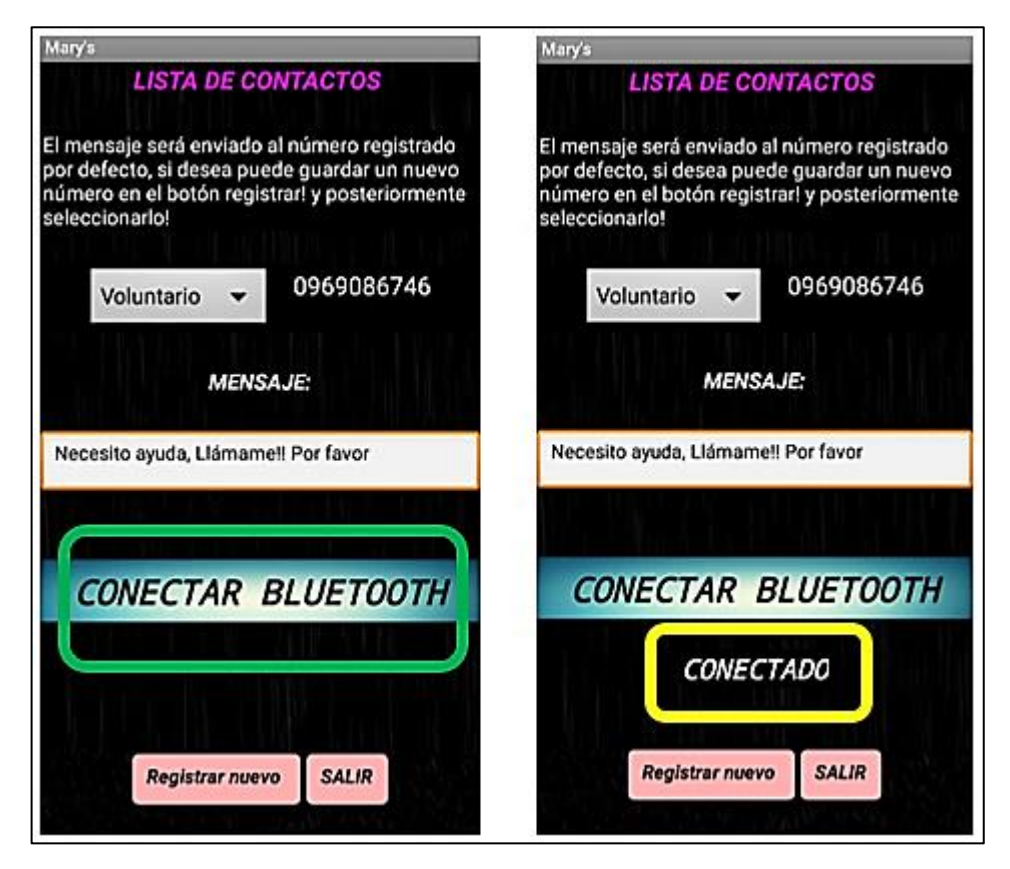

**Figura 6-3:** Procedimiento de conexión de Módulo Bluetooth. **Realizado por:** CALDERÓN, Mariana, 2019

De las pruebas se determinó que no presenta errores de conexión, lo que permite concluir que se cumple con uno de los requerimientos establecidos para el funcionamiento del prototipo.

## *3.1.3 Pruebas de Alimentación del prototipo BGE*

Consistió en determinar el tiempo de duración de carga y descarga de la batería que integra el prototipo desarrollado, las que se detallan a continuación:

## *3.1.3.1 Consumo de corriente del prototipo*

El objetivo fue determinar el tiempo de duración que puede mantener la batería del prototipo en funcionamiento continuo. Consistió en calcular la capacidad teórica de duración por hora de la carga de la batería por medio de la fórmula 2-3 (nisfe, 2017).

$$
Cd = \frac{Cb}{cc} * 0.7
$$
 Fórmula 2-3

Donde:

**Cd** = Capacidad de duración en horas

**Cb** = Capacidad de la batería en mA/h

**Cc** = Corriente total de carga en mA

**0.7** = Factores externos

En la tabla 5-3 se detalla el resultado obtenido mediante la corriente de operación del módulo actuador que es 164 mA y del módulo receptor 299 mA.

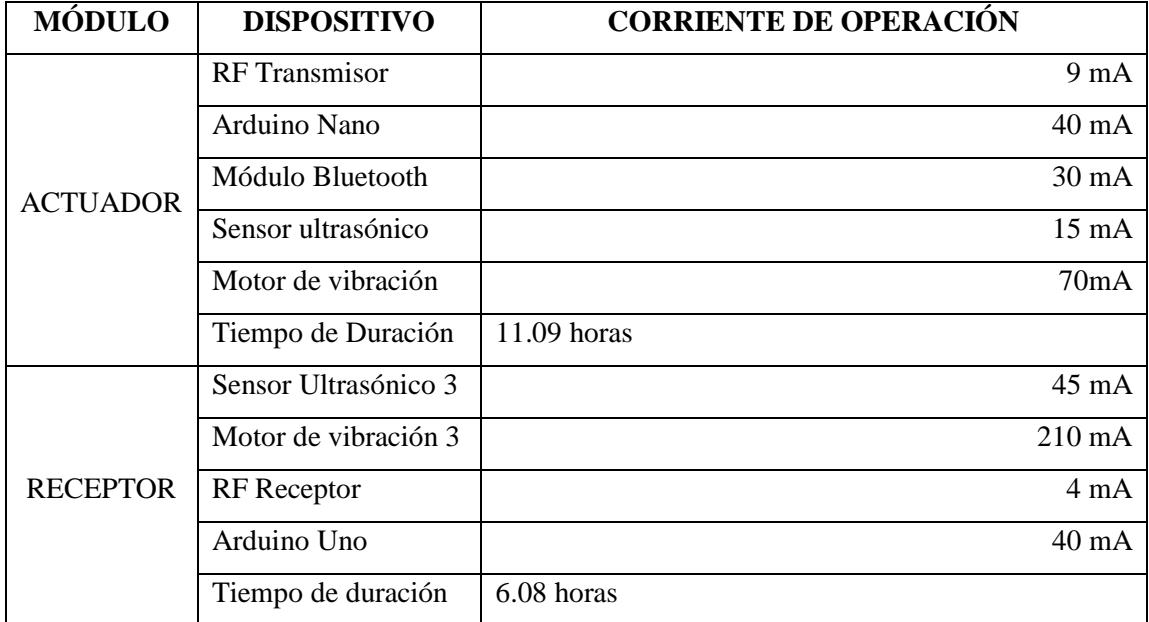

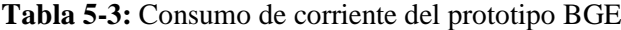

**Realizado por:** CALDERÓN, Mariana, 2019

De la tabla 5-3, se obtiene que el tiempo de duración de la carga de la batería del módulo actuador es de 11 horas y del módulo receptor es de 6 horas aproximadamente. su diferencia en tiempo de descarga es que trabajan con un mismo tipo de batería y debido a que este último presenta un consumo mayor de 135mA en relación al módulo actuador. Lo que concluye que el

prototipo implementado presenta una independencia de trabajo continuo de 6 horas y que se encuentra acorde con los requerimientos de funcionamiento de equipos similares.

## *3.1.3.2 Prueba de carga y descarga de la batería*

Otra prueba que se realizó fue determinar si la batería Power Bank dura el tiempo estipulado y el tiempo que tarda en recargarse nuevamente, consistió en encender el sistema con la batería al 100% y calcular el tiempo que dura hasta que el prototipo se apagara, y cuando la batería está en 0% se conectó al cargador hasta que llegue al 100%. Obteniendo como resultado que la batería cargada dura 5 horas con 56 minutos y 2 horas con 15 minutos en ser recargada nuevamente, lo cual representa el 50% con relación a la carga que necesita un dispositivo móvil.

Finalmente, con las pruebas realizadas se concluye que los tiempos de descarga de 11 y 6 horas de los módulos que integran el prototipo obtenido en la tabla 5-3 y de carga están acorde a equipos comerciales cotidianos.

#### $3.2$ **Remisión de mensajes**

Consistió en determinar si el voluntario recibe el mensaje el momento que la persona invidente presiona el botón de emergencia. Para lo cual se detalla su proceso: ¡¡La persona voluntaria recibe el mensaje de ayuda "¡¡Necesito ayuda, Llámame!! Por favor" de manera inmediata figura 7-3 (izquierda), el voluntario precede a llamar a la persona como se muestra en la figura 7-3 (derecha) debido a que puede presionar el botón por accidente y no resulta una emergencia.

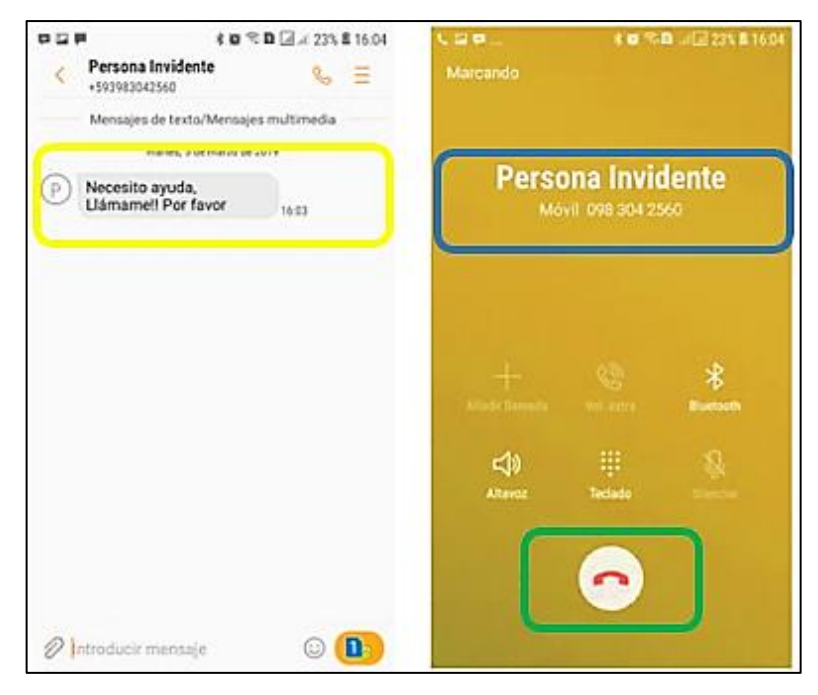

**Figura 7-3:** Mensaje recibido y llamada realizada/móvil del voluntario **Realizado por:** CALDERÓN, Mariana, 2019

Si la persona invidente no contesta, automáticamente el voluntario recibirá un mensaje con la dirección de Google Maps para identificar su ubicación mediante GPS como se presenta en la figura 8-3, para lo cual deberá contar con datos el teléfono móvil del voluntario y el de la persona con discapacidad visual debe permanecer activado el GPS.

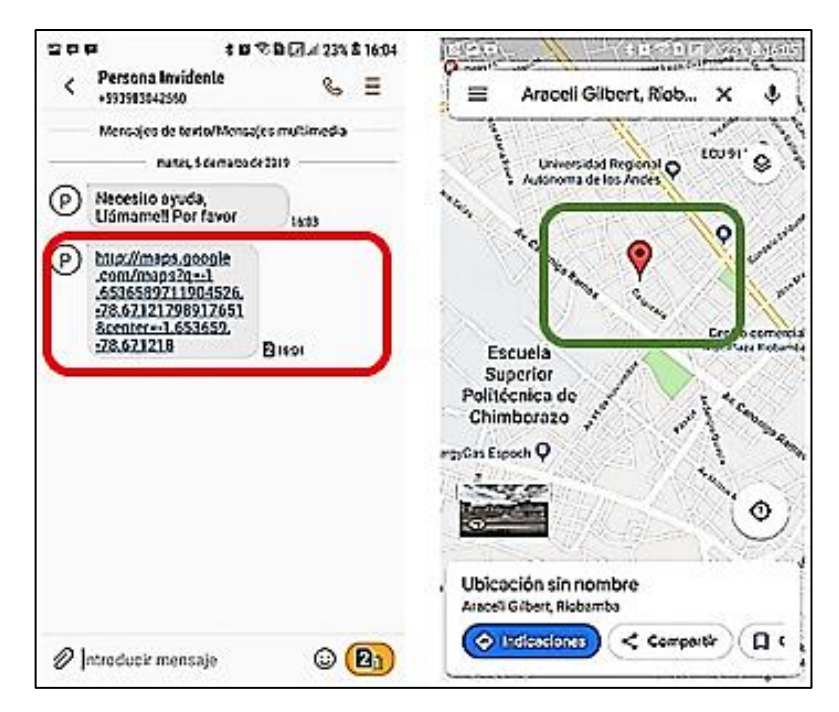

**Figura 8-3:** Mensaje recibido y ubicación GPS/móvil del voluntario **Realizado por:** CALDERÓN, Mariana, 2019

Analizando las pruebas realizadas se puede observar que los mensajes son recibidos de manera inmediata y que una vez que se accede a la dirección de coordenadas recibida automáticamente se despliega la ventana de Google Maps para identificar su ubicación precisa, de esta forma se demuestra que el prototipo cumple con uno de los requerimientos establecidos.

### $3.3$ **Funcionamiento del prototipo BGE**

El objetivo de esta prueba fue validar el funcionamiento del prototipo en conjunto de los tres módulos, para estás pruebas se trabajó con tres personas voluntarias videntes debido a que no se dispuso de personas invidentes. Se desarrollo en tres escenarios diferentes: la primera prueba se analizó la movilidad dentro del hogar durante 20 minutos, desplazándose en lugares internos y externos de la vivienda; la segunda prueba fue movilidad en un pasaje despejado durante 10 minutos, teniendo como obstáculos las veredas y paredes; La tercera prueba movilidad en las calles alrededor de una manzana durante 30 minutos, como se visualiza en la figura 9-3. Permitiendo evitar los obstáculos y a la vez enviar un mensaje de alerta cuando presencie alguna emergencia, La satisfacción y aprobación del prototipo fue evaluada mediante una entrevista a cada uno de las personas que participaron.

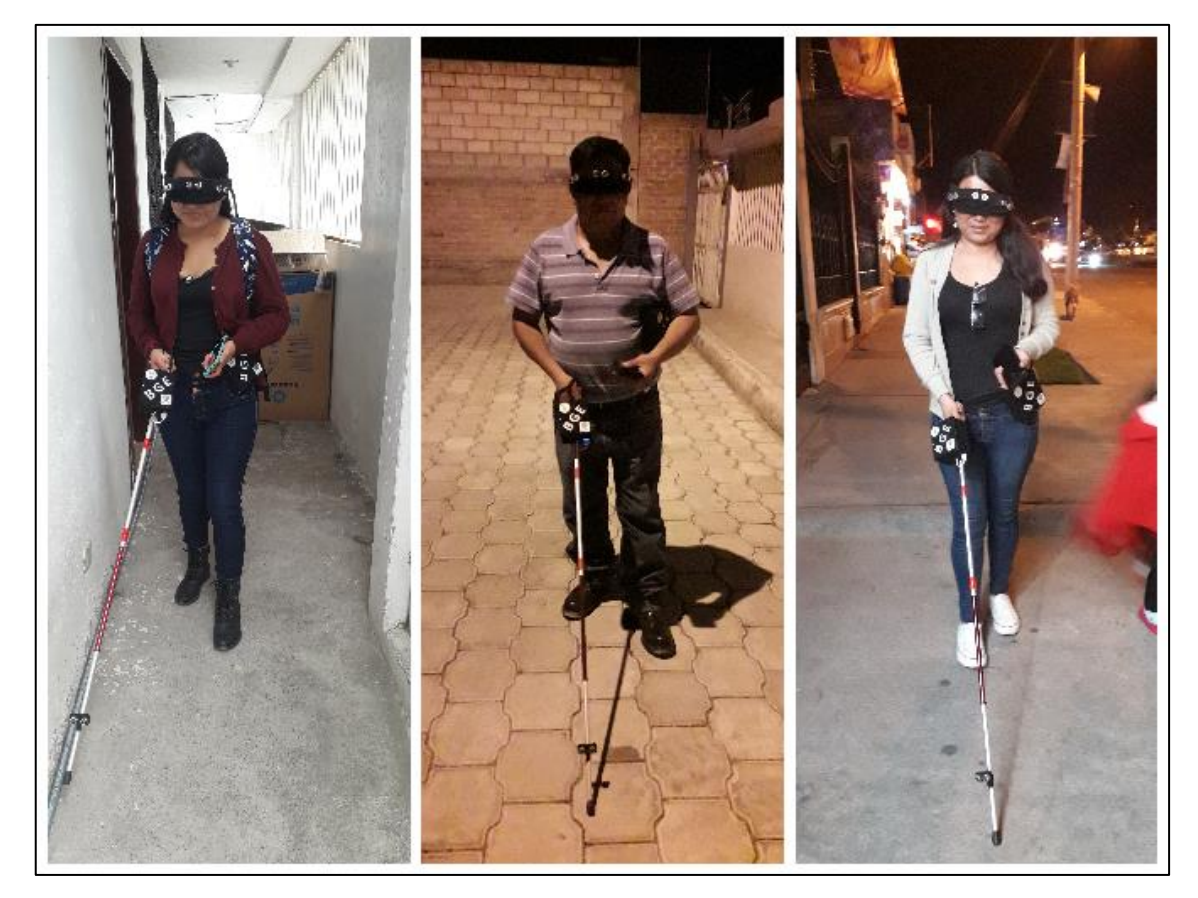

**Figura 9-3:** Funcionamiento final del sistema **Realizado por:** CALDERÓN, Mariana, 2019

De las pruebas realizadas se determinó que las personas voluntarias se adaptaron al prototipo y pudieron desplazarse con normalidad, aprobando su funcionamiento. Se concluye que el prototipo puede ayudar a las personas con discapacidad visual considerando que desarrollan mejor sus otros sentidos (Telemundo, 2017).

### $3.4$ **Análisis de costos del prototipo BGE**

A continuación, el objetivo de la prueba es determinar el costo de los módulos que conforman el prototipo desarrollado, para lo cual se consideró el costo de los componentes adquiridos dentro del país, excepto el de mano de obra. En donde, el módulo actuador representa el 55.5% de su porcentaje total. Se lo puede verificar en la tabla 6-3.

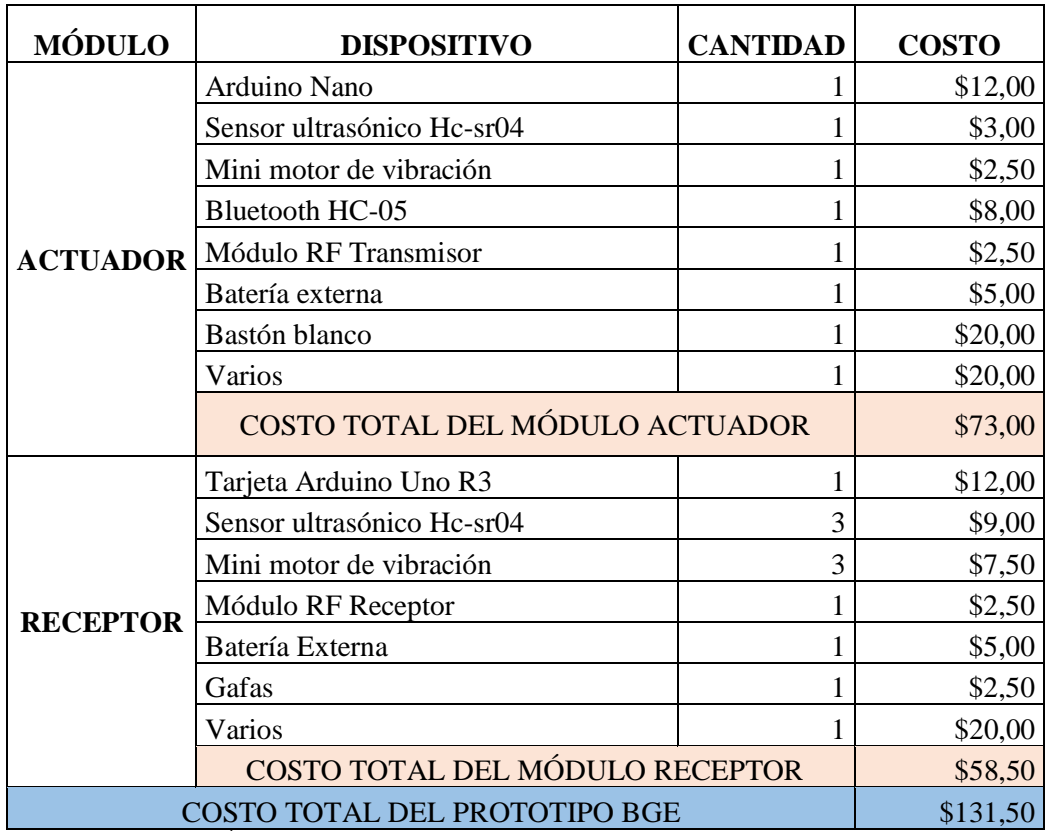

**Tabla 6-3:** Costo final del prototipo BGE implementado.

Con el análisis de la tabla 6-3 se tiene que el módulo actuador del prototipo BGE implementado tiene un costo de 131,50; Considerando el cumplimiento de uno de los requerimientos establecidos inicialmente, presenta un costo final de aproximadamente 87% más económico con respecto a los dispositivos comerciales. El precio del dispositivo móvil no influye en el costo del prototipo debido a que 56 de cada 100 ecuatorianos cuentan con un móvil según las estadísticas en el Estudio de Tecnologías de la Información y Comunicaciones (Elcomercio, 2017).
# **CONCLUSIONES**

Se implementó un prototipo de gafas y bastón electrónico creando una red de comunicación y alerta para personas con discapacidad visual, formado por tres módulos actuador, receptor y de alerta que forman una topología estrella, dos de los cuales utilizan para su funcionamiento tarjetas de desarrollo Arduino, basado en la tecnología RF, Bluetooth y GSM.

El prototipo implementado no presenta error adicional debido a que los datos obtenidos no sobrepasan el error relativo de 5% del propio sensor, y una variabilidad entre 0.37% y 0.98% demostrando que son menores a 1.7% según los estudios realizados, lo que concluye que el prototipo es estable; Se justifica que los errores generalmente se deben a la presencia de ruido, presión de aire, temperatura, etc.

La distancia de comunicación mediante RF y Bluetooth entre módulos no influye en el prototipo implementado en conjunto debido a que su ubicación no será mayor a 30 cm requeridos para su funcionamiento y siempre permanecerá al alcance de la persona con discapacidad visual.

El costo del prototipo representa un 87% más económico con respecto a equipos comerciales con características similares, no se considera el costo del dispositivo móvil debido a que 56 de cada 100 ecuatorianos cuentan con uno.

El prototipo implementado presenta una independencia de trabajo continuo de 6 horas y los tiempos de carga y descarga de los módulos que lo integran están acorde a equipos comerciales cotidianos.

La prueba de funcionamiento se realizó con tres personas que presentan visión, debido a que no se tuvo a disposición personas que padezcan una discapacidad visual, se desarrolló en tres escenarios diferentes analizando su comodidad mediante una entrevista individual.

Las personas voluntarias aprueban el prototipo y se considera aceptable debido a que las personas que padecen discapacidad visual utilizan sus otros sentidos para lograr ubicarse y podrán adaptarse al prototipo con facilidad. Tomando en cuenta que el sentido más común que utilizan es el oído, en el prototipo implementado se aplicó motores de vibración con el fin de alertar la presencia de obstáculos y poder evitarlos.

# **RECOMENDACIONES**

Realizar un estudio de la posibilidad de diseñar sistemas con visión artificial que permitan la movilidad de las personas invidentes en un 100% y evite la dependencia del bastón

Reducir el tamaño del prototipo implementado para incorporar a dispositivos de uso común, que permitan una mayor comodidad en su uso.

Crear una aplicación para que las personas puedan suscribirse a un sistema de ayuda, que tenga la capacidad de determinar, ubicar y comunicar a la persona voluntaria más cercana a la zona en donde se generó una petición de ayuda.

Incorporar un modo de alerta auditiva a las baterías externas de los dos módulos, con el objetivo que la persona con discapacidad visual pueda consultar y valorar la necesidad de carga.

Validar el funcionamiento del prototipo con una muestra representativa de personas que padezca una discapacidad visual, con la finalidad de identificar mejoras en el diseño de prototipo propuesto.

# **BIBLIOGRAFÍA**

**ABCTECNOLOGÍA, 2013.** ¿Qué es Raspberry PI y para qué sirve? [en línea]. [Consulta: 15 mayo 2018]. Disponible en: http://www.abc.es/tecnologia/informatica-hardware/20130716/abciraspberry-como-201307151936.html.

**ABELLÁN, Miguel, 2019.** Software Arduino IDE - Curso de primeros pasos con Arduino. [en línea]. [Consulta: 19 febrero 2019]. Disponible en: https://www.programoergosum.com/cursosonline/arduino/253-curso-de-iniciacion-a-arduino/software-arduino-ide.

**AFB, 2018.** Discapacidad visual: Visión general - AFB. [en línea]. [Consulta: 8 mayo 2018]. Disponible en: http://www.afb.org/section.aspx?FolderID=27&TopicID=444&DocumentID=5133&rewrite=0.

**ARDUINO, 2018a.** Arduino Mega 2560 Rev3. [en línea]. [Consulta: 3 octubre 2018]. Disponible en: https://store.arduino.cc/usa/arduino-mega-2560-rev3.

**ARDUINO, 2018b.** Arduino Nano. [en línea]. [Consulta: 3 octubre 2018]. Disponible en: https://store.arduino.cc/usa/arduino-nano.

**ARDUINO, 2018c.** Arduino UNO. [en línea]. S.l.: [Consulta: 16 febrero 2019]. Disponible en: https://datasheet.octopart.com/A000066-Arduino-datasheet-38879526.pdf?fbclid=IwAR15BtLvmUx5-y5EfZNA5BQadH2DikNMHG69kyjVnI7vbRR-070Oep2oWQ8.

**ARDUINO, 2019a.** ¿Que es Arduino? ~ Arduino.cl - Plataforma Open Source para el desarrollo de prototipos electrónicos. [en línea]. [Consulta: 13 marzo 2019]. Disponible en: http://arduino.cl/que-es-arduino/.

**ARDUINO, 2019b.** SoftwareSerial Library. [en línea]. Disponible en: https://www.arduino.cc/en/Reference/SoftwareSerial.

**ASOCIACIÓN DISCAPACITADOS OTROS CIEGOS DE ESPAÑA, 2016**. VIZWIZ UNA APP PARA PERSONAS CON DISCAPACIDAD VISUAL | DISCAPACIDAD VISUAL D.O.C.E. [en línea]. [Consulta: 17 abril 2018]. Disponible en: https://asociaciondoce.com/2016/11/16/vizwiz-una-app-para-personas-con-discapacidad-visual/.

**CASTRO, Alberto, 2014.** ¿Qué es Raspberry Pi, dónde comprarla y cómo usarla? | Tecnología - ComputerHoy.com. [en línea]. [Consulta: 15 mayo 2018]. Disponible en: https://computerhoy.com/noticias/hardware/que-es-raspberry-pi-donde-comprarla-como-usarla-8614.

**CCM, 2018.** Topología de red. [en línea]. [Consulta: 6 mayo 2018]. Disponible en: https://es.ccm.net/contents/256-topologia-de-red.

**COMPONENTES101, 2018.** HC-05 Bluetooth Module Pinout, Specifications, Default Settings, Replacements & amp; Datasheet. [en línea]. [Consulta: 16 febrero 2019]. Disponible en: https://components101.com/wireless/hc-05-bluetooth-module.

**CONADIS, 2018.** Estadísticas | CONADIS. [en línea]. [Consulta: 24 abril 2018]. Disponible en: http://www.consejodiscapacidades.gob.ec/wpcontent/uploads/downloads/2018/03/index.html.

**CORTÉS, Mario, 2015.** cuadro comparativo de las topologias de red | Redes. [en línea]. [Consulta: 14 mayo 2018]. Disponible en: http://redesmacp436.blogspot.com/2015/06/cuadrocomparativo-de-las-topologias-de.html.

**CRÓNICA, 2017.** Bibliotecas braille parlante, un espacio para la inclusión. [en línea]. [Consulta: 5 junio 2018]. Disponible en: https://www.cronica.com.ec/entretenimiento/item/6955-bibliotecas-braille-parlante-un-espaciopara-la-inclusion.

**DEALEXTREME, 2018.** Mini 1020 Flat Vibrating Vibration Motor DC Motor - Black - Free shipping - DealExtreme. [en línea]. [Consulta: 16 febrero 2019]. Disponible en: https://www.dx.com/p/mini-1020-flat-vibrating-vibration-motor-dc-motor-black-2075293#.XGgABOhKjIU.

**DISCAPNET, 2012.** Lenguaje Braille | Discapnet. [en línea]. [Consulta: 9 mayo 2018]. Disponible en: https://www.discapnet.es/areas-tematicas/diseno-para-todos/accesibilidad-decomunicacion/lenguaje-braille.

**DIYTRADE, 2017.** Best Gift colorful power bank 2600mah manual for power bank - FD-PB02

- Fuding (China Manufacturer) - Battery, Storage Battery & amp; Charger -. [en línea]. [Consulta: 5 marzo 2019]. Disponible en: https://www.diytrade.com/china/pd/12265630/Best\_Gift\_colorful\_power\_bank\_2600mah\_man ual\_for\_power\_bank.html.

**ECURED, 2018a.** Discapacidad visual - EcuRed. [en línea]. [Consulta: 8 mayo 2018]. Disponible en: https://www.ecured.cu/Discapacidad\_visual.

**ECURED, 2018b**. Tecnología Wi-Fi - EcuRed. [en línea]. [Consulta: 7 mayo 2018]. Disponible en: https://www.ecured.cu/Tecnología\_Wi-Fi.

**EKUATIO, 2017**. Desviación media, varianza y desviación típica. Ejercicios resueltos. [en línea]. [Consulta: 18 marzo 2019]. Disponible en: https://ekuatio.com/medidas-de-dispersionrecorrido-desviacion-media-varianza-y-desviacion-tipica/.

**EL COMERCIO, 2016.** Proyecto ecuatoriano Hand Eyes gana concurso Una idea para cambiar la historia de History Channel | El Comercio. [en línea]. [Consulta: 17 abril 2018]. Disponible en: http://www.elcomercio.com/guaifai/handeyes-proyecto-ganadorunaideaparacambiarlahistoria-historychannel.html.

**EL DEBATE, 2017.** Sistema braille: la idea que dio una gran oportunidad a personas ciegas. [en línea]. [Consulta: 16 abril 2018]. Disponible en: https://www.debate.com.mx/prevenir/Braille-la-idea-que-abrio-un-mundo-a-personas-ciegas-20170406-0262.html.

**EL MARPLATENSE, 2017.** La Biblioteca Parlante, el lugar de acceso a las oportunidades | El Marplatense. [en línea]. [Consulta: 16 abril 2018]. Disponible en: https://elmarplatense.com/2017/02/19/la-biblioteca-parlante-el-lugar-de-acceso-lasoportunidades/.

**ELCOMERCIO, 2017**. 56 de cada 100 personas tiene celular en el Ecuador | El Comercio. [en línea]. [Consulta: 18 marzo 2019]. Disponible en: https://www.elcomercio.com/guaifai/celulares-ecuador-inec-estadistica-crecimiento.html.

**ELEC FREAKS, 2018.** Ultrasonic Ranging Module HC-SR04. [en línea]. S.l.: [Consulta: 16 febrero 2019]. Disponible en: www.Elecfreaks.com.

**ELECTRÓNICA EMBAJADORES, 2018.** MODULO BLUETOOTH HC-05 ("FUT- $3371\&$  auot:. $&$ auot:hc05 $&$ auot:. $&$ auot:hc-5 $&$ auot:). [en línea]. [Consulta: 5 octubre 2018]. Disponible en: https://www.electronicaembajadores.com/es/Productos/Detalle/LCBTHC5/moduloselectronicos/modulos-bluetooth/modulo-bluetooth-hc-05.

**ELECTRONICA60NORTE, 2017.** DATASHEET BLUETOOTH TO SERIAL PORT MODULE HC05. [en línea]. S.l.: [Consulta: 16 febrero 2019]. Disponible en: www.electronica60norte.com.

**ELECTRONILAB, 2015.** Sensor de Distancia de Ultrasonido HC-SR04 - Electronilab. [en línea]. [Consulta: 5 octubre 2018]. Disponible en: https://electronilab.co/tienda/sensor-dedistancia-de-ultrasonido-hc-sr04/.

**ELECTRONILAB, 2018**. Módulo Bluetooth HC-05 Serial Rs232 - Electronilab. [en línea]. [Consulta: 5 octubre 2018]. Disponible en: https://electronilab.co/tienda/modulo-bluetooth-hc-05-serial-rs232/.

**ELTELÉGRAFO, 2016a.** El Telégrafo - Invento ecuatoriano es el mejor de América Latina. [en línea]. [Consulta: 18 enero 2019]. Disponible en: https://alsur.eltelegrafo.com.ec/noticias/sociedad/6/proyecto-ecuatoraino-handeyes-ganoconcurso-internacional-de-history-channel.

**ELTELÉGRAFO, 2016b.** Invento ecuatoriano es el mejor de América Latina. [en línea]. [Consulta: 12 mayo 2018]. Disponible en: https://www.eltelegrafo.com.ec/noticias/sociedad/4/proyecto-ecuatoraino-handeyes-ganoconcurso-internacional-de-history-channel.

**ENEES, 2016.** ¿Qué es la discapacidad visual? [en línea]. [Consulta: 17 abril 2018]. Disponible en: http://www.enees.edu.mx/single-post/2016/02/04/¿Qué-es-la-discapacidad-visual.

**FUNDACIÓN IOM, 2015.** Nuevas gafas electrónicas para personas con baja visión | IMO. [en línea]. [Consulta: 12 junio 2018]. Disponible en: https://www.imo.es/es/nuevas-gafaselectronicas-personas-baja-vision.

**GARCÍA, Antony, 2015.** ¿Qué es Arduino y para qué se utiliza? | Panama Hitek. [en línea]. [Consulta: 14 mayo 2018]. Disponible en: http://panamahitek.com/que-es-arduino-y-para-quese-utiliza/.

**GLEN M, Marla y MORENO, Julian, 2012.** Sistemas de Transmisión - ZIGBEE. [en línea]. [Consulta: 7 mayo 2018]. Disponible en: https://sx-de-tx.wikispaces.com/ZIGBEE.

**GOOGLEPLAY, 2019.** MacroDroid - Automatización - Aplicaciones en Google Play. [en línea]. [Consulta: 17 marzo 2019]. Disponible en: https://play.google.com/store/apps/details?id=com.arlosoft.macrodroid&hl=es.

**GUILLEN, Jhonny y VIZHÑAY Paul**, **2016**. Gafas especiales para detección de obstáculos con sistema de ubicación en caso de emergencia y ayuda de reconocimiento de billetes para personas con discapacidad visual. *Ingeniería Electrónica CUE - Tesis Pregrado* [en línea]. Disponible en: http://dspace.ups.edu.ec/handle/123456789/12295.

**GUTIÉRREZ MANUEL J., 2015.** ZigBee, la tecnología barata para comunicación inalámbrica. [en línea]. [Consulta: 7 mayo 2018]. Disponible en: https://elandroidelibre.elespanol.com/2015/08/todo-sobre-zigbee-la-tecnologia-ultrabarata-paracomunicacion-inalambrica.html.

**IBERSYSTEMS, 2016.** tecnología wifi. [en línea]. [Consulta: 7 mayo 2018]. Disponible en: http://www.ibersystems.es/servicios/instalacion-redes-inalambricas/instalacioneswifi/tecnologia-wifi/.

**INFOBAE, 2018.** Bastón blanco, el curioso origen de la herramienta esencial de toda persona no vidente - Infobae. [en línea]. [Consulta: 16 abril 2018]. Disponible en: https://www.infobae.com/discapacidad/2017/03/25/baston-blanco-el-curioso-origen-de-laherramienta-esencial-de-toda-persona-no-vidente/.

**KNFB READER, 2018.** La aplicación KNFB Reader ofrece la mejor tecnología de reconocimiento óptico de caracteres (OCR) disponible. [en línea]. [Consulta: 17 abril 2018]. Disponible en: https://knfbreader.com/.

**LAZZUS, 2018.** Lazzus. App de movilidad accesible para invidentes o personas con alta discapacidad visual. [en línea]. [Consulta: 17 abril 2018]. Disponible en: http://lazzus.com/es/.

**LEÓN, Javier, HERNÁNDEZ, Antihus y IGLESIAS, Ciro, 2018.** *Revista ciencias técnicas agropecuarias.* [en línea]. S.l.: Centro de Mecanización Agropecuaria, Instituto Superior de

Ciencias Agropecuarias de la Habana. [Consulta: 20 marzo 2019]. Disponible en: http://scielo.sld.cu/scielo.php?script=sci\_arttext&pid=S2071-00542018000200004.

**MARIMAR, 2016.** Perros Guía - Razas, Precios y Entrenamiento (Discapacidad Visual) - AnimalesMascotas. [en línea]. [Consulta: 12 mayo 2018]. Disponible en: https://animalesmascotas.com/perros-guia-un-respaldo-incondicional-para-las-personas-ciegas/.

**MECATRÓNICA, 2018.** Guía básica de Arduino en PDF — MecatrónicaLATAM. [en línea]. [Consulta: 13 marzo 2019]. Disponible en: https://www.mecatronicalatam.com/manual/guiabasica-de-arduino-en-pdf.

**MONTES, Gabriel, 2012.** REDES DE SENSORES INALÁMBRICAS (WSN): REDES DE SENSORES INALÁMBRICAS WSN (UPT-ARAGUA). [en línea]. [Consulta: 15 mayo 2018]. Disponible en: http://redesdesensoreswsn.blogspot.com/2012/07/redes-de-sensoresinalambricas-wsn-upt.html.

**NAVARRO, Danilo, RÍOS, Fernanado y PARRA, Hernando, 2014.** *Scientia et technica.* [en línea]. S.l.: Universidad Tecnológica de Pereira. [Consulta: 20 marzo 2019]. Disponible en: https://www.redalyc.org/html/849/84911685008/.

**NAYLAMP MECHATRONICS, 2016a.** Comunicación Inalámbrica con módulos de RF de 433Mhz. [en línea]. [Consulta: 16 febrero 2019]. Disponible en: https://naylampmechatronics.com/blog/32\_comunicacion-inalambrica-con-modulos-de-rfde.html.

Sensor Ultrasonido HC-SR04 - Naylamp Mechatronics - Perú. [en línea]. [Consulta: 5 octubre 2018]. Disponible en: https://naylampmechatronics.com/sensores-proximidad/10-sensorultrasonido-hc-sr04.html.

**NETWORK, Wireless Sensor, 2015.** Introducción a las redes de sensores inalámbricas. [en línea]. S.l.: [Consulta: 11 febrero 2019]. Disponible en: http://www.tinyos.net/.

**NISFE, 2017.** mAh ¿Qué significa esta palabra en las baterías de los teléfonos móviles y tablets? [en línea]. [Consulta: 20 marzo 2019]. Disponible en: http://www.nisfe.com/tutoriales/mah-que-significa-esta-palabra-en-las-baterias-de-lostelefonos-moviles-y-tablets/.

**OMS, Ceguera y Discapacidad visual, 2017.** *The Lancet Global Health* [en línea], vol. 5, no. 9, pp. e888-e897. [Consulta: 9 mayo 2018]. DOI 10.1016/S2214-109X(17)30293-0. Disponible en: http://linkinghub.elsevier.com/retrieve/pii/S2214109X17302930.

**ORGANIZACIÓN MUNDIAL DE LA SALUD, 2017.** OMS | 10 datos sobre la discapacidad. *WHO* [en línea]. [Consulta: 18 enero 2019]. Disponible en: https://www.who.int/features/factfiles/disability/es/.

**PEPPERL+FUCHS, 2015.** Conocimientos sobre los sensores ultrasónicos, Parte 4. [en línea]. [Consulta: 14 marzo 2019]. Disponible en: https://www.pepperlfuchs.com/global/es/25518.htm.

**PJRC, 2018.** VirtualWire Library, for very cheap wireless communication. [en línea]. [Consulta: 20 febrero 2019]. Disponible en: https://www.pjrc.com/teensy/td\_libs\_VirtualWire.html.

**POWERBANKEVACOLOR, 2019.** Qué es un power bank, como funciona y cuidados de una bateria power bank. [en línea]. [Consulta: 5 marzo 2019]. Disponible en: https://www.powerbankevacolor.com/info/que-es-power-bank-y-como-funciona.

**PROGRAMOERGOSUM, 2019.** ¿Qué es AppInventor? - Curso de introducción a la programación de apps con AppInventor. [en línea]. [Consulta: 20 enero 2019]. Disponible en: https://www.programoergosum.com/cursos-online/appinventor/27-curso-de-programacion-conapp-inventor/primeros-pasos.

**RADIO, Caracol, 2017.** Nuevas gafas permiten que los ciegos vean. [en línea]. [Consulta: 17 abril 2018]. Disponible en: http://caracol.com.co/radio/2017/02/27/tecnologia/1488211141\_831547.html.

**REGINO, Aura, 2014.** Tecnologías de comunicación inalambrica: Bluetooth, Wifi, in de Aura Maria Regino Mejía en Prezi. [en línea]. [Consulta: 7 mayo 2018]. Disponible en: https://prezi.com/i7w7kwq6vgiy/tecnologias-de-comunicacion-inalambrica-bluetooth-wifi-in/.

**REXPETFOOD, 2016.** El perro guía: ¿cómo es? Principales características. [en línea]. [Consulta: 16 abril 2018]. Disponible en: http://www.rexpetfood.com/blog/perro-guiacaracteristicas/.

**RÍOS, Sara, 2015.** Así se entrena a un perro guía: dos años de formación para ser los ojos de quienes no ven. [en línea]. [Consulta: 12 mayo 2018]. Disponible en: https://www.20minutos.es/noticia/2561921/0/formacion-entrenamiento/perros-guia/personasciegas/.

**ROBODACTA, 2015.** Módulos RF 433 MHZ. [en línea]. [Consulta: 16 febrero 2019]. Disponible en: http://store.robodacta.mx/Material/RFMODULOS433MHZ001.pdf?fbclid=IwAR3927BSQaK6 aVegAsaNKjk6CK9FCiL7\_DNQyGfGxryb5KuHArQDbpGY8Ls. ROBODACTA, full-text. , [sin fecha].

**ROBOROMANIA, 2018.** Arduino Nano. [en línea]. S.l.: [Consulta: 16 febrero 2019]. Disponible en: http://roboromania.ro/datasheet/Arduino-Nanoroboromania.pdf?fbclid=IwAR1bw0tGCnJshx2xGg7aA1UclIZBoa-J82vrUmrU8VUK51ZErefEAF\_T80M.

**STUDYLIB, 2019.** Desarrollo Orientado a Prototipos. [en línea]. [Consulta: 17 marzo 2019]. Disponible en: https://studylib.es/doc/19702/desarrollo-orientado-a-prototipos.

**SUPERMAVSTER, 2019.** Descargar e Instalar Proteus 8.7 Full + Librerias | Supermavster. [en línea]. [Consulta: 13 marzo 2019]. Disponible en: https://supermavster.com/post/softwareproteus-87.

**TELE, 2015.** 15 de octubre: Día Internacional del bastón blanco. [en línea]. [Consulta: 12 mayo 2018]. Disponible en: https://www.teledoce.com/telemundo/15-de-octubre-dia-internacionaldel-baston-blanco/.

**TELEMUNDO, 2017**. Los ciegos tienen otros sentidos más desarrollados - Telemundo Chicago. [en línea]. [Consulta: 18 marzo 2019]. Disponible en: https://www.telemundochicago.com/noticias/salud/Los-ciegos-tienen-otros-sentidos-masdesarrollados-ciencia-417835313.html.

**Topología de red, 2018.** EcuRed. [en línea]. [Consulta: 6 mayo 2018]. Disponible en: https://www.ecured.cu/Topología\_de\_red.

**TUAPPINVENTOR, 2016.** Aprender - Tu App Inventor. [en línea]. [Consulta: 13 marzo 2019]. Disponible en: https://www.tuappinvetorandroid.com/aprender/.

**VIALFA CARLOS, 2013.** La tecnología Bluetooth. [en línea]. [Consulta: 7 mayo 2018]. Disponible en: https://es.ccm.net/faq/10973-la-tecnologia-bluetooth.

**VILLAGÓMEZ, Carlos, 2017.** Estándar GSM (Sistema global de comunicaciones móviles). [en línea]. [Consulta: 12 febrero 2019]. Disponible en: https://es.ccm.net/contents/681-estandargsm-sistema-global-de-comunicaciones-moviles.

**VILLALAZ, José, 2014.** Control de Velocidad de Motor DC por Potenciómetro | Panama Hitek. [en línea]. [Consulta: 5 marzo 2019]. Disponible en: http://panamahitek.com/control-develocidad-de-motor-dc-por-potenciometro/.

# **ANEXOS**

# **Anexos A: Datasheet Arduino Nano**

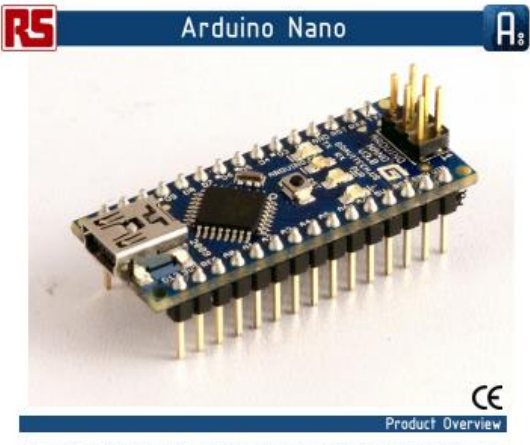

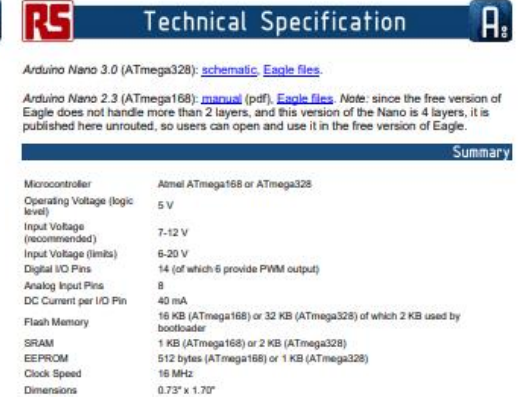

The Arduino Nano is a small, complete, and breadboard-friendly board based on the ATmega326 (Arduino Nano 3.0) or ATmega168 (Arduino Nano 2.x). It has more or less<br>the same functionality of the Arduino Duemilanove, but in

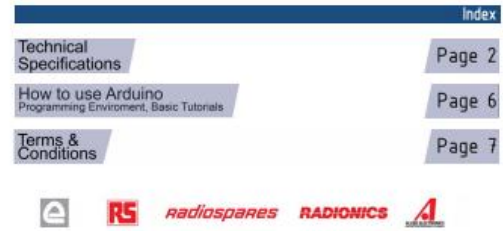

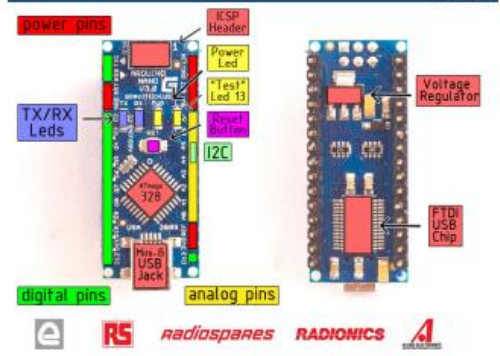

#### **Douge**

The Arduino Nano can be powered via the Mini-B USB connection, 6-20V unregulated external power sup<br>(pin 30), or 5V regulated external power supply (pin 27). The power source is automatically selected to the<br>highest voltag

The FTDI FT232FL chip on the Nano is only powered if the board is being powered over USB. As a result,<br>when running on external (non-USB) power, the 3.3V output (which is supplied by the FTDI chip) is not<br>available and the

Memory

The ATmega168 has 16 KB of flash memory for storing code (of which 2 KB is used for the bootloader); the<br>ATmega228 has 32 KB, (also with 2 KB used for the bootloader). The ATmega168 has 1 KB of SRAM and<br>512 tyrisa of EEPRO

#### Input and Output

Each of the 14 digital pins on the Nano can be used as an input or output, using <u>pinModel), digitalWitleD</u><br>and d<u>igitalRead()</u> functions. They operate at 5 volts. Each pin can provide or receive a maximum of 40 mA<br>and has

- 
- 
- 
- Several of PCP, and 1 (TX). Used to receive (RX) and transmit (TX) TTL serial data. These pins are connected to the corresponding pins of the FTDI USB-to-TTL Serial chip.<br>
External Internaptics: 2 and 3. These pins can be

The Nano has 8 analog inputs, each of which provide 10 bits of resolution (i.e. 1024 different values). By<br>default they measure from ground to 5 volts, though is it possible to change the upper end of their range<br>using the

. I<sup>2</sup>C: 4 (SDA) and 5 (SCL). Support I<sup>2</sup>C (TWI) communication using the Wire library (documentation

- There are a couple of other pins on the board:
	- AREF. Reference voltage for the analog inputs. Used with analogReference().<br>Reset. Bring this line LOW to reset the microcontroller. Typically used to add a reset button to<br>shields which block the one on the board.

See also the mapping between Arduino pins and ATmega168 ports

The Arduino Nano has a number of facilities for communicating with a computer, another Arduino, or other microcontroles. The ATmaga 188 and ATmaga 283 provide UART TTL (57) parial communication, which is available on digi

A SoftwareSerial library allows for serial communication on any of the Nano's digital pins

The ATmega168 and ATmega328 also support I2C (TWI) and SPI communication. The Arduino software<br>includes a Wire Ibrary to simplify use of the I2C burs, see the documentation for details. To use the SPI<br>communication, please

#### Prooramming

Communication

 $\sqrt{2}$ 

the board

The Arduino Nano can be programmed with the Arduino software (<u>download)</u>. Select "Arduino Diecimila<br>Duemilanowe, or Nano w / ATmega168" or "Arduino Duemilanowe or Nano w/ ATmega228" from the Tee<br>Beard menu (according to t

The ATmega168 or ATmega328 on the Arduino Nano comes preburned with a <u>hootloader</u> that allows you to<br>upload new code to it without the use of an external hardware programmer. It communicates using the<br>original STK500 prot

You can also bypass the bootloader and program the microcontroller through the ICSP (In-Circuit Serial<br>Programming) header; see <u>these instructions</u> for details.

# \_\_\_\_\_\_\_\_\_\_\_\_\_\_\_\_\_\_\_\_\_\_\_\_\_\_\_\_\_\_Automatic (Software) Reset

Rafter then requiring a physical press of the reset button before an upload, the Arduino Nano is designed in<br>a way that allows it to be reset by software running on a connected computer. One of the hardware flow<br>control l

This setup has other implications. When the Nano is connected to either a computer running Mac OS X or Linux, it resets each time a connected in smalle to it from software plus USB). For the following half-second so, the b

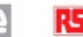

A **RS** *nadiospanes* RADIONICS A **A A RS** *nadiospanes* RADIONICS A

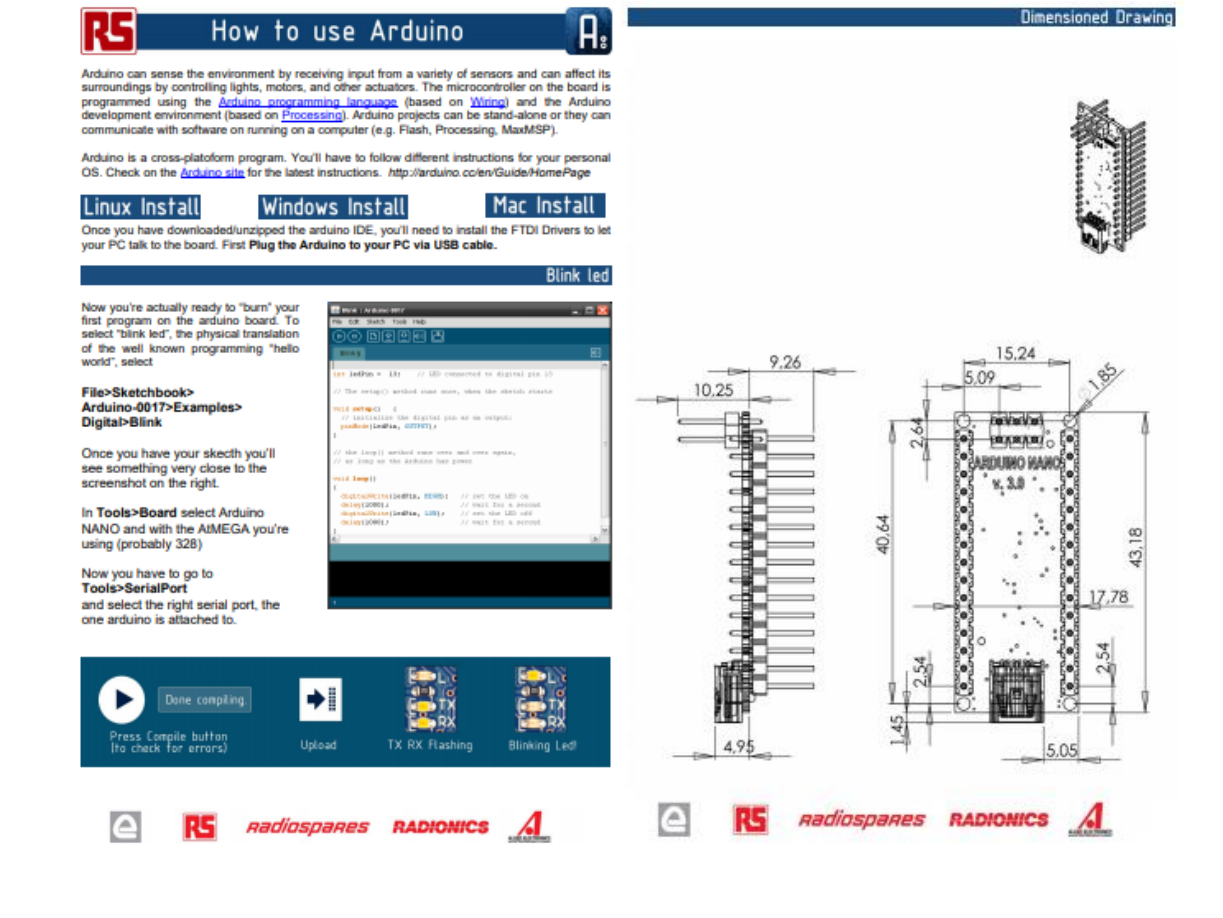

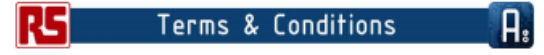

The producer warrants that its products will contom to the Specifications. This warranty basis for one (1) years trum the<br>six-this probable that the basis for any classical train are caused by registive monotonical project

12 If any products fail is contem to the warranty set forts above, the producer's sole lability shall be to replace such products. The<br>productr's lability shall be limited to products that are determined by the productor i

13 EXICEPT AS SET FORTH ABOVE, PRODUCTS ARE PROVIDED "AS IS" AND "WITH ALL FAULTS." THE PRODUCER<br>DISCLANIS ALL OTHER WARRANTIES, EXPRESS OR MPLIED, REGARDING PRODUCTS, INCLUDING BUT NOT LIMITED TO,<br>ANY IMPLIED WARRANTIES O

1.4 Contener agence that pixe is everywere the art in the state of CIRA PARTICULAR. PURSPICE<br>An Order of the state of the state of the state parties in the contener products. Contener will test such systems and it<br>characte

15 The Andalon<sup>ove</sup> products are not authorized for use in safety-critical applications where a fisher of the product would mean<br>the expected to cause severe personal typy or each . Safety-critical Applications vecking, w

15 Customer acknowledges and agrees that it is adely responsible for compliance with all legal, regulatory and safety-related<br>regularements concerning its products and any use of Andaro<sup>ur</sup> products in Customer's applicati  $2.1<sub>1</sub>$ 

.<br>ses, damages, labilise and agrees to defend, indemnity and hold harmiess the producer from and against any and all third-party<br>ses, damages, labilises and seperates it incurs to the extend directly cased by: (i) an actua ential Darnages Walve

#### $\mathbf{a} = \mathbf{c}$

In no event the producer shall be liable to the Customer or any third parties for any special, collateral, indirect, pumitive, incidental,<br>consequential or exemplary damages in connection with or animip out of the products

#### 4. Changes to specifications

The producer may make changes to specifications and product descriptions at any time, without notice. The Customer must not rely or<br>The absence or chancelerstics of any bestures or instructions marked "swarved" or "and/ine

### **Anexos B: Datasheet Arduino Uno**

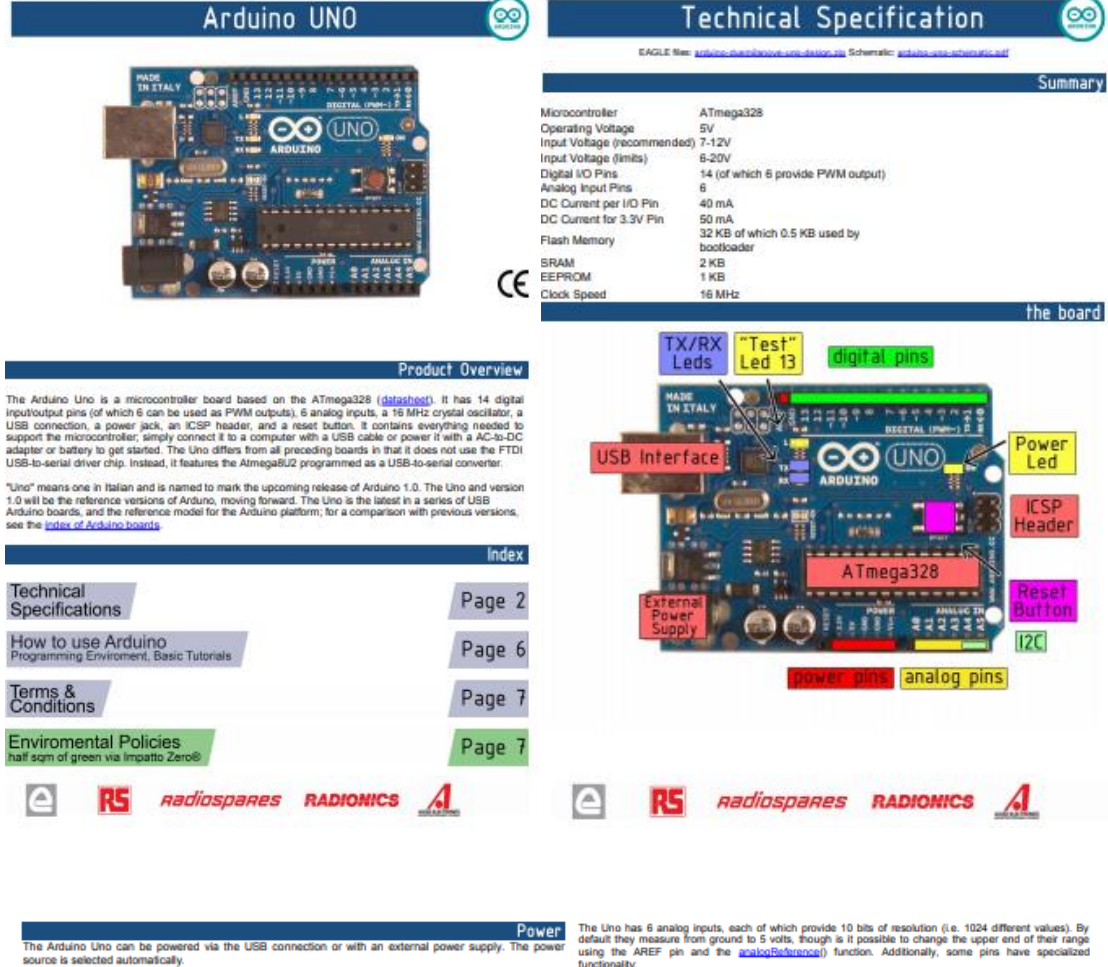

External (non-USB) power can come either from an AC-to-DC adapter (wall-wart) or battery. The<br>can be connected by plugging a 2.1mm center-positive plug into the board's power jack. Leads t<br>battery can be inserted in the Gn

The board can operate on an external supply of 6 to 20 volts. If supplied with less than 7V, however, the 5V<br>pin may supply less than the volts and the board may be unstable. If using more than 12V, the voltage<br>regulator m

The power pins are as follows:

- 
- **VIN.** The input voltage to the Arduino board when it's using an external power source (as opposed to 5 volts from the USB connection or other regulated power source). You can supply voltage through this pin, or, if suppl
- 

# 

The Atmega328 has 32 KB of flash memory for storing code (of which 0,5 KB is used for the bootloader); It<br>has also 2 KB of SRAM and 1 KB of EEPROM (which can be read and written with the EEPROM library).

# Input and Output

Each of the 14 digital pins on the Uno can be used as an input or output, using <u>pinMode() digitalWrite()</u>, a<br>digitalFleag() functions. They operate at 5 volts. Each pin can provide or receive a maximum of 40 mA a<br>has an i

- Serial: 0 (RX) and 1 (TX). Used to receive (RX) and transmit (TX) TTL serial data. TThese pins are<br>connected to the corresponding pins of the ATmegaBLI2 USB-b-TTL Serial chip.<br>External Internants: 2 and 3. These pins can b
- rising or faling eage, or a change in vaue. See tre allactrimiscupp runcuori tor exeres.<br>PWM: 3, 5, 6, 9, 10, and 11. Provide 8-bit PWM output with the apabolitistical function.<br>although provided by the underlying hardware
- 

- LED: 13. There is a built-in LED connected to digital pin 13. When the pin is HIGH value, the LED is on, when the pin is LOW, it's off.

The Uno has 6 analog inputs, each of which provide 10 blis of resolution (i.e. 1024 different values). By<br>default they measure from ground to 5 volts, though is it possible to change the upper end of their range<br>functional

. I<sup>F</sup>C: 4 (SDA) and 5 (SCL). Support I<sup>F</sup>C (TWI) communication using the Wire library

There are a couple of other pins on the board:

AREF. Reference voltage for the analog inputs. Used with analogifiederence().<br>Reset. Bring this line LOW to reset the microcontroller. Typically used to add a reset button to<br>shields which block the one on the board.

See also the mapping between Arduino pins and Atmega328 ports

Communication

The Arduino Uno has a number of facilities for communicating with a computer, another Arduino, or other<br>microcontrollers. The ATmega328 provides UART TTL (5V) seeind communication, which is a veliable on<br>digital pins 0 (RX

.<br>The Arduino software includes a serial monitor which allows simple textual data to be sent to and from the<br>serial chip and USB connection to the computer (but not frash when data is being transmitted via the USB-to<br>seria A SoftwareSerial library allows for serial communication on any of the Uno's digital pins

The ATmega328 also support I2C (TWI) and SPI communication. The Arduino software includes a Wire<br>Ibrary to simplify use of the I2C bus; see the <u>documentation</u> for details. To use the SPI communication<br>please see the ATmeg

#### Programming

 $\mathcal{A}$ 

The Arduino Uno can be programmed with the Arduino software (download). Select "Arduino Uno w<br>ATmega2326" from the Tools > Board menu (according to the microcontroller on your board). For details.<br>see the <u>rafessons</u> and j

The ATmega328 on the Arduino Uno comes preburned with a locationist that allows you to upload new code<br>to it without the use of an external hardware programmer. It communicates using the original STK500<br>protocol (tetlerenc

You can also bypass the bootloader and program the microcontroller through the ICSP (in-Circuit Serial<br>Programming) header; see these instructions for details.

The ATmega8U2 firmware source code is available . The ATmega8U2 is loaded with a DFU bootbader, which can be activated by connecting the solide pipe per late than research then research then research then research then re

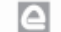

**RS** *nadiospanes* **RADIONICS** 

 $\epsilon$ **RS** *nadiospanes* **RADIONICS** 

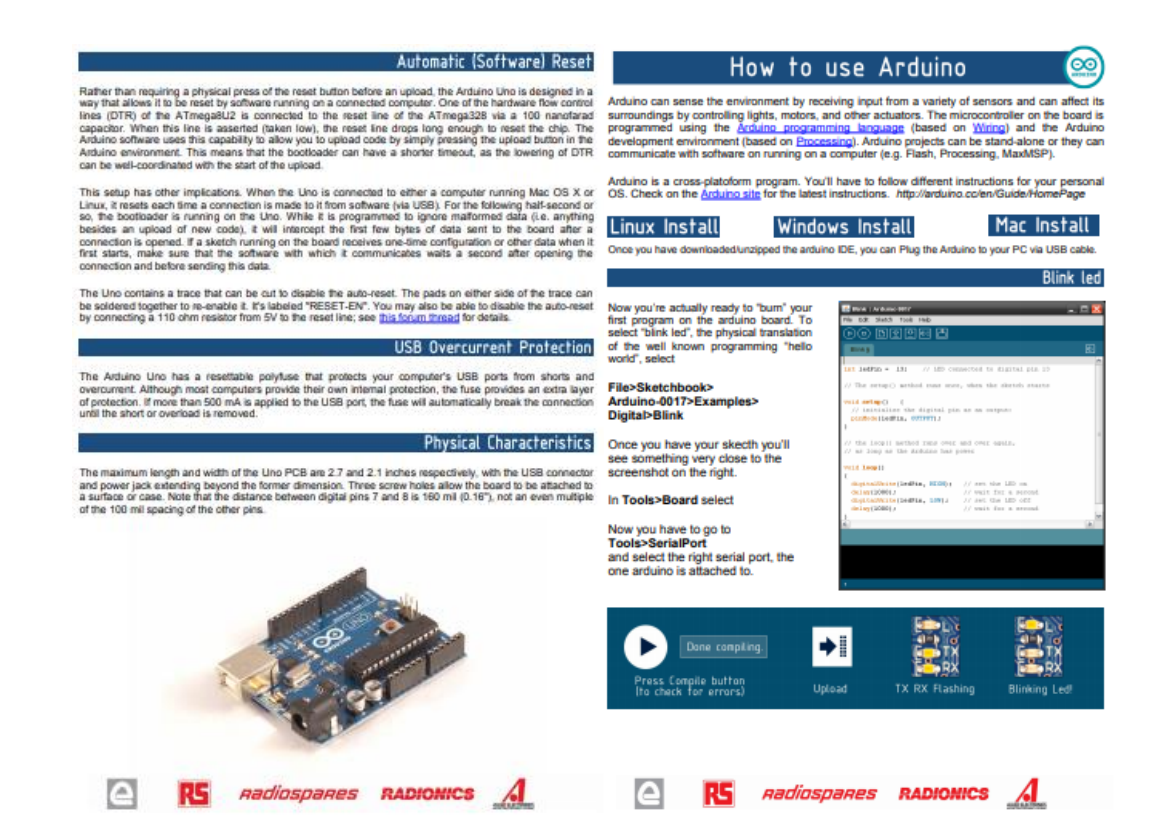

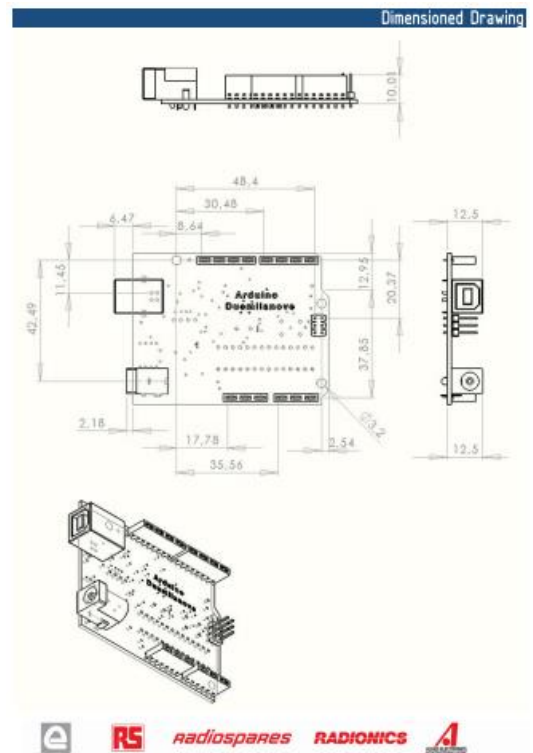

#### The product cts will conform to the Specifications. This warranty lasts for one (1) years from the date of the sais. The<br>that are clusted by neglect, missive or misterativent by the Customer, including improper installation or testing or for any products that have

**Example 1 Terms & Conditions** 

.<br>T.2 If any products fail to conform to the warranty set forth above, the producer's sole iability shall be to replace auch products. The producer's liability<br>shall be limited to products that are determined by the produc

13 - EXCEPT AS SET FORTH ABOVE, PRODUCTS ARE PROVIDED YAI 6Y AND "WITH ALL FAULTS." THE PRODUCER DISCLAIMS ALL OTHER<br>WARRANTES, EXPRESS OR MPLEG, REGARDING PRODUCTS, INCLUDING BUT NOT LIMITED TO, ANY IMPLIED WARRANTES OF<br>M

www.<br>1.4. Customer agrees that prior to using any systems that include the producer products, Customer agrees that prior to using any option of the prior producer and contained products of the product of the product of the er wil test such systems and the functionality of the<br>ice, quality characterization, relability data or other<br>sension elser the rendurants seamentias as not frott.

15 The Astalori-postula are not authorized bruse in selely-oficial applications where a failure of the product seasonably be expected to cause<br>several personal injury dramb, distinguished brocks, without interface the sugg 14 Customer acknowledges and agrees that it is solely responsible for compliance with all legal, regulatory and usher-wish with mechanism and the contextion in the contexting its contexting its property and the contextion

#### 2. Indemnification

**Contractor** 

The Customer aclocaviedges and agrees to defend; indentify and hold hamiess the producer from and against any and all thicky and painty losses, damages,<br>tabilities and experies it from to the select devoty caused by (if) i 3. Consequential Damages Waiver

no event the producer shall be liable to the Customer or any third parties for any special, collatecal, indirect, punitive, incidental, consequential or<br>emplary damages in connection with or anising out of the products pro

#### 4. Changes to specifications

pobole miy mala dangan biyoshinikon and prakol dauripine at ay ima, witoot noba. Tha Calibner mattod miy oo te alwensi<br>posabily whatlove his continue tracongenities and in the face displayed to temporal program of the mini

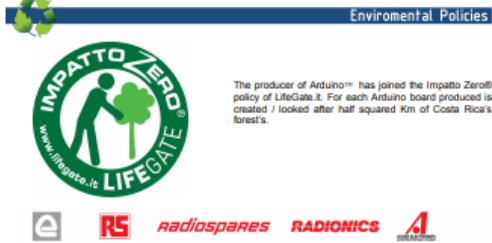

# **Enviromental Policies**

 $\circ$ 

The producer of Arduino<sup>re</sup> has joined the Impatto Zero®<br>policy of LifeGate.it. For each Arduino board produced is<br>created / looked after half squared Km of Costa Rica's<br>forest's.

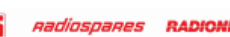

# Anexos C: Datasheet Módulo Bluetooth HC-05

# **DATASHEET BLUETOOTH TO SERIAL PORT MODULE HC05**

#### Overview

HC-05 module is an easy to use Bluetooth SPP (Serial Port Protocol) module, designed for transparent wireless serial connection setup.<br>Serial port Bluetooth module is fully qualified Bluetooth V2.0+EDR (Enhanced

Data Rate) 3Mbps Modulation with complete 2.4GHz radio transceiver and baseband. It uses CSR Bluecore 04-External single chip Bluetooth system with<br>CMOS technology and with AFH (Adaptive Frequency Hopping Feature). It has the

footprint as small as 12.7mmx27mm. Hope it will simplify your overall design/development cycle

www.electronica60norte.com electronica60norte@hotmail.com

## **Specifications**

# **Hardware features**

- · Typical -80dBm sensitivity
- · Up to +4dBm RF transmit nower
- Low Power 1.8V Operation, 3.3 to 5 V I/O.
- PIO control.
- · UART interface with programmable baud rate.
- · With integrated antenna.
- · With edge connector.

#### **Software features**

· Slave default Baud rate: 9600, Data bits:8, Stop bit:1, Parity: No parity.

· PIO9 and PIO8 can be connected to red and blue led separately. When master and slave are paired, red and blue led blinks 1time/2s in interval, while disconnected only blue led blinks 2times/s.

- Auto-connect to the last device on power as default.
- · Permit pairing device to connect as default.
- Auto-pairing PINCODE:"1234" as default.

- Auto-reconnect in 30 min when disconnected as a result of beyond the range of connection.

www.electronica60norte.com electronica60norte@hotmail.com

Pin out configuration

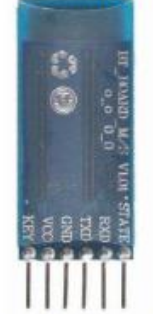

**Typical Application Circuit** 

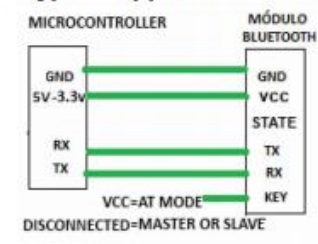

After connect the Bluetooth module, scan for new devices from the PC and you will find the module with the device name "HC-05", after that, click to connect, if some message appears asking about "Pairing code" just put "1234" as default code

BLUE LED = ACTIVE (Blinking 500ms period inactive connection, change 1seg with active connection!

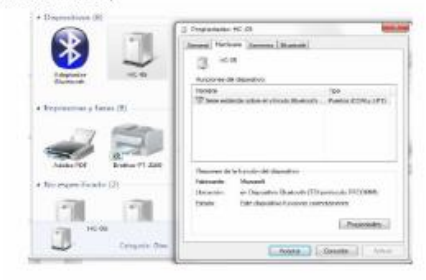

Open a serial terminal and select the serial COM x port number that assigned Windows to Bluetooth Module.

Configure the serial terminal with these parameters:

- $-$  Baud rate: 9600.
- · Data bits:8
- Stop bit:1.
- Parity: No parity.

www.electronica60norte.com<br>electronica60norte@hotmail.com

www.electronica60norte.com<br>electronica60norte@hotmail.com

Open connection and you will be ready to send and receive data from module Bluetooth like Serial Port COM

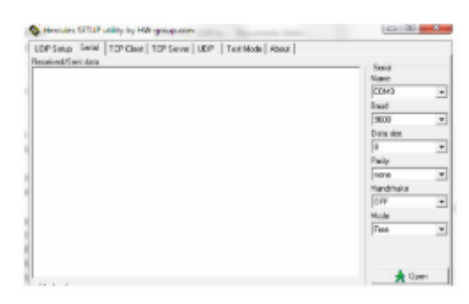

## **AT COMMANDS** How to get to AT COMMAND mode

1: Connect KEY pin to VCC.

2: Supply power to module. Then the module will enter into AT MODE. In this mode you have to use baud rate at 38400. In this way, user should change the baud rate for SLAVE AND MASTER mode.

#### How to set this module as "Master - Host" role

1: Input high level to KEY.

2: Supply power to the module. And the module will enter to AT COMMAND. 3: Set the parameters of the hyper terminal or the other serial tools (baud rate: 38400, data bit:8, stop bit:1, no parity bit, no Flow Control).

4: Sent the characters "AT+ROLE=1\r\n" through serial, then receive the characters "OK\r\n". Here, "\r\n" is the CRLF.

5: Sent the characters "AT+CMODE=1\r\n" through serial, then receive the characters "OK\r\n". Here, "\r\n" is the CRLF.

6: Default factory password passkey is: 1243, this must be the same in the Bluetooth slave module if you want to pair it.

To read passkey use this command: "AT+PSWD?"

To Reset the password command sent the characters "AT+PSWD=XXXX". The password must be 4-bits.

7: Leave free KEY, and supply power to the module again. Then this module will become master role and search the other module (slave role) automatically to build the connection (baud rate:9600, data bit:8, stop bit:1, no parity bit, no Flow Control).

#### How to set this module be the "Slave - Device" role

1: Input high level to KEY.

2: Supply power to the module. And the module will enter to AT COMMAND. 3: Set the parameters of the super terminal or the other serial tools (baud rate:

38400, data bit:8, stop bit:1, no parity bit, no Flow Control).

4: Sent the characters "AT+ROLE=0\r\n" through serial, then receive the characters "OK\r\n". Here, "\r\n" is the CRLF.

5: Sent the characters "AT+CMODE=0\r\n" through serial, then receive the characters "OK\r\n". Here, "\r\n" is the CRLF.

6: Default factory password passkey is: 1243, this must be the same in the Bluetooth master module if you want to pair it.

To read passkey sent the characters "AT+PSWD?". To Reset the password command sent the characters "AT+PSWD=XXXX". The password must be 4-bits.

7: Leave free KEY, and supply power to the module again. Then this module will become slave role and wait to be discover it by the other module (master role) automatically to build the connection (baud rate:38400, data bit:8, stop bit:1, no parity bit, no Flow Control).

# How to get to the standard communication mode

1: Leave free KEY, don't connect it to VDD neither GND.

2: Supply power to the module. Then the module will enter to communication mode. It can be used for pairing.

#### Notes

(1) HC-05's command should end up with "\r\n". It means when you finish programming, you should add terminator ("ENTER" or "0x0d 0x0a") to the program.

(2) The most common commands for HC-05 are: AT+ROLE (set master-slave), AT+CMODE(set address pairing), AT+PSWD (set password).

If you want the master module has the function of remembering slave module, the most simply way is: First, set AT+CMODE=1. Make the master module pair with the slave module. Second, set AT+CMODE=0. Then the master module just can make pair with that specified slave module.<br>www.electronica60norte.com electronica60norte@h

electronica60norte@hotmail.com

#### **HC-05 Default Settings**

Default Bluetooth Name: "HC-05"

Default Password: 1234 or 0000

Default Communication: Slave

Default Mode: Data Mode

Data Mode Baud Rate: 9600, 8, N, 1

Command Mode Baud Rate: 38400, 8, N, 1

Default firmware: LINVOR

#### **HC-05 Technical Specifications**

- · Serial Bluetooth module for Arduino and other microcontrollers
- Operating Voltage: 4V to 6V (Typically +5V)
- Operating Current: 30mA
- Range:  $\leq 100$ m
- Works with Serial communication (USART) and TTL compatible
- · Follows IEEE 802.15.1 standardized protocol
- Uses Frequency-Hopping Spread spectrum (FHSS)
- · Can operate in Master, Slave or Master/Slave mode
- . Can be easily interfaced with Laptop or Mobile phones with Bluetooth
- · Supported baud rate: 9600,19200,38400,57600,115200,230400,460800.

# Anexos D: Datasheet Sensor Ultrasónico HC-SR04

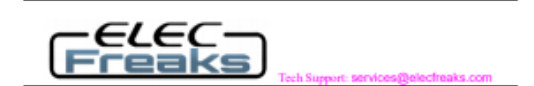

# **Ultrasonic Ranging Module HC - SR04**

#### **Product features:**

Ultrasonic ranging module HC - SR04 provides 2cm - 400cm non-contact examentement function, the ranging accuracy can reach to 3mm. The modules includes ultrasonic transmitters, receiver and control circuit. The basic principle of work:<br>(1) Using IO trigger for at least 10us high level signal,

(2) The Module automatically sends eight 40 kHz and detect whether there is a pulse signal back,<br>(3) IF the signal back, through high level, time of high output IO duration is

(3) ir ine signal back, unbugai ingli ievel, tunie or migi ouquit to<br>the time from sending ultrasonic to returning.<br>Test distance = (high level time velocity of sound  $(340M/S)/2$ ,

#### Wire connecting direct as following:

- ٠ 5V Supply
- Trigger Pulse Input<br>• Echo Pulse Output
- OV Ground

#### **Electric Parameter**

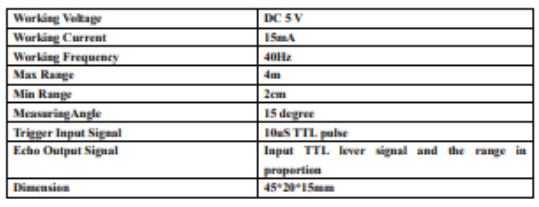

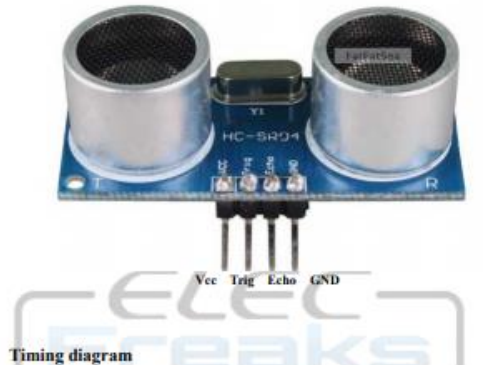

The Timing diagram is shown below. You only need to supply a short 10uS The Timing diagram is shown below. You only need to supply a short 10uS<br>pulse to the trigger input to start the ranging, and then the module will send out<br>an 8 cycle burst of ultrasound at 40 kHz and mise its echo. The Ec

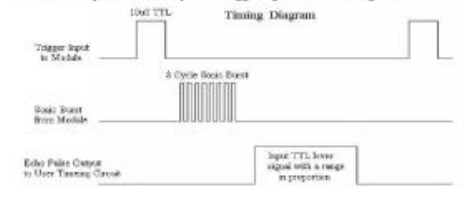

#### Attention:

٠ The module is not suggested to connect directly to electric, if connected electric, the GND terminal should be connected the module first, otherwise, it will affect the normal work of the module.

 $\bullet$ When tested objects, the range of area is not less than 0.5 square meters and the plane requests as smooth as possible, otherwise ,it will affect the results of measuring.

www.Elecfreaks.com

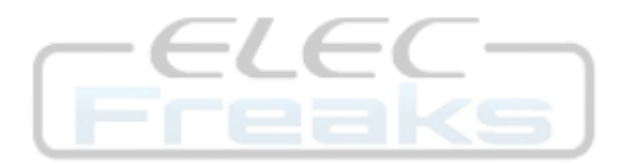

# Anexos E: Datasheet Módulo de Radio Frecuencia (RF)

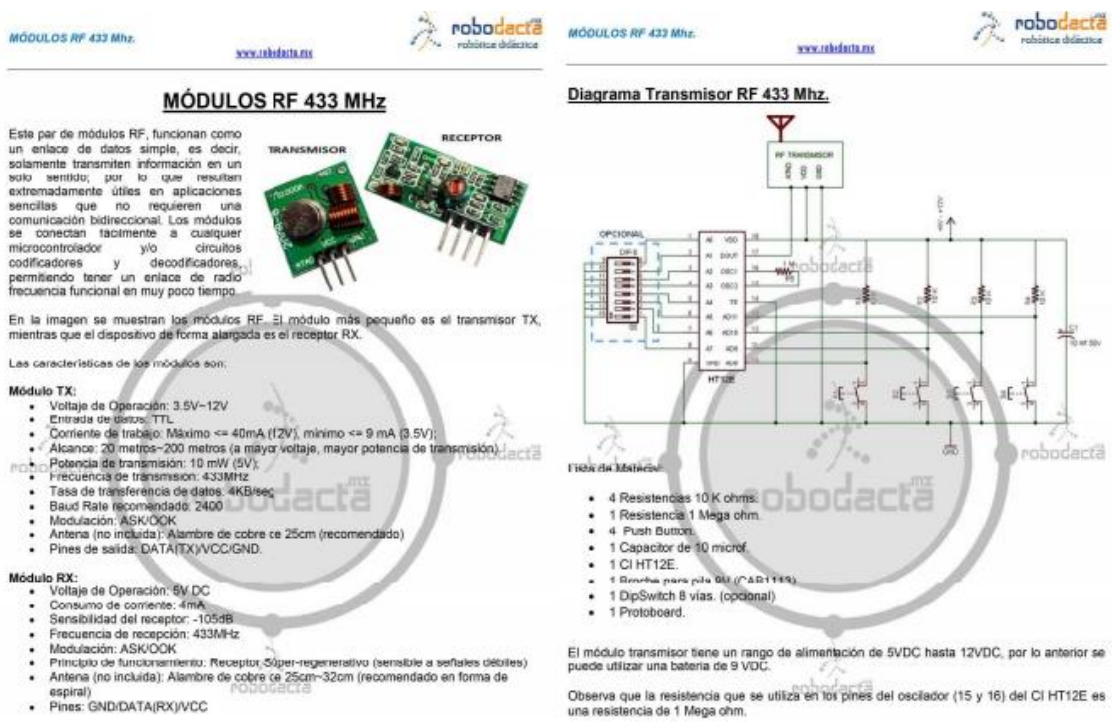

Un ejemplo del funcionamiento de éstos módulos se muestra en los siguientes diagramas de<br>conexión para el transmisor y el receptor, utilizando un circuito codificador y un circuito<br>decodificador. En cada diagrama se indica

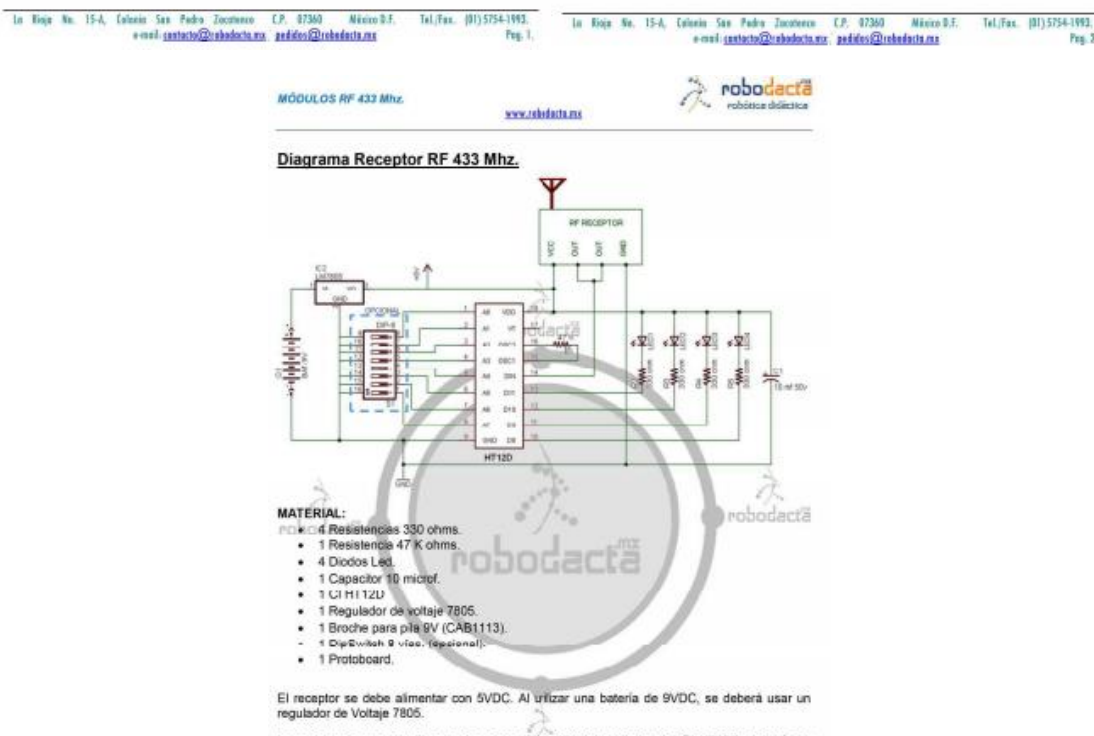

La resistencia que se utiliza en los pines (15 y 16) del osciador del CI HT12D, deberá ser<br>menor a la usada en el CI HT12E del transmisir. En este caso se coloca una resistencia de 47<br>K ohms.

Arma y prueba estos diagramas. Si tienes alguna duda, contáctanos.

Atentamente: ROBODACTA.MX

# Anexos F: Especificaciones técnicas del mini motor de vibración

This is a mini vibration motor suitable as a non-audible indicator. When you supply power for it, the motor will vibrate just like your cell phone on silent mode. Features:

- Rated Voltage: 5.0V DC
- Working Voltage: 3.0 5.3V DC
- Rated Rotate Speed: Min. 9000RPM - Rated Current: Max. 60mA
- Starting Current: Max. 90mA
- Starting Voltage: DC 3.7V
- Motor Diameter: 10mm
- Motor Thickness: 2mm
- Cable length: 10mm - Insulation Resistance: 10mohm
- Compatibility: Compatible with Arduino UNO R3 / Arduino Mega2560.

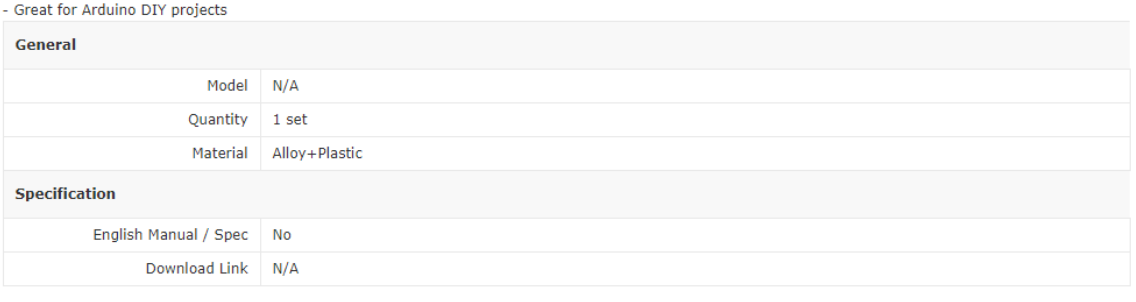

# Anexos G: Datasheet de la batería externa Power Bank

# **Ouick Details**

- Place of Origin: Guangdong, China (Mainland)
- Brand Name: Fuding
- Model Number: FD-PB02
- Dimension: 22\*24\*96mm
- Weight: 65g
- Capacity: 2600mah
- Outport: 5V/1A
- · Input: 5V/1A
- · Socket Type: USB
- Color: Black/White/Red/Pink/Blue/Green/Sliver/Golden or customized
- Certification: CE/ROHS/FCC
- Support: Iphone, Nokia, HTC, Samsung LG and other phone
- Working Temperature: 20°C-50°C"
- Type: Lithium-ion battery
- · Printing Logo: Free, OEM
- Warranty: 1 year
- · Socket Type: EU,UK,US,AU standard
- Power efficiency: 97%

# Packaging & Delivery

Packaging Details: Packaging Detail: Blister box/color paper box/customized packing

Delivery Detail: 7-15 working days

<: article id=richTextContainer class="article richtext richtext-detail AE:disable">

Specifications

- 1. power bank 2600mah
- 2. High quality, safety
- 3. Fashion design
- 4. Wholesale price
- 5. CE/ROHS/FCC

Best Gift colorful power bank 2600mah manual for power bank

- 1) Real capacity with high efficiency conversion rat
- 2) Color:customized is available
- 3) Intelligent automatic circuit protection
- 4) LOGO can be customized and printed, Good quality with reasonable price

5) Special for the mobile phone, MP3/4, PSP, GPS, digital camera, bluetooth devices and other digital products

6) Plug and play power bank

# 7) With certificates CE/ROHS/FCC/CB

Specification

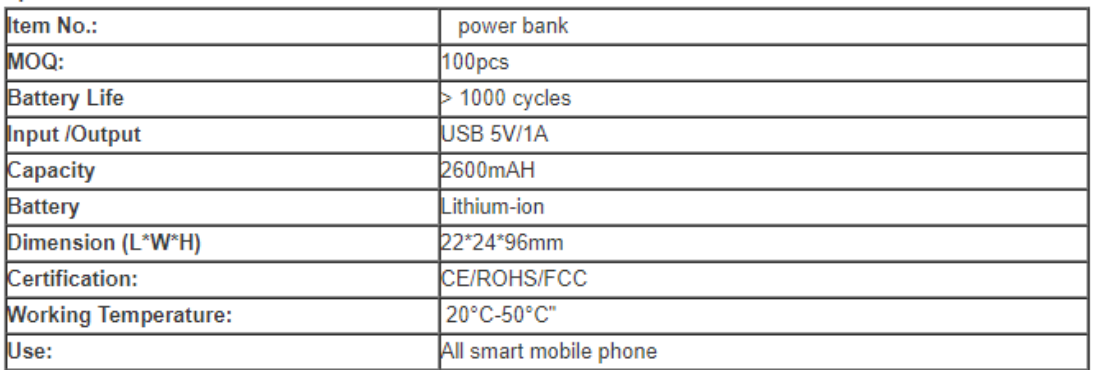

# **Anexos H:** Programación MIT APP Inventor 2

• Ventana principal

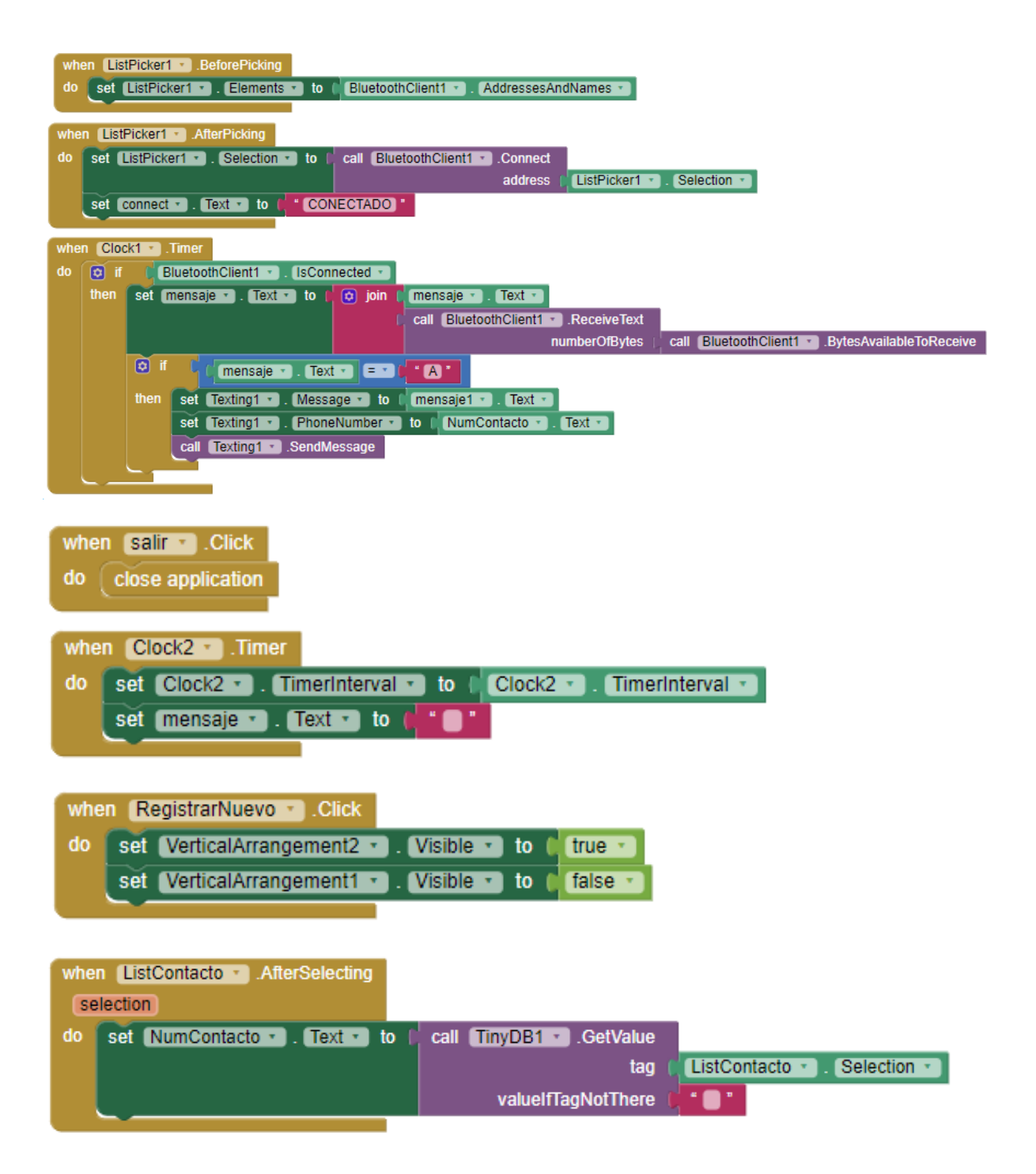

# • Ventana secundaria

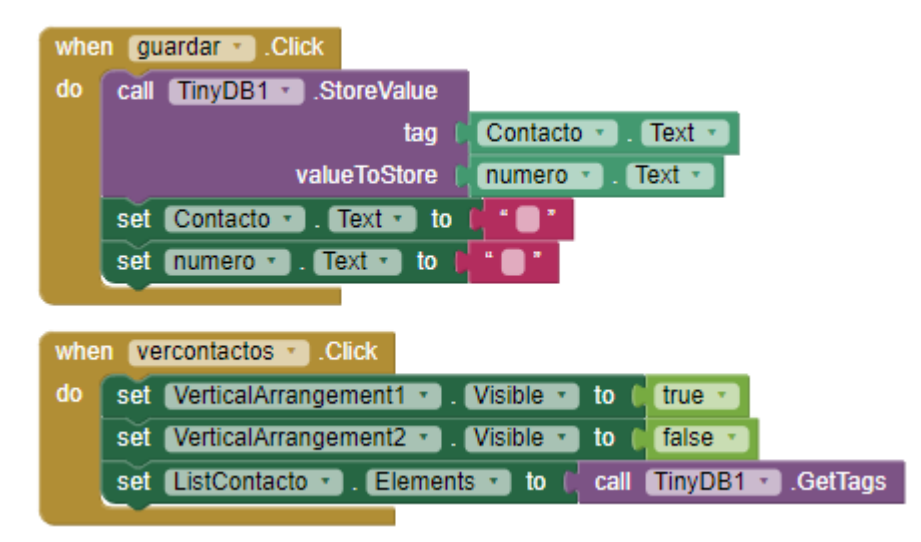

**Anexos I:** Código de Programación en el software Arduino

```
• Módulo Actuador
```

```
#include <VirtualWire.h>
#include <SoftwareSerial.h>
SoftwareSerial mySerial(8,9);
int estado = 0;
int estadol = 0;
int Trig = 7;int Echo = 6;
int data =11;
int boton = 5;
int boton2 = 4;
int inicio =0;
int estadoAC =0;
int estadoAN =0;
int buttonState2 = 0;
char message[1];
void setup() {
    Serial.begin(9600);
    vw setup (2000);
    mySerial.begin(9600);
    pinMode(Trig, OUTPUT);
    pinMode(Echo, INPUT);
    pinMode(boton, INPUT);
    pinMode(boton2, INPUT);
  vw set tx pin (data);
\mathbf{R}
```

```
void loop() {
    buttonState2 = digitalRead(boton2);if (buttonState2 == HIGH) {
        mySerial.write("A"); //Envia el mensaje desde la aplicación
    \mathbf{L}long duracion; //Variables para sensor
    long distancia;
    estadoAC = digitalRead (bottom);if (estadoAC && estadoAN == 0) {
        inicio = 1-inicio;delay (100);
    \mathbf{L}estadoAN=estadoAC; //Cumple función de interruptor
    if (inicio ==1) {
        message[0]='a';
        vw_send((uint8_t *)message, strlen(message)); //Envia el mensaje
        vw wait tx();
        digitalWrite(Trig, LOW);
        delayMicroseconds(2);
        digitalWrite(Trig, HIGH);
        delayMicroseconds(10);
        digitalWrite(Trig, LOW);
        duracion=pulseIn(Echo, HIGH);
        duracion=duracion/2;
        distancia=duracion/29;
        if (distancia>=100) {
             analogWrite(3, LOW);
         J.
         if((distancia<100) \epsilon \epsilon (distancia>=60)){
             analogWrite(3,733);
         \mathcal{F}if((distancia<60) as (distancia>=10)){
             analogWrite(3,1023);
         \mathcal{F}if(distancia<10){
             analogWrite(3,0);
         \mathbf{1}Serial.print ("Sensor 1:
                                       ^{\prime} ) ;
         Serial.println(distancia);
         delay (1000);
     \mathbf{L}else {
         message[0] = 'b';
         vw_send((uint8_t *)message, strlen(message)); //Envia el mensaje
         vw_wait_tx();
         analogWrite(3,0);
     }
\mathcal{E}
```
• Módulo Receptor

```
#include <VirtualWire.h>
int Trig = 12;
int Echo = 10;
int Trigl = 9;
int Echol = 8;
int Trig2 = 2;
int Echo2 = 3;
int motorl = 4;
int motor2 = 5;
int motor3 = 6;
int data = 11;
uint8 t message;
uint8_t messageLength=1;
void setup() {
    Serial.begin(9600):
     vw setup (2000);
     vw set rx pin (data);
     vw rx start();
    pinMode(Trig, OUTPUT);
    pinMode(Echo, INPUT);
     pinMode(Trig1,OUTPUT);
     pinMode(Echol, INPUT);
    pinMode(Trig2,OUTPUT);
    pinMode(Echo2, INPUT);
    pinMode(motorl, OUTPUT);
    pinMode(motor2, OUTPUT);
    pinMode(motor3, OUTPUT);
\mathbf{L}void loop()long duracion;
    long distancia;
    long duracionl;
    long distancial;
    long duracion2;
    long distancia2;
    if (vw get message (amessage, amessageLength)) {
        if ((char) message=='a'){
            digitalWrite(Trig, LOW);
            delayMicroseconds(2);
            digitalWrite(Trig, HIGH);
            delayMicroseconds(10);
            digitalWrite(Trig, LOW);
            duracion=pulseIn(Echo, HIGH);
            duracion=duracion/2;
            distancia=duracion/29;
            Serial.print("Sensor 2:
                                          ") ;
            Serial.println(distancia);
```

```
digitalWrite(Trigl, LOW);
delayMicroseconds(2);
digitalWrite(Trig1, HIGH);
delayMicroseconds(10);
digitalWrite(Trigl, LOW);
duracionl=pulseIn(Echol, HIGH);
duracion1=duracion1/2:
distancial=duracion1/29;
Serial.print("Sensor 3:
                              ^{+1}) :
Serial.println(distancial);
digitalWrite(Trig2, LOW);
delayMicroseconds(2);
digitalWrite(Trig2, HIGH);
delayMicroseconds(10);
digitalWrite(Trig2, LOW);
duracion2=pulseIn(Echo2, HIGH);
duracion2=duracion2/2;
distancia2=duracion2/29;
                               ^{\circ}") ;
Serial.print ("Sensor 4:
Serial.println(distancia2);
if(distancia>=100){
    analogWrite(motorl,0);
\mathcal{V}if((distancia<100) as (distancia>=60)){
    analogWrite(motor1,733);
\mathbf{1}if((distancia<60) \& (distancia>=10)){
    analogWrite(motor1, 1023);
\mathbf{L}if(distancia<10){
    analogWrite(motorl,0);
\mathbf{E}if(distancial>=100){
    analogWrite(motor2,0);
\mathbf{1}if((distancial<100) as (distancial>=60)){
    analogWrite(motor2,733);
\mathbf{E}if((distancial<60) as (distancial>=10)){
    analogWrite(motor2, 1023);
\mathbf{L}if (distancial<10) {
    analogWrite(motor2,0);
\mathbf{L}if (distancia2>=100) {
    analogWrite(motor3,0);
γ.
```

```
if((distancia2<100) aa (distancia2>=60)){
                   analogWrite(motor3,733);
              \mathbf{I}if((distancia2<60) as (distancia2>=10)){
                   analogWrite(motor3,1023);
              \mathbf{1}if(distancia2<10){
                   analogWrite(motor3,0);
              \mathbf{1}delay(1000);
         \, }
    \mathbf{1}if ((char) message=='b') {
         analogWrite(motorl,0);
         analogWrite(motor2,0);
         analogWrite(motor3,0);
    \mathbf{1}\left\{ \right.
```
La programación del Motor de vibración se realizó de acuerdo a los datos mostrados en la siguienta tabla (Villalaz, 2014):

| Distancia (cm) | Lectura Analógica | Velocidad del motor |
|----------------|-------------------|---------------------|
|                |                   | $0\%$               |
| 360-450        | 142               | 13.9%               |
| 270-360        | 315               | 30.8%               |
| 180.270        | 574               | 56.1%               |
| 10-180         | 733               | 71.7%               |
| $2 - 90$       | 1023              | 100%                |

**Tabla:** Velocidad del motor dependiendo de la lectura analógica

**Realizado por:** CALDERÓN, Mariana, 2019